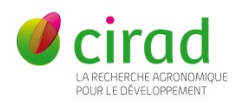

# **CLIFS**

**(C**rop **LI**vestock **F**arm **S**imulator)

# **Manuel d'utilisation**

**P.-Y. Le Gal**

**28/04/2021**

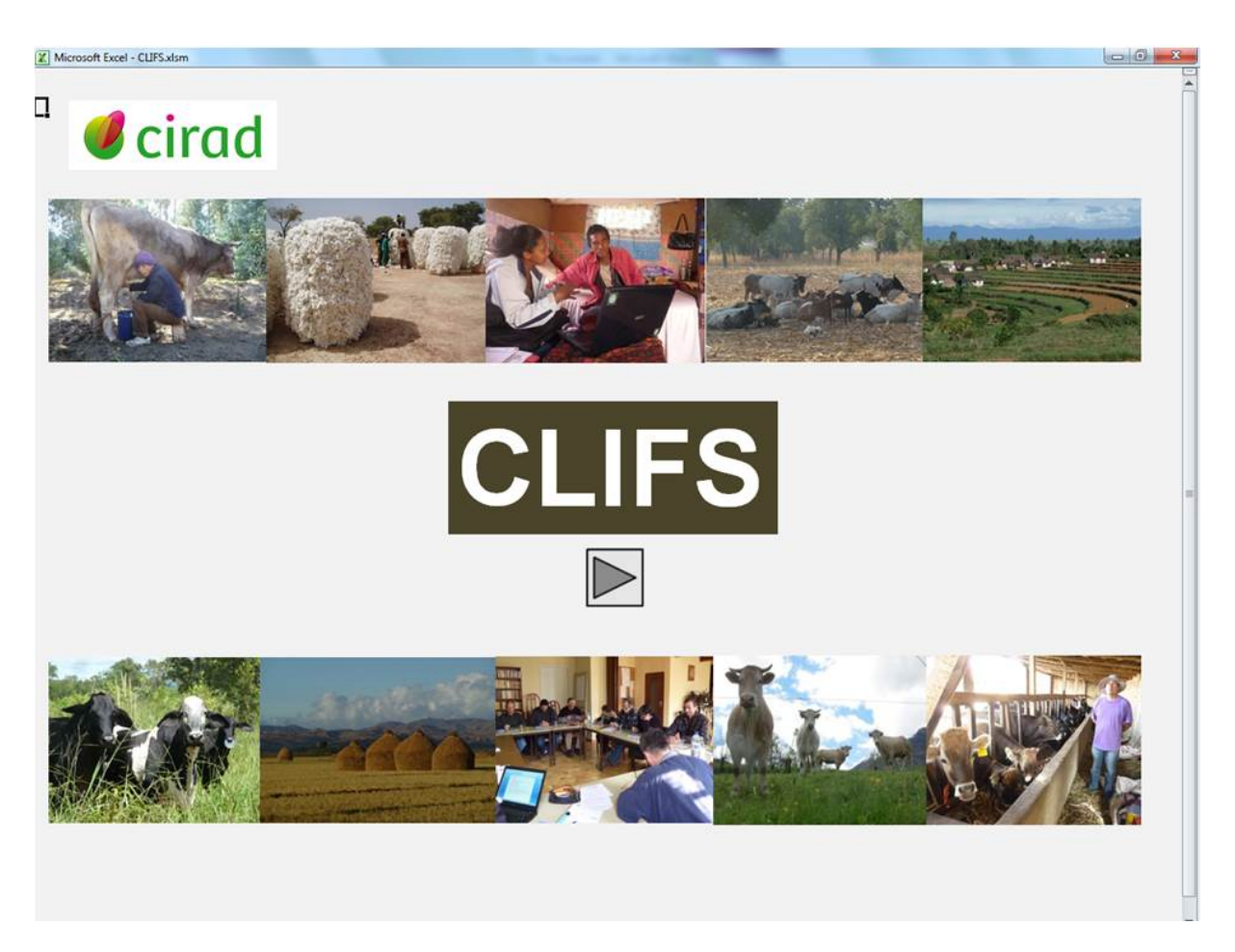

<https://doi.org/10.18167/DVN1/NZHWQQ>

## **Sommaire**

<span id="page-1-0"></span>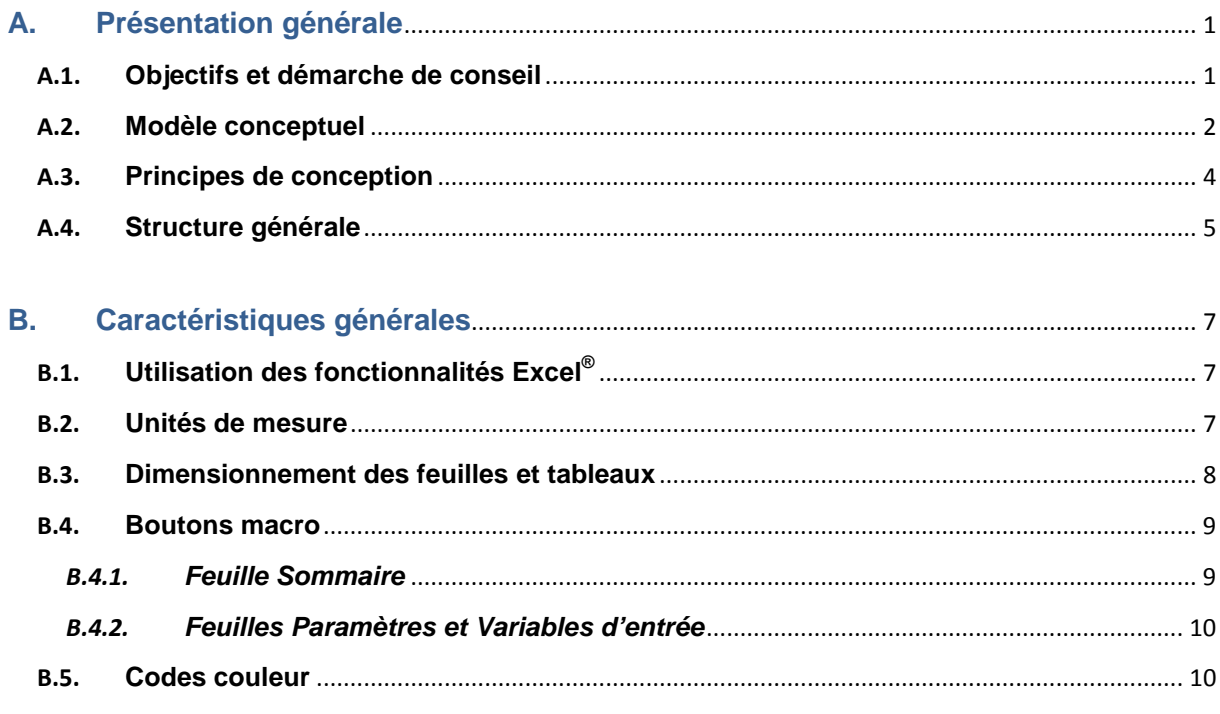

#### $\mathbf{C}$ . Liste complète des feuilles de CLIFS telles que décrites dans le Sommaire........ 11

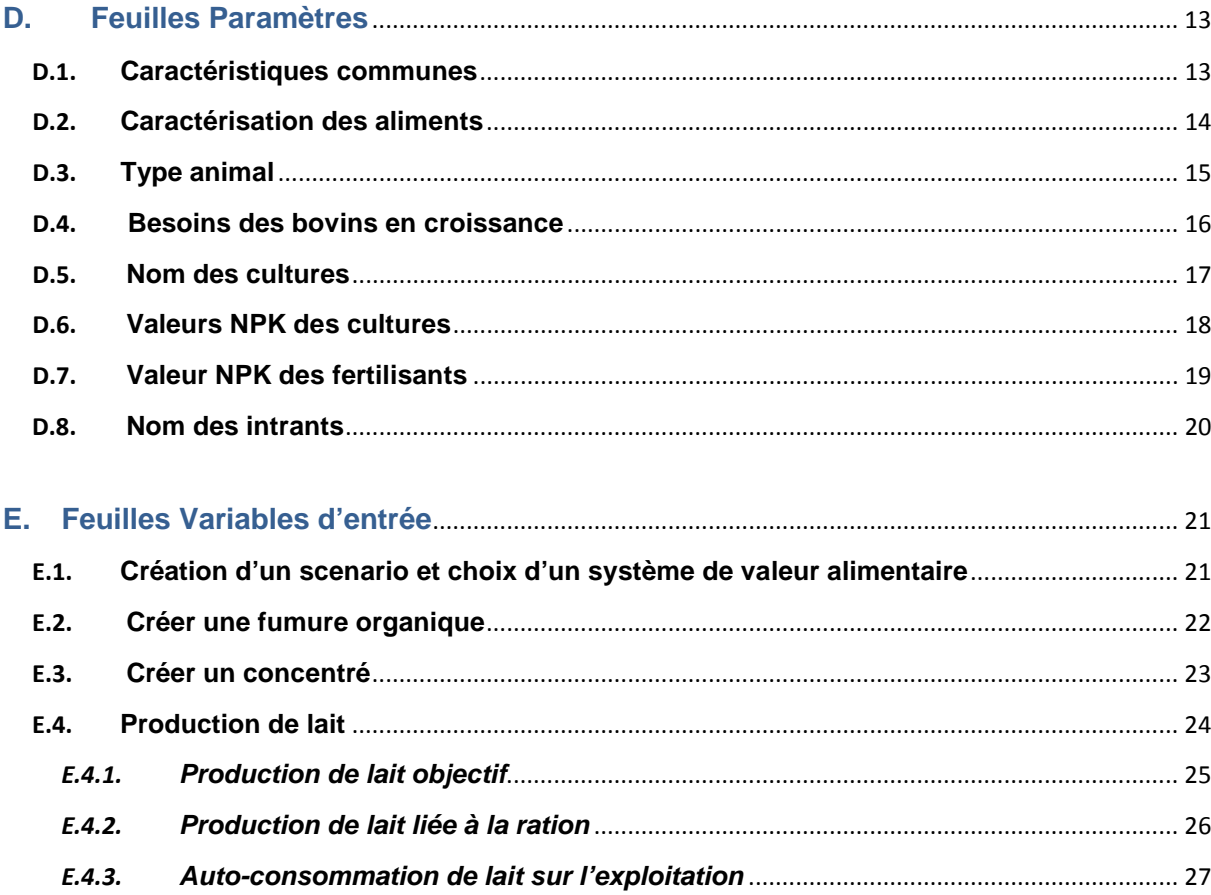

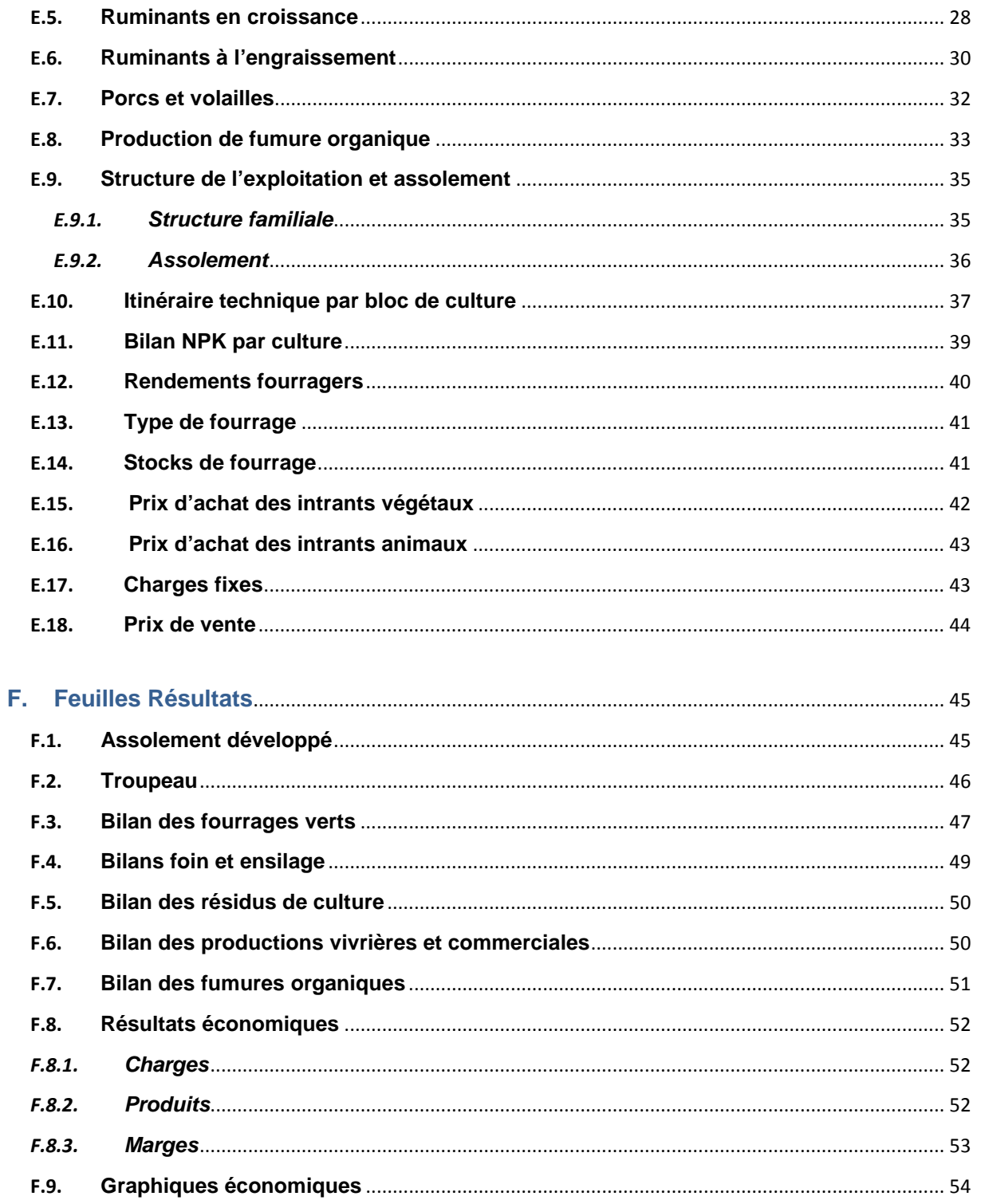

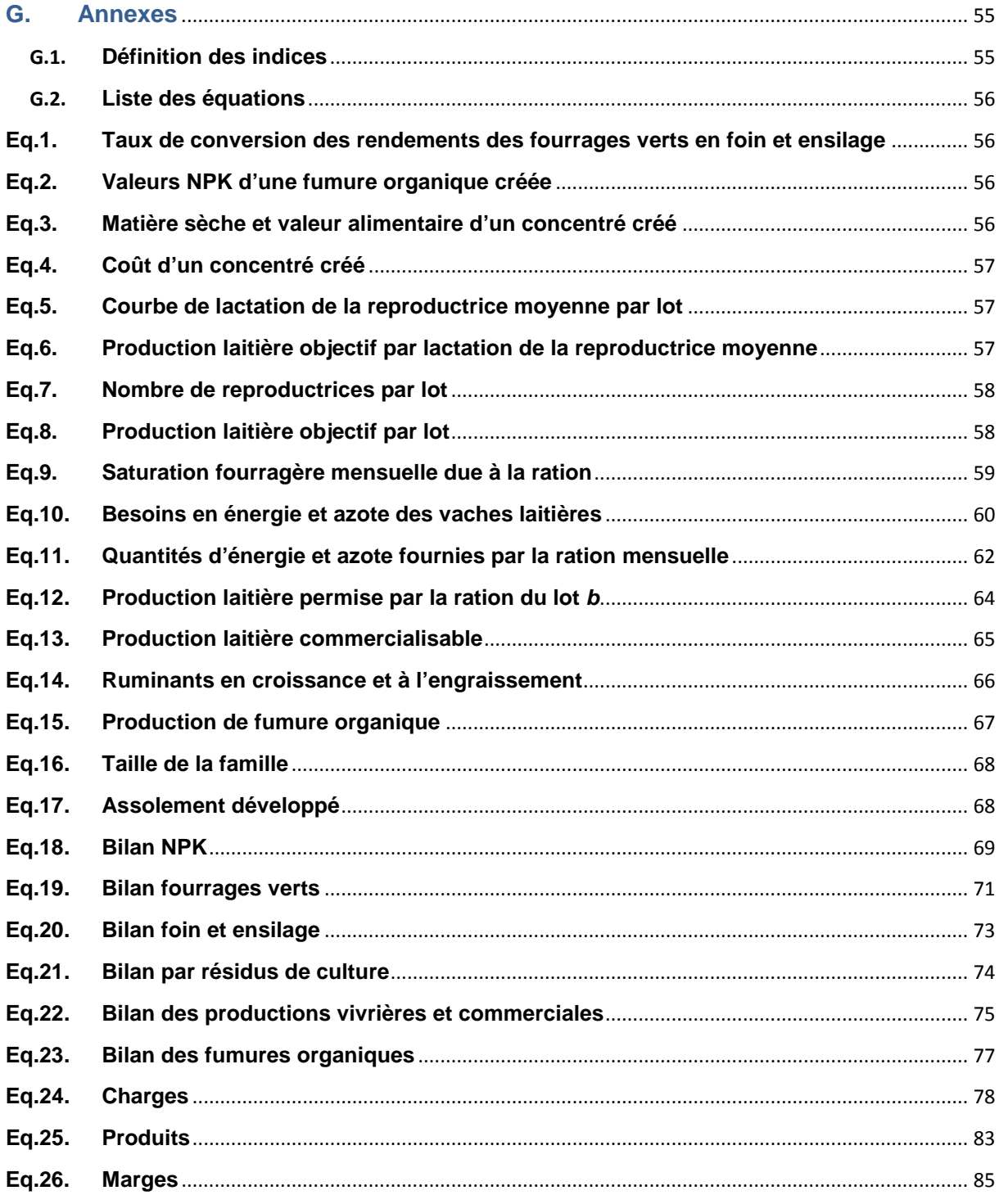

# <span id="page-4-0"></span>**A. Présentation générale**

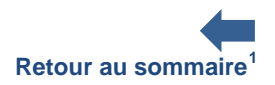

#### <span id="page-4-1"></span>**A.1. Objectifs et démarche de conseil**

CLIFS est un outil de simulation développé sous Excel® , qui vise en premier lieu à aider les producteurs en polyculture-élevage, quelques soient leur degré et type de spécialisation, à réfléchir aux orientations futures qu'ils souhaitent donner à leur exploitation. Ces orientations concernent tant l'introduction ou l'agrandissement d'ateliers végétaux et animaux que des changements techniques et organisationnels impactant tout ou partie du fonctionnement de l'exploitation.

Dans son usage d'aide à la réflexion des producteurs, CLIFS s'insère dans une démarche de conseil stratégique conduite par un conseiller, utilisateur du logiciel, avec des producteurs individuels ou des groupes de producteurs. Cette démarche comprend trois étapes fondées sur la conception, la simulation et l'évaluation de scénarios successifs, chaque scénario correspondant à une configuration d'exploitation [\(Figure 1\)](#page-5-1). Le Scénario Initial découle d'une analyse avec le producteur de la situation actuelle de son exploitation. Cette analyse permet au conseiller de mieux comprendre les objectifs et stratégies du producteur, de caractériser la structure, le fonctionnement et les performances de l'exploitation, et de calibrer certaines variables d'entrée de CLIFS difficiles d'accès, telles que la productivité des pâturages. En fonction des données disponibles, plusieurs allers-retours sont parfois nécessaires pour aboutir à une représentation de l'exploitation que le producteur juge conforme à sa réalité. Cette représentation est alors jugée valide pour la suite de la démarche. Cette étape de validation est fondamentale pour poursuivre la démarche sur des bases partagées entre le producteur et le conseiller et permettre au producteur de découvrir et comprendre la structure de CLIFS et les calculs réalisés.

L'étape suivante consiste à construire un Scénario Projet cohérent et équilibré correspondant aux choix d'évolution de l'exploitation et à la correction des déséquilibres constatés lors de la simulation du scénario initial. CLIFS permet en effet de mettre en évidence des déséquilibres entre offre et demande en ressources, par exemple entre la taille et la productivité d'un troupeau laitier et les ressources fourragères issues de l'assolement envisagé. Au terme de cette étape incluant plusieurs scénarios intermédiaires si nécessaire, le producteur a une idée plus précise et concrète de son projet et des conséquences sur sa production et ses résultats économiques.

Durant la troisième étape des Scénarios Alternatifs au Scénario Projet sont imaginés par le producteur et le conseiller sur la base tant de ces résultats que de propositions de changements ou d'innovations techniques considérées comme potentiellement intéressantes. Cette dernière étape demeure facultative si le producteur se satisfait de la précédente. Néanmoins elle permet d'ouvrir le champ virtuel des possibles et enrichit la réflexion des deux interlocuteurs. Il n'est pas rare qu'elle amène le producteur à préférer l'une de ces alternatives au projet défini au terme de la seconde étape. Elle est également un moyen pour l'intervenant d'évaluer *ex-ante* l'intérêt d'une innovation à l'échelle d'une exploitation agricole donnée.

La boucle peut être parcourue autant de fois que nécessaire, que ce soit pour tester de nouvelles idées ou pour évaluer la sensibilité d'une configuration de l'exploitation à des variables telles que les prix des produits et des intrants ou la variation des rendements selon l'année climatique. CLIFS étant un modèle statique, ces analyses passent par la multiplication des scénarios faisant varier les valeurs données à ces variables. La démarche ne comprend pas en soi une phase d'accompagnement de l'éventuelle mise en œuvre du scénario préféré, qui relève d'un autre type de conseil plus proche du pilotage de l'exploitation.

<span id="page-4-2"></span> $1$  Chaque page du document présente cette possibilité de revenir au sommaire.

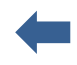

CLIFS permet de traiter une large gamme de questions et de projets d'exploitations, tels que le choix et le redimensionnement d'ateliers d'élevage visant une augmentation de la production laitière, le choix d'un système fourrager dans une perspective d'autonomisation, l'introduction d'innovations telles que des cultures en dérobé ou l'utilisation partielle de la biomasse de plantes de couverture, l'analyse de la sensibilité de l'exploitation aux chocs climatiques et économiques.

En dehors de cette situation de conseil, CLIFS peut également être utilisé par des formateurs souhaitant sensibiliser des apprenants au fonctionnement des exploitations de polyculture-élevage et à leurs évolutions possibles, et par des chercheurs souhaitant évaluer *ex-ante* les conséquences possibles de l'introduction d'innovations dans des exploitations réelles ou virtuelles de ce type. CLIFS a également été mobilisé pour simuler le fonctionnement d'un bassin d'approvisionnement laitier<sup>[2](#page-5-2)</sup>.

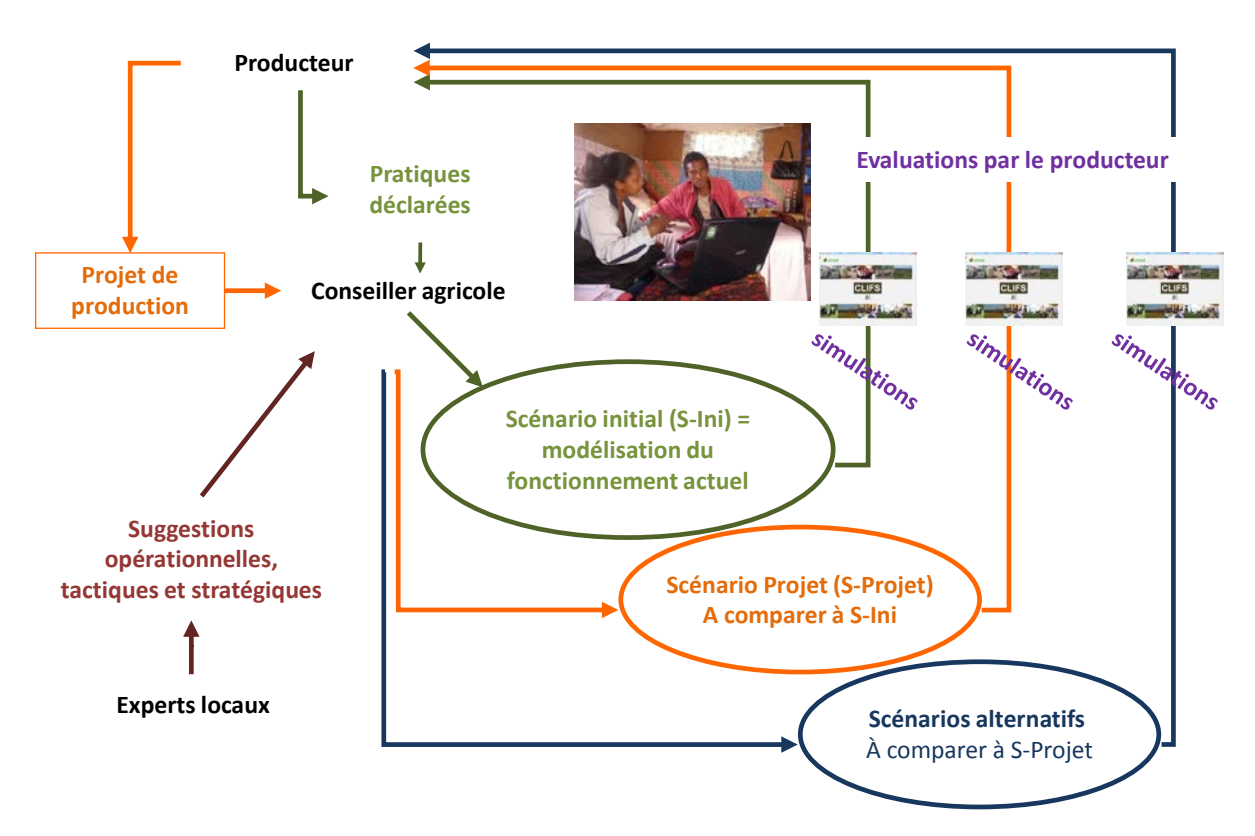

<span id="page-5-1"></span>**Figure 1.** Organisation de la démarche de conseil en trois boucles

## <span id="page-5-0"></span>**A.2. Modèle conceptuel**

CLIFS s'appuie sur une représentation générique des exploitations de polyculture-élevage qui s'organise autour des échanges entre les ateliers de production végétale, producteurs de biomasse au sein de l'exploitation, et les ateliers d'élevage, consommateurs de biomasse et producteurs de fumure organique utilisable sur les cultures [\(Figure 2\)](#page-7-1). Le troupeau peut être composé de ruminants et de monogastriques. Parmi les ruminants on distingue (i) les femelles reproductrices produisant du lait vendu ou consommé par les jeunes, (ii) les animaux conservés pour le renouvellement, l'épargne, le trait et la reproduction, et (iii) les animaux engraissés puis vendus. Les monogastriques se distinguent par leur fonction : naisseur ou producteur de viande et œuf. Tous ces animaux produisent des déjections, soit directement sur les parcelles lorsqu'ils consomment la biomasse disponible sur

<span id="page-5-2"></span><sup>&</sup>lt;sup>2</sup> Zoungrana Sombénéwendé Rasmata, 2020. Conception de scénarios d'amélioration de la production laitière pour approvisionner une laiterie à Madagascar. Mémoire de fin d'études, SupAgro, Cirad, 51 p. + annexes. <https://agritrop.cirad.fr/596838/>

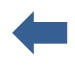

place, soit en stabulation dans des bâtiments d'élevage ou des parcs. Dans ce dernier cas, les déjections peuvent être mélangées à des litières issus des résidus de récolte pour constituer une fumure organique. Celle-ci peut ensuite être récupérée par le producteur et épandue sur ces parcelles cultivées. Seule cette dernière pratique est prise en compte dans CLIFS.

Les cultures potentiellement présentes sur l'exploitation sont regroupées en trois catégories : (i) les cultures destinées à l'alimentation de la famille, dont les surplus sont potentiellement commercialisables une fois les besoins familiaux couverts. Certains produits tels que le maïs grain peuvent également rentrer dans l'alimentation des animaux, qu'ils en constituent la base pour les monogastriques ou un complément pour les ruminants ; (ii) les cultures destinées uniquement ou principalement à la commercialisation, telles que le coton et l'arachide; (iii) les prairies et cultures fourragères directement destinées à l'alimentation des ruminants, dont les surplus par rapport aux besoins du troupeau peuvent éventuellement être commercialisés. Cette biomasse peut être distribuée sous différentes formes : en vert, fané ou ensilé. A cette ressource fourragère interne s'ajoutent les résidus de culture issus des cultures alimentaires, telles que la paille des céréales, et des cultures commercialisées, telles que les fanes d'arachide. L'ensemble de ces cultures peut potentiellement recevoir la fumure organique produite par le troupeau de l'exploitation, sous les deux formes décrites ci-dessus. Les zones de parcours ne sont pas considérées comme faisant partie de l'exploitation mais leur biomasse peut être intégrée à l'alimentation des ruminants.

La conduite des ateliers végétaux et animaux mobilise la main d'œuvre familiale, qui doit être allouée par le chef d'exploitation tout au long de l'année entre les différents chantiers en fonction de la demande en travail. Si la conduite des cultures dépend des saisons, des cycles et des itinéraires techniques suivis, l'élevage présente la particularité de combiner aux travaux saisonniers des travaux d'astreinte tels que la traite des femelles reproductrices ou l'alimentation à l'auge, répétés chaque jour pendant tout ou partie de l'année<sup>[3](#page-6-0)</sup>. Les exploitations de polyculture-élevage représentent donc une situation complexe en termes d'organisation du travail. **Du fait de cette complexité le choix a été fait de ne pas inclure cette composante dans CLIFS** et de se limiter au coût de la main d'œuvre salariée, tel qu'estimé par le producteur sur les scénarios entrainant un accroissement de la demande en travail.

L'exploitation est ouverte sur son environnement avec lequel elle interagit (i) pour construire son revenu à partir de la vente de ses productions, fonction de sa stratégie commerciale, et (ii) pour se fournir en biens et services : intrants pour les cultures (semences, fertilisants, pesticides, prestations mécanisées) et l'élevage (animaux à engraisser, compléments alimentaires, interventions vétérinaires) ; main d'œuvre saisonnière venant compléter les apports de main d'œuvre familiale et permanente à certaines époques de l'année en fonction des besoins ; pâturages et biomasse naturelles sur lesquels les animaux peuvent être nourris.

Les producteurs en polyculture-élevage doivent donc réaliser des choix stratégiques et tactiques concernant (i) la nature des productions végétales et animales qu'ils souhaitent développer dans leur système de production en lien avec le degré de spécialisation *vs* diversification à atteindre, (ii) le dimensionnement coordonné des ateliers végétaux et animaux au regard du degré souhaité d'autonomisation visé vis-à-vis de l'extérieur de l'exploitation pour l'alimentation des animaux et la fertilisation des cultures, (iii) la façon dont les cultures et le troupeau seront conduits en vue d'atteindre un objectif donné de production. La temporalité des cycles biologiques et leur synchronisation constituent des éléments importants à prendre en compte dans ces choix : cycles végétaux en fonction des saisons, qui déterminent notamment le moment où les biomasses sont disponibles pour les animaux et la nécessité ou non de les stocker sous forme de foin ou d'ensilage pour un usage ultérieur ; cycles de reproduction des animaux qui sont ou non synchrones des précédents. Le degré

<span id="page-6-0"></span><sup>&</sup>lt;sup>3</sup> Hostiou, N., Dedieu, B., 2012. A method for assessing work productivity and flexibility in livestock farms. Animal 6, 852-862.<https://doi.org/10.1017/S1751731111002084>

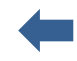

interne d'intégration entre agriculture et élevage, considéré comme un des leviers vers des systèmes de production plus agroécologiques dépend de cet ensemble de décisions en interactions $^4$  $^4$ .

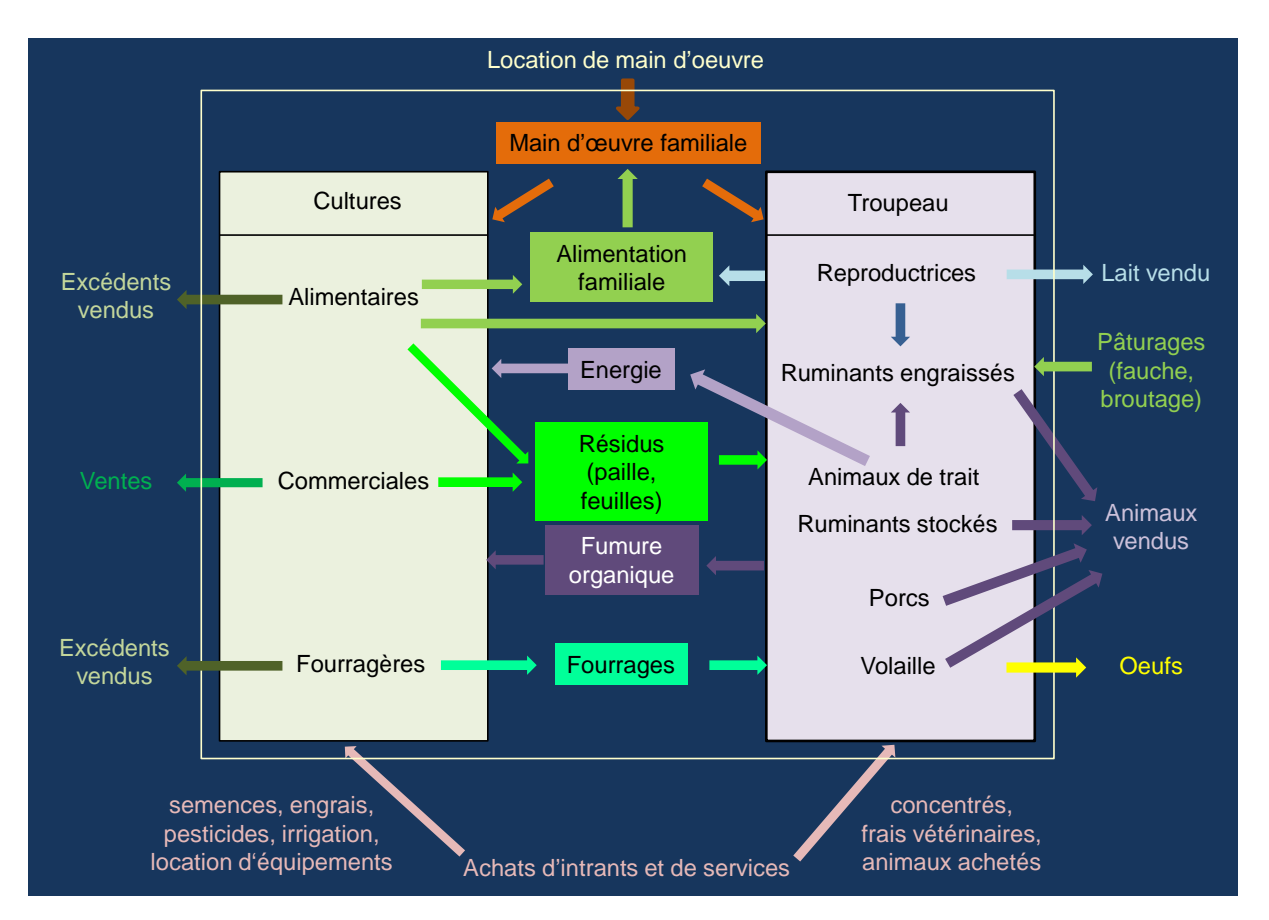

<span id="page-7-1"></span>**Figure 2**. Représentation générique des composantes et flux entre composantes d'une exploitation de polyculture-élevage.

## <span id="page-7-0"></span>**A.3. Principes de conception**

CLIFS traduit ce cadre conceptuel sous la forme d'un outil informatique générique développé sur tableur (Microsoft Excel® 2010). Ce format permet de le rendre utilisable et accessible à une large gamme de public. La structure générale de l'outil, ses procédures de calcul et les variables de sortie ont été conçus de manière à être intelligible pour le producteur participant à la démarche de conseil, tout en fournissant une représentation proche de son exploitation qu'il puisse valider. Ceci a conduit à limiter le nombre de variables à renseigner sur chaque exploitation et à exclure l'intégration de modèles mécanistes de culture ou d'élevage, d'ailleurs souvent indisponibles dans de nombreux contextes. Les seules équations liées à des processus biologiques concernent: (i) pour tous les ruminants, la production de déjections [\(Eq.15\)](#page-70-0) ; (ii) pour les bovins uniquement, les besoins en énergie et azote pour l'entretien des animaux, la gestation des mères reproductrices, et la production de lait et viande par tête [\(Eq.12,](#page-67-0) [Eq.14\)](#page-69-0) avec le choix entre deux systèmes de calcul indépendamment de la langue de travail de l'utilisateur du logiciel : français (INRA, 2007) et américain (NRC, 2001). **Ces équations reliant alimentation et production peuvent être inactivées par l'utilisateur** s'il ne dispose pas des données nécessaires ou s'il utilise un autre système alimentaire que ceux proposés. Les autres calculs ne font appel qu'aux quatre opérateurs mathématiques.

<span id="page-7-2"></span> <sup>4</sup> Ryschawy, J., Choisis, N., Choisis, J.-P., Gibon, A., 2013. Paths to last in mixed crop-livestock farming: lessons from an assessment of farm trajectories of change. Animal 7, 673-681. <https://doi.org/10.1017/S1751731112002091>

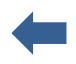

Pour chaque configuration modélisée de l'exploitation, CLIFS calcule les bilans offre–demande en ressources de trois composantes clés des exploitations de polyculture-élevage, à savoir : (i) le bilan annuel des productions vivrières et commerciales entre l'offre par culture liée à sa surface et son rendement et sa consommation par la famille et les animaux (ruminants et monogastriques) [\(F.6](#page-53-1) ; [Eq.22\)](#page-78-0) ; (ii) le bilan fourrager mensuel entre l'offre liée au système fourrager (assolement et production par culture fourragère, résidus de culture) et la demande liée aux ruminants, elle-même fonction de la structure du troupeau (effectifs par type d'animaux), de son alimentation sur les 12 mois de l'année et de la stratégie de reproduction pour les reproductrices (répartition des naissances sur les 12 mois de l'année) [\(F.3](#page-50-0) & [Eq.19](#page-74-0) pour les fourrages verts ; [F.4](#page-52-0) & [Eq.20](#page-76-0) pour les fourrages secs et ensilés ; [F.5](#page-53-0) & [Eq.21](#page-77-0) pour les résidus de culture) ; (iii) le bilan annuel en fumure organique fonction des déjections produites par les animaux en stabulation et de leurs utilisations sur les parcelles [\(F.7](#page-54-0) & [Eq.23\)](#page-80-0). A ces trois bilans s'ajoute le calcul des résultats économiques (charges variables et fixes, marges brutes et nettes) correspondant à chaque configuration d'exploitation [\(F.8,](#page-55-0) [Eq.24,](#page-81-0) [Eq.25](#page-86-0) & [Eq.26\)](#page-88-0).

Cette organisation générale met l'accent sur les exploitations cherchant à intégrer productions végétales et animales. La démarche présente en effet peu d'intérêt pour celles qui ont peu ou pas d'interactions entre ces deux composantes, par exemple : troupeau uniquement nourri par divagation sur des pâturages naturels, ou ateliers d'élevage totalement hors-sol. Le logiciel est disponible en quatre langues pour ce qui est des intitulés non modifiables par l'utilisateur : français, anglais, espagnol et brésilien. Mais sa conception permet à l'utilisateur de rentrer dans sa propre langue le contenu des listes de choix liées à certaines variables (section [D\)](#page-16-0).

## <span id="page-8-0"></span>**A.4. Structure générale**

CLIFS se présente sous la forme d'une série de feuilles Excel® regroupées en quatre modules [\(Figure](#page-9-0)  [3](#page-9-0) et section [C.](#page-14-0) pour la liste des feuilles) : 1. **Paramètres** (section [D.](#page-16-0)) regroupant les variables dont les valeurs sont identiques pour un ensemble d'exploitations, telles que la caractérisation des aliments et des besoins des animaux [\(D.2\)](#page-17-0); 2. **Variables d'entrée**, spécifiques à chaque exploitation, avec un sous-module « animal » où sont caractérisés les ateliers laitiers, engraissement et croissance [\(E.2](#page-25-0) à [E.8\)](#page-36-0), un sous-module « végétal » où sont caractérisés l'assolement de l'exploitation, les itinéraires techniques et les rendements par bloc de culture, en distinguant cultures vivrières, commerciales et fourragères [\(E.9](#page-38-0) à [E.14\)](#page-44-1), et un sous-module économique (prix des intrants et services, prix des produits commercialisés) [\(E.15](#page-45-0) à [E.18\)](#page-47-0) ; 3. **Variables de sortie** regroupant tous les bilans et les calculs économiques issus du dimensionnement des ateliers, des choix techniques et des performances de l'exploitation (section [F.](#page-48-0)) ; 4. **Calculs**, regroupant tous les calculs intermédiaires entre variables d'entrée et de sortie (feuilles non visibles par l'utilisateur) et décrits dans les équations de calcul [\(Eq.1](#page-59-1) à [Eq.26\)](#page-88-0).

Les calculs se basent sur les pratiques actuelles ou envisageables des producteurs et ne font intervenir aucune équation biotechnique en dehors des besoins alimentaires des bovins et de la production de déjections par les ruminants. Les rendements des cultures, commerciales ou fourragères, de l'exploitation sont donc saisis par l'utilisateur avec les itinéraires techniques correspondants, ce qui suppose une bonne connaissance locale de ces variables et de leurs relations, qu'elle provienne du producteur lui-même, des conseillers agricoles ou d'experts dans le domaine. Toute modification de l'itinéraire technique amène à s'interroger sur les conséquences possibles sur le rendement, et à éventuellement modifier sa valeur dans le scénario considéré.

Le troupeau est segmenté en 11 lots fonction du type d'animaux : ruminants reproductrices (deux lots), ruminants en croissance (deux lots), ruminants engraissés (trois lots), volaille et porcin (quatre lots). Chez les ruminants la production de lait ou viande par lot est calculée sur la base d'un individu moyen en poids et stade de lactation, plutôt que sur chaque individu du lot. Les rations sont caractérisées par la quantité de fourrages distribués par jour et par animal moyen, avec possibilité de

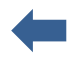

modifier la ration d'un mois à l'autre, et par les quantités de concentrés, distribuées pour les femelles reproductrices selon leur stade de lactation. Les ateliers d'engraissement sont définis par leur durée et positionnement dans l'année, le nombre d'animaux concernés et la ration journalière fourrage+concentrés, considérée comme uniforme pour chaque période considérée.

**Attention!** Le calcul de la production de lait et de viande en fonction de l'alimentation n'est possible que pour les bovins, à partir de deux systèmes de valeur alimentaire au choix [\(D.2\)](#page-17-0). CLIFS offre néanmoins **la possibilité de ne pas faire ces calculs** (voir [D.2](#page-17-0)**,** [D.4,](#page-19-0) [E.4.2,](#page-29-0) [E.5](#page-31-0) & [E.6](#page-33-0) pour la procédure) si par exemple l'utilisateur ne dispose pas des données nécessaires. Dans ce cas, comme pour les petits ruminants, il saisit, d'un côté, une production objectif et, de l'autre, une ration dont il considère qu'elle permet d'atteindre cet objectif.

CLIFS permet de représenter des systèmes d'élevage mixtes bovins – petits ruminants combinant reproductrices, animaux en croissance et à l'engraissement. Les systèmes de cultures sont définis par bloc de surface, correspondant ou non à des parcelles physiques. Dans chaque bloc, il est possible d'associer deux cultures, de type vivrier-commercial ou fourrager. Cette structure permet de représenter des associations de cultures, qu'elles soient en mélange (par exemple une plante d'intérêt telle que le maïs associée à une plante de couverture telle que le *Stylosanthès guianensis*) ou en succession la même année sur le même bloc. La définition des blocs de culture inclut également l'itinéraire technique appliqué et le rendement correspondant.

Chaque configuration d'exploitation saisie sur CLIFS correspond à un scénario dont la simulation se déroule sur une année. Le modèle sous-jacent étant statique, chaque modification doit être saisie et génère un nouveau scénario. Ce principe de construction de l'outil permet à l'utilisateur de toujours conserver la main sur les changements opérés au cours du processus d'accompagnement. Il nécessite cependant une grande vigilance sur la cohérence interne de chaque scénario dès lors que les liens mécanistes entre variables se limitent à la production de déjections chez les ruminants et éventuellement à l'alimentation des bovins.

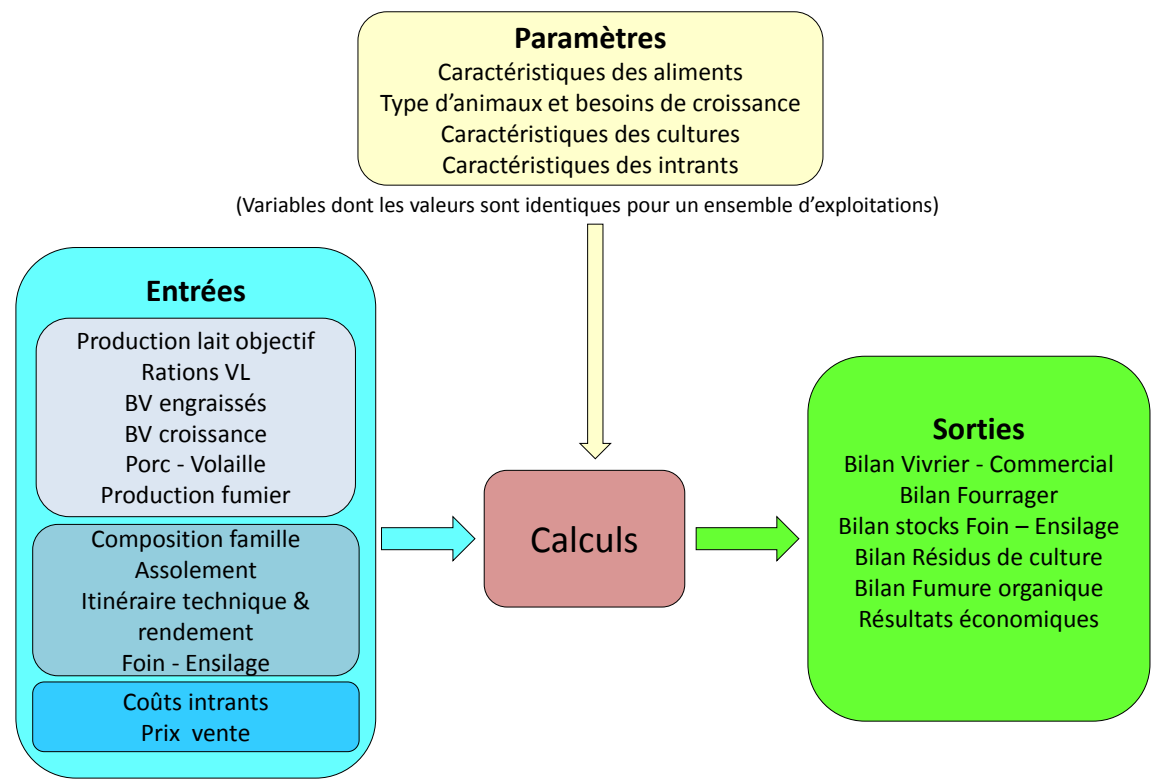

(Valeurs spécifiques à chaque exploitation)

<span id="page-9-0"></span>**Figure 3.** Structure de CLIFS en quatre modules

# <span id="page-10-0"></span>**B. Caractéristiques générales**

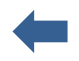

#### <span id="page-10-1"></span>**B.1. Utilisation des fonctionnalités Excel®**

Les feuilles de CLIFS sont affichées automatiquement en plein écran, sans les références des lignes et colonnes, afin de maximiser l'espace utilisé pour la présentation de leurs contenus.

Cliquer sur le bouton Echap du clavier fait apparaitre la barre principale de menu d'Excel, où les fonctionnalités suivantes sont actives afin que l'utilisateur puisse enregistrer un scénario, copier/coller les plages de cellules non protégées (bleues et vertes) pour les exporter vers d'autres fichiers ou applications, et pour trier par ordre alphabétique les listes définies dans le module Paramètres (section [D.](#page-16-0))

- . Enregistrer & Enregistrer sous
- . Couper/Copier/Coller (pour les cellules non protégées)
- . Trier une liste (attention de bien sélectionner toutes les variables continues dans le tableau à trier)

Une fois ces manipulations réalisées, l'utilisateur peut revenir en affichage plein écran en le sélectionnant sur le menu Affichage.

#### **Attention!**

. Ctrl+C (Copier) et Ctrl+V (Coller) sont inactifs. L'utilisateur doit systématiquement passer par les fonctions Copier/Coller proposées dans la barre de menu d'Excel.

. L'affichage plein écran est appliqué à tous les fichiers Excel ouverts en même temps que CLIFS. Il est inactivé une fois CLIFS fermé.

#### <span id="page-10-2"></span>**B.2. Unités de mesure**

CLIFS comprend différents types de variables qui utilisent des unités de mesure (ex: surface, poids, temps, monnaie). Ces unités sont traitées de trois façons :

 Les unités sont pré-définies et apparaissent dans les intitulés de ligne ou colonne avec le nom de la variable correspondante. Les unités de surface, poids et volume suivent le système métrique. Cependant l'utilisateur doit être vigilant car des unités différentes sont parfois utilisées pour des variables du même type. Par exemple les poids sont généralement exprimés en kg mais peuvent parfois l'être en g/kg (par exemple les matières sèches en [D.2\)](#page-17-0) ou en kg/tonne (en [E.2\)](#page-25-0)

> Unités non définies, avec deux cas:

- Unités monétaires : l'utilisateur choisit l'unité qui lui convient en fonction de son contexte géographique. Tous les coûts et prix saisis dans CLIFS doivent être alors valorisés dans cette unité.
- Unités des intrants [\(E.10\)](#page-40-0) : quand l'intitulé "Quantité" est mentionné en tête de colonne. Pour ces cas l'utilisateur doit être vigilant à toujours utiliser la même unité pour la dose par ha [\(E.10\)](#page-40-0) et le prix unitaire de l'intrant [\(E.15\)](#page-45-0).
- $\triangleright$  Les pourcentages sont toujours saisis en % (par exemple 50 et non 0,50). Les formules de calcul tiennent compte de ce format.

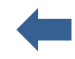

#### <span id="page-11-0"></span>**B.3. Dimensionnement des feuilles et tableaux**

La structure d'Excel<sup>®</sup> en feuilles et tableaux entraine des limites dans le nombre d'éléments caractérisables par atelier. Le dimensionnement ci-après a été réalisé pour (i) faciliter la lecture des tableaux à l'écran (seule la feuille 'Itinéraire technique par bloc de culture' nécessite l'usage du curseur horizontal), et (ii) permettre de représenter une grande diversité de système de production, combinant bovins, petits ruminants et monogastriques côté animal, cultures vivrières, commerciales et fourragères (y inclus des prairies permanentes) en pur, associé ou dérobé, côté végétal.

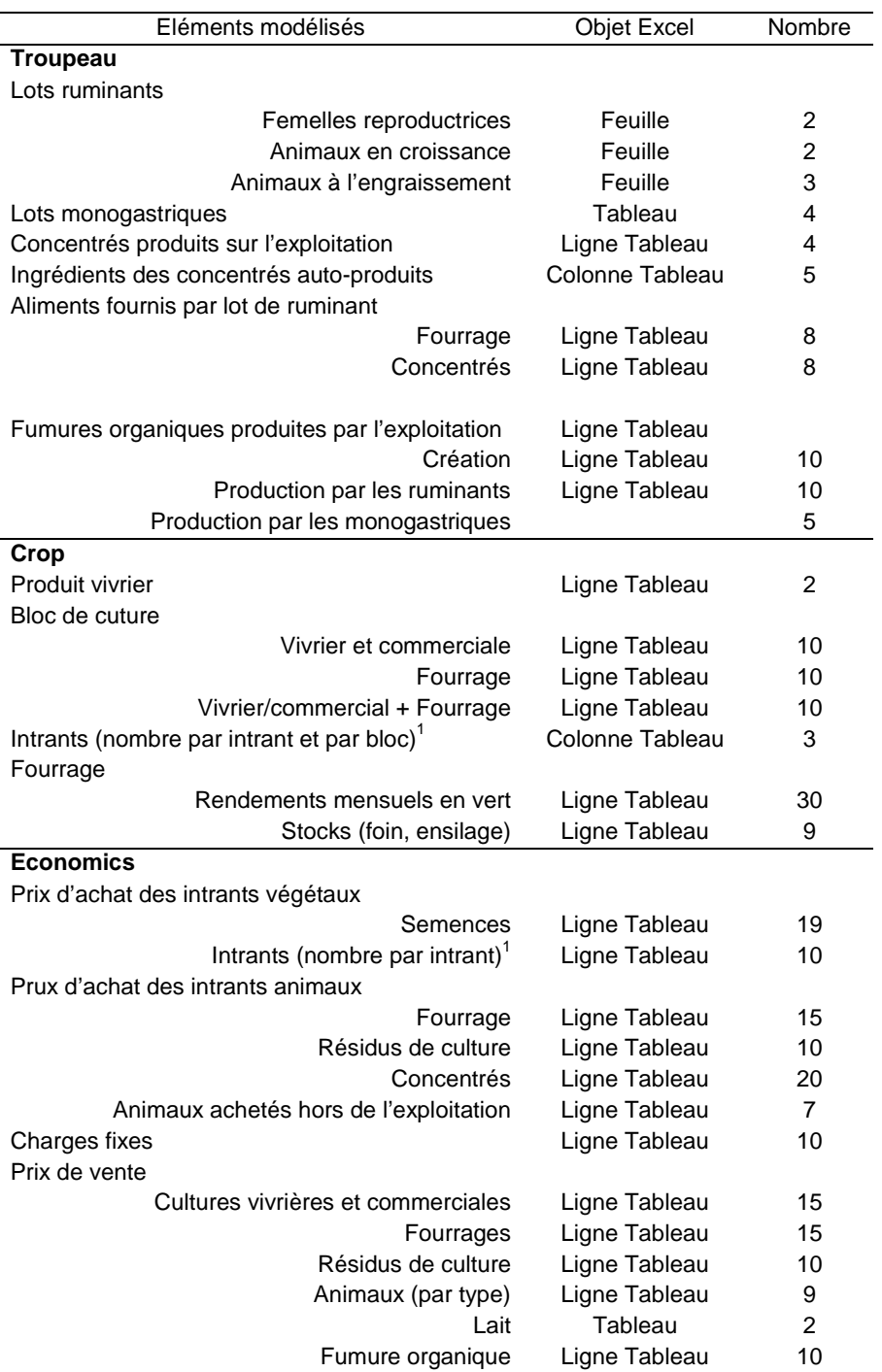

<sup>1</sup>For each following input: organic fertilizer, mineral fertilizer, pesticide, hired machinery and hired labour

#### <span id="page-12-0"></span>**B.4. Boutons macro**

#### <span id="page-12-1"></span>*B.4.1. Feuille Sommaire*

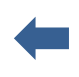

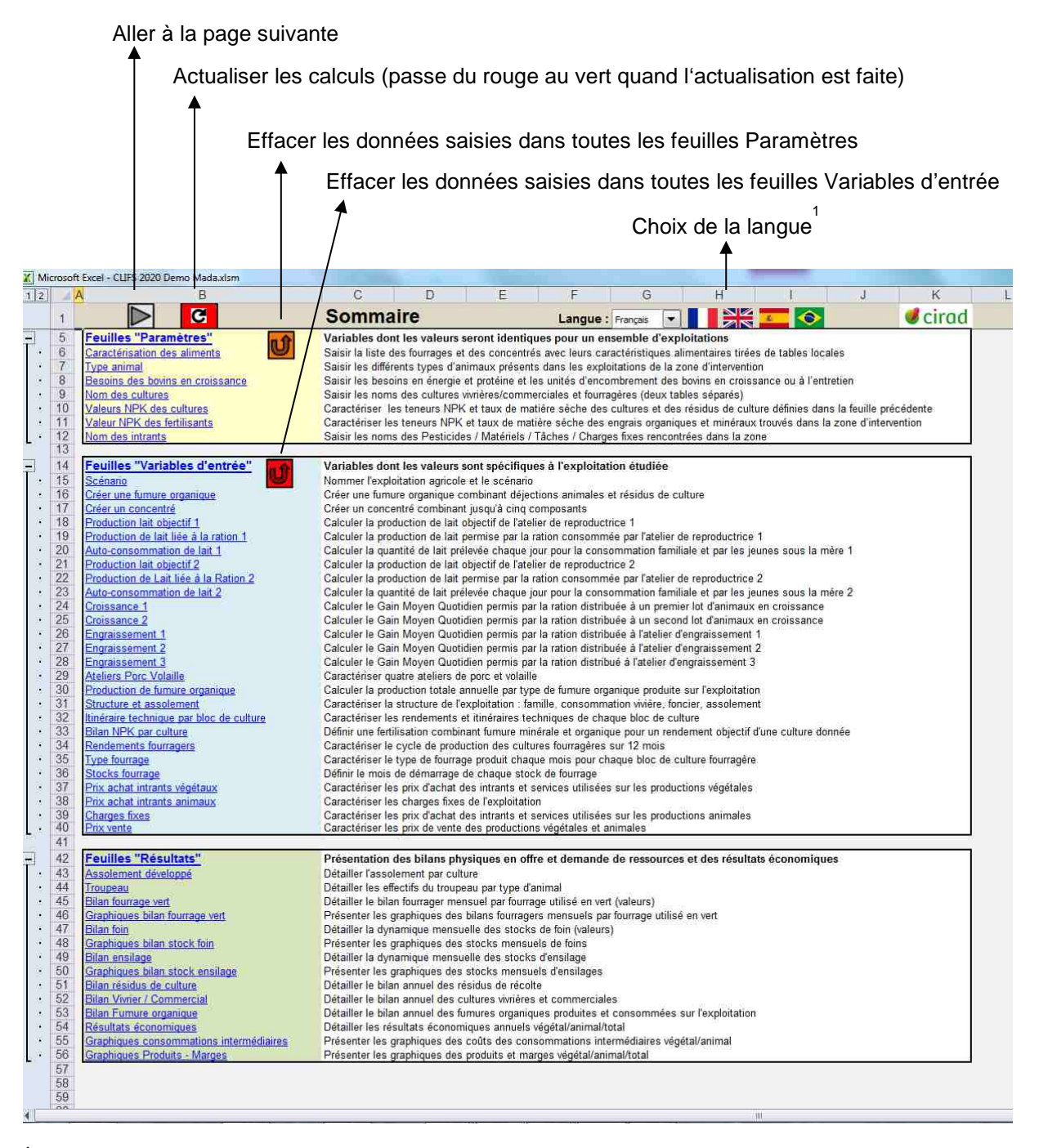

**1** Ce choix ne concerne que les intitulés des lignes et colonnes pré-définis dans CLIFS. Le module Paramètres permet de rentrer les listes propres à l'utilisateur dans le langage qui lui convient.

#### <span id="page-13-0"></span>*B.4.2. Feuilles Paramètres et Variables d'entrée*

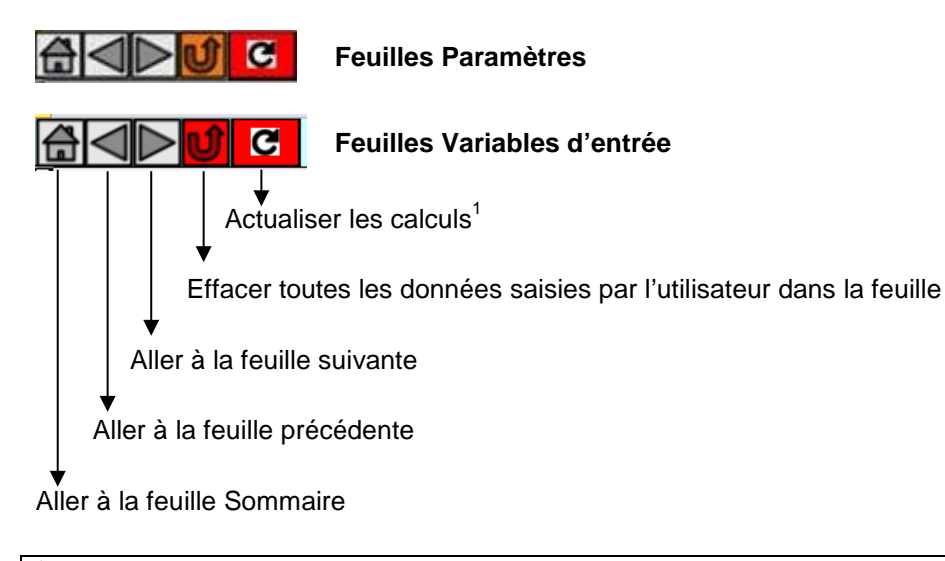

<sup>1</sup>Le bouton "Actualiser" est rouge à l'ouverture de CLIFS et dès qu'un changement est réalisé dans les données saisies. Cliquer dessus active les calculs dans l'application, actualise les valeurs des variables de sortie (résultats) et fait passer la couleur du bouton au vert.

Pour aller d'une feuille à l'autre l'utilisateur peut cliquer sur les boutons  $\blacktriangleright$  et  $\triangleleft$ , ou revenir à la feuille Sommaire en cliquant sur le bouton  $\Box$  puis cliquer sur le nom de la feuille où il souhaite se rendre.

#### <span id="page-13-1"></span>**B.5. Codes couleur**

CLIFS utilise des codes couleur dans toutes les cellules de l'application afin d'aider l'utilisateur dans ses manipulations.

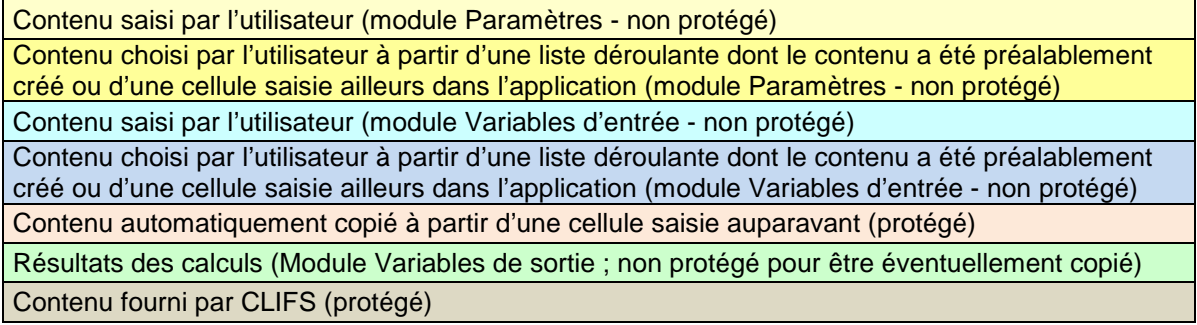

# **C. Liste complète des feuilles de CLIFS telles que décrites dans le Sommaire**

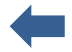

<span id="page-14-0"></span>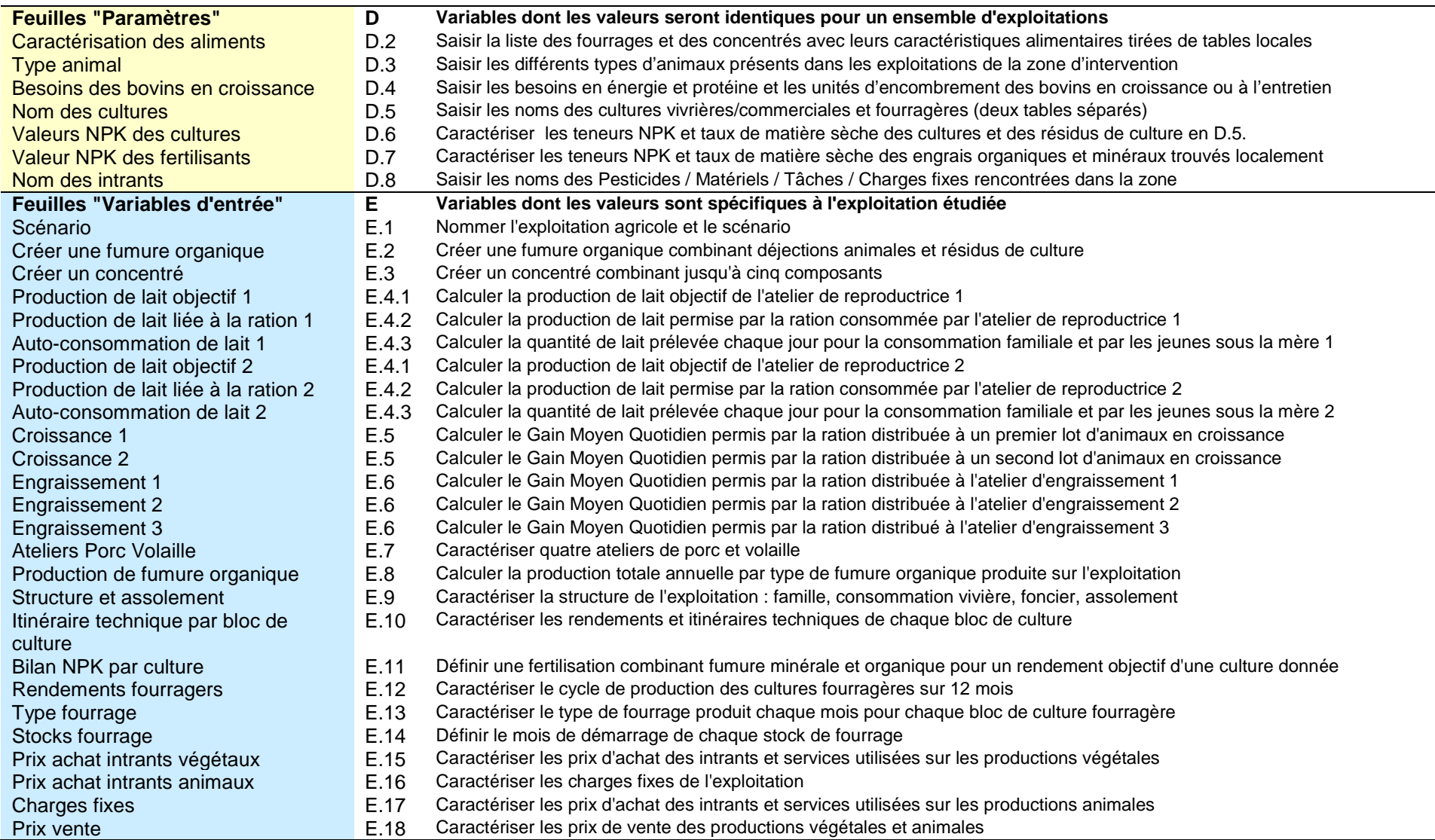

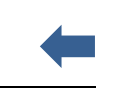

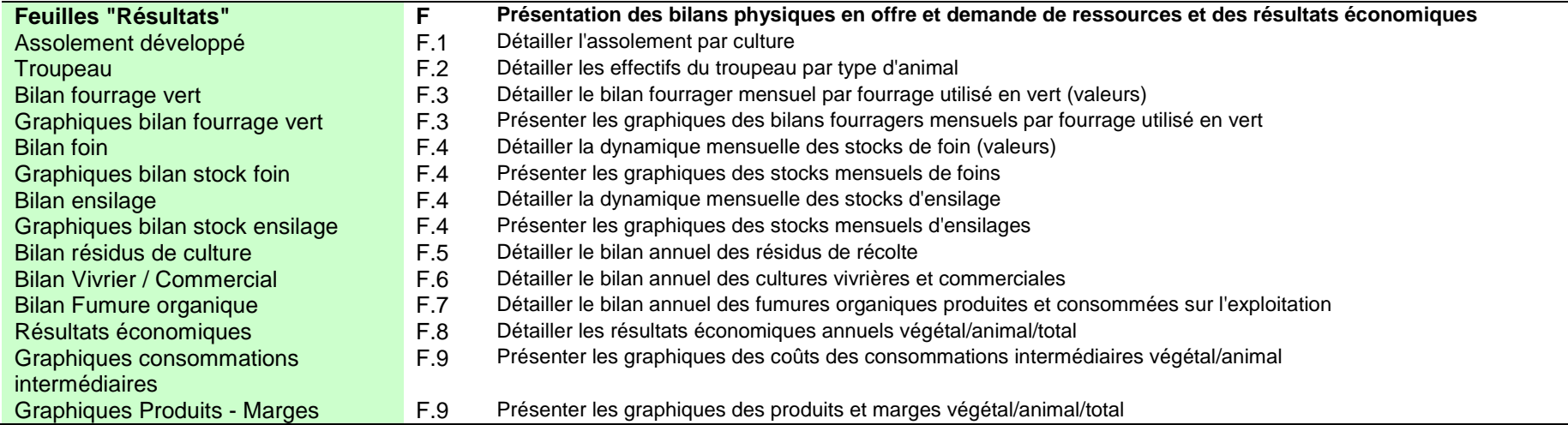

# <span id="page-16-2"></span><span id="page-16-0"></span>**D. Feuilles Paramètres**

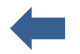

Toutes les feuilles sont illustrées par l'exemple d'une exploitation malgache.

#### <span id="page-16-1"></span>**D.1. Caractéristiques communes**

Les feuilles "Paramètres" fournissent les contenus des listes déroulantes utilisées ensuite dans les feuilles "Variables d'entrée" [\(E\)](#page-24-0) quand un choix d'intitulé est demandé. Elles fournissent également des valeurs quantitatives utilisées ultérieurement dans les calculs.

Toutes les cellules jaune clair et foncé dans ces feuilles sont vides lorsque l'utilisateur ouvre CLIFS pour la première fois.

N'importe quel langage peut être utilisé pour saisir les noms dans les listes, indépendamment du langage choisi sur la feuille Sommaire [\(B.3.1\)](#page-12-1).

Les feuilles Paramètres doivent être remplies avant de passer aux feuilles Variables d'entrée.

De nouvelles valeurs peuvent être ajoutées quand cela s'avère nécessaire, par exemple quand de nouvelles pratiques sont rencontrées dans des exploitations agricoles ou proposées par des experts.

## <span id="page-17-1"></span><span id="page-17-0"></span>**D.2. Caractérisation des aliments**

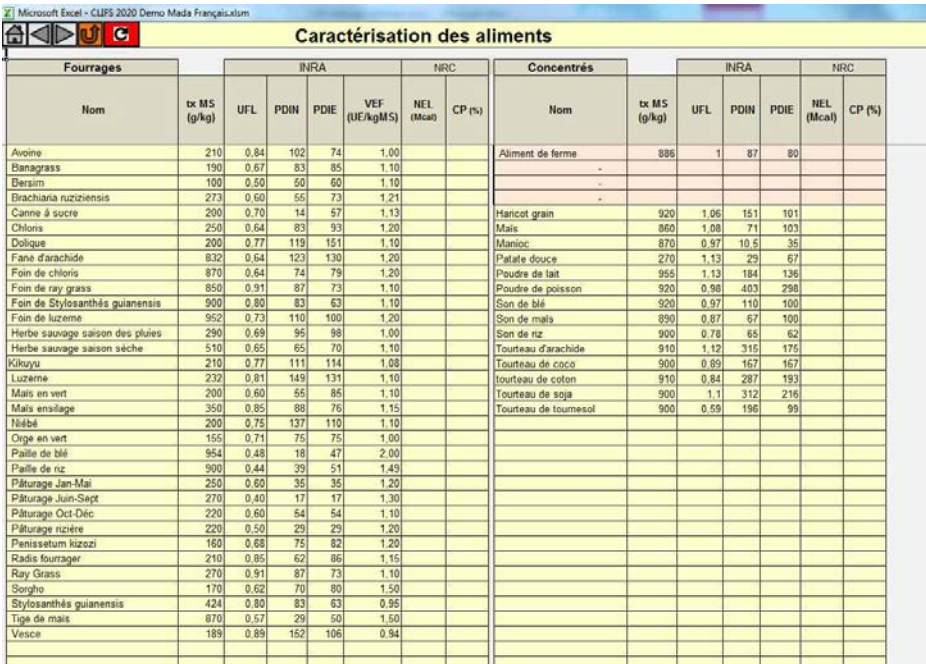

Cette feuille est divisée en deux parties : l'une pour les fourrages, l'autre pour les concentrés. Deux systèmes de valeur alimentaires sont proposés : INRA (français) et NRC (USA). En général un seul sera mobilisé par l'utilisateur du logiciel. La signification et les correspondances entre les deux systèmes sont présentées dans le tableau ci-dessous. VEF et CI, utilisées pour calculer le pourcentage de saturation lié à une ration donnée, sont spécifiques au système français.

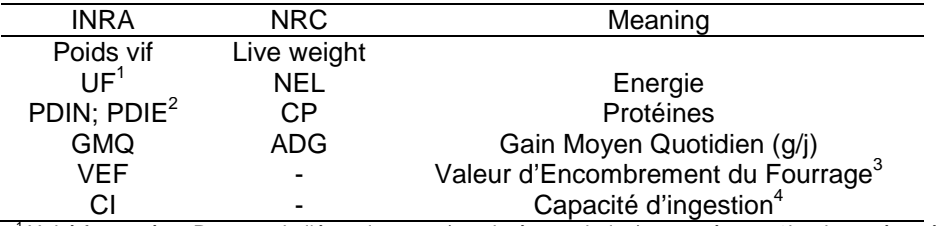

<sup>1</sup> Unité fourragère. Rapport de l'énergie nette (exprimé en calories) apportée par 1kg de matère sèche (MS) de l'aliment sur<br>l'énergie nette contenue dans un kg de MS d'orge.

<sup>2</sup> Quantités de protéines digestibles (mesurées en g) permises par la valeur protéique (PDIN) et énergétique (PDIE) de l'aliment.<br><sup>3</sup> Mesurée en Unité d'encombrement (UE) par kg de MS du fourrage considéré.<br><sup>4</sup> Pour les b

Attention! Si l'utilisateur ne souhaite pas relier la production lait et viande à l'alimentation chez les bovins, les colonnes de valeurs alimentaires peuvent rester vides. Par contre **il est toujours nécessaire de saisir le nom des fourrages et concentrés, avec leur taux de matière sèche**.

Les quatre premières lignes du tableau des concentrés sont remplies automatiquement à partir des concentrés créés dans la feuille 'Créer un concentré' [\(E.3\)](#page-26-0).

**Attention!** Quand un concentré peut être produit par l'exploitation, son nom doit être le même que la culture correspondante tel que défini dans la feuille 'Nom des cultures' [\(D.5\)](#page-20-0).Cas par exemple du maïs, dont les grains peuvent être consommés à la fois par la famille et les animaux.

Jusqu'à 68 fourrages, 64 concentrés de base et 4 assemblages créés par l'exploitation peuvent être caractérisés dans cette feuille. Il est conseillé de trier la liste par ordre alphabétique pour faciliter la recherche d'un aliment dans les listes de choix déroulantes ultérieures.

## <span id="page-18-1"></span><span id="page-18-0"></span>**D.3. Type animal**

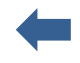

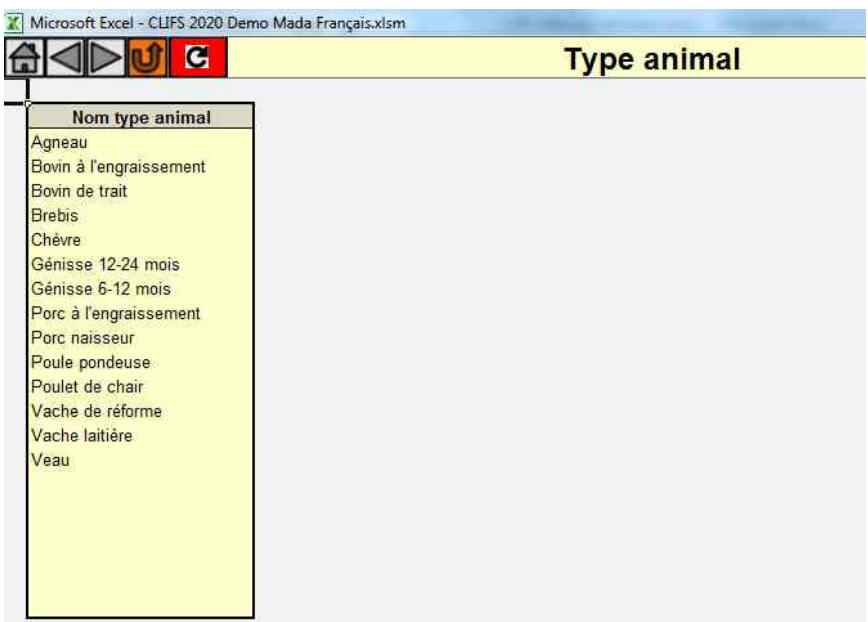

L'utilisateur saisit dans cette table les noms des types d'animaux d'élevage susceptibles d'être rencontrés dans les exploitations avec lesquelles il/elle travaille. Comme illustré ici, ces noms peuvent couvrir une large gamme puisque CLIFS permet d'intégrer dans les scénarios à la fois des ruminants et des monogastriques.

#### <span id="page-19-1"></span><span id="page-19-0"></span>**D.4. Besoins des bovins en croissance**

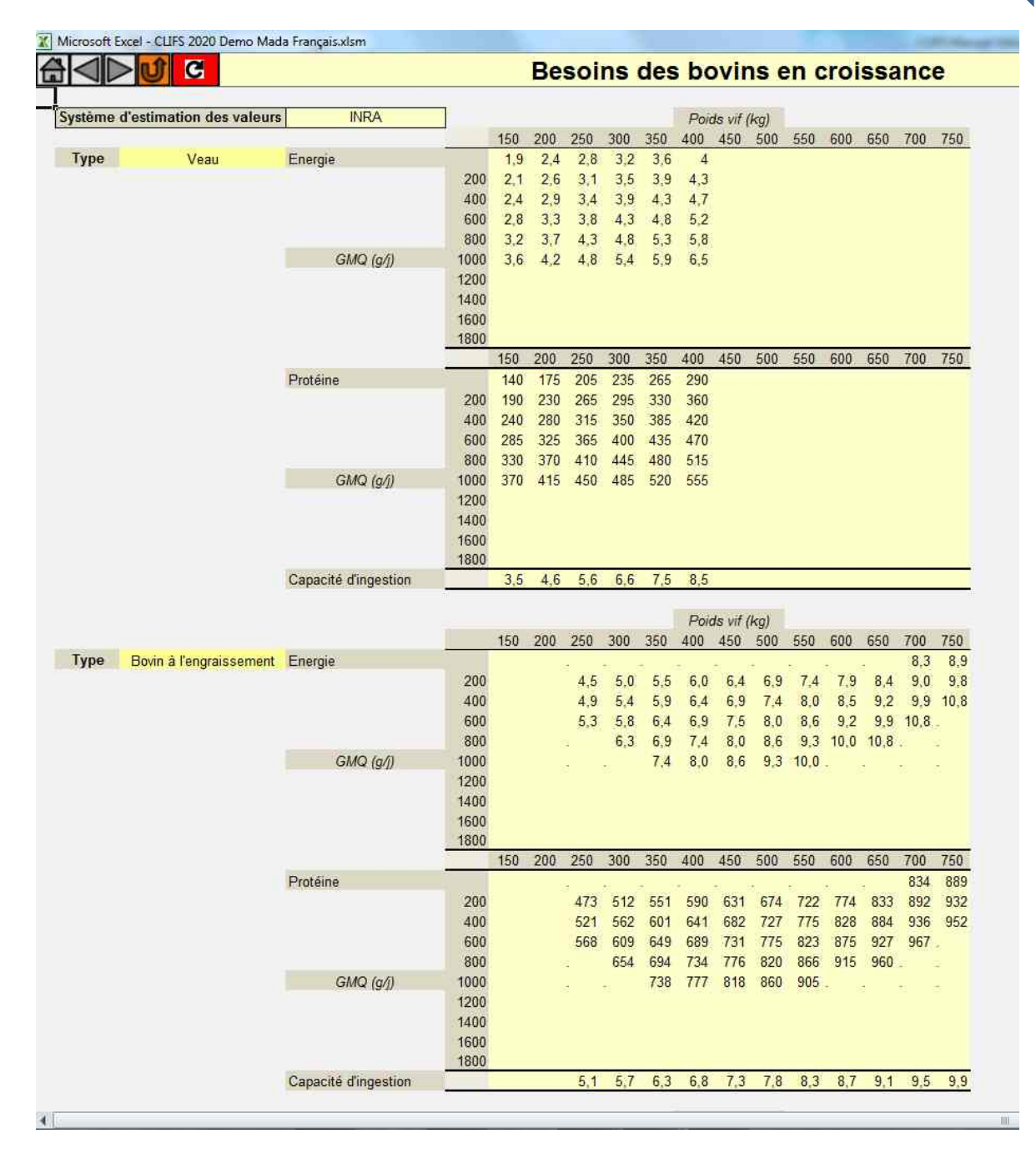

Au contraire des vaches laitières dont les besoins en énergie et protéines sont calculés à partir d'équations [\(E.4.2\)](#page-29-0), les besoins des bovins en croissance sont reportés dans des tables en fonction du poids vif de l'animal et du Gain Moyen Quotidien (GMQ) visé. L'utilisateur peut sélectionner en haut de la feuille le système alimentaire utilisé dans les tables (INRA ou NRC). Cette information est juste un rappel sans relation avec les tables elles-mêmes et les calculs ultérieurs. Jusqu'à 10 tables correspondant à 10 types d'animaux différents sont proposés.

*Nota bene***:** La sélection "active" du système alimentaire est faite dans la feuille 'Scénario' [\(E.1\)](#page-24-1). Le choix conditionne les calculs réalisés à partir des feuilles élevage.

**Attention!** Si l'utilisateur ne souhaite pas relier la production de viande à l'alimentation chez les bovins en croissance et à l'engraissement, **il suffit de ne pas informer ces tables**.

#### <span id="page-20-1"></span><span id="page-20-0"></span>**D.5. Nom des cultures**

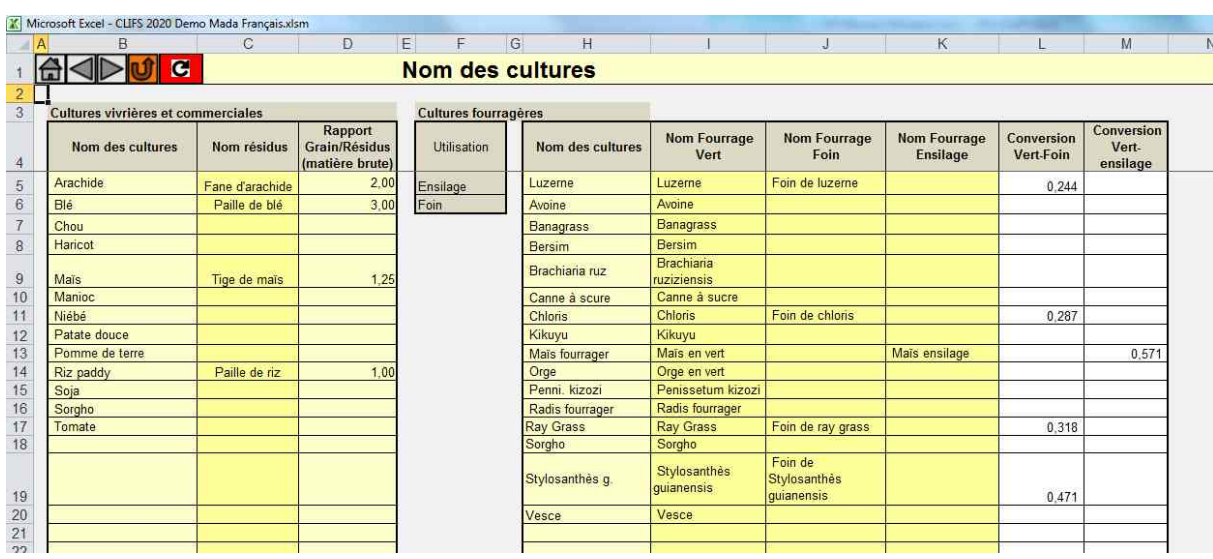

CLIFS répartit les cultures en deux types : (i) cultures vivirères et commerciales qui sont consommées par la famile ou vendues et qui peuvent produire des résidus consommables par les ruminants, et (ii) cultures fourragères dont la destination est limitée aux ruminants en vert, en foin ou en ensilage

Les noms des cultures vivrières et commerciales sont saisies directement ici, alors que les noms de leurs éventuels résidus sont choisis dans la liste des fourrages déjà définis dans la feuille 'Valeurs alimentaires' [\(D.2\)](#page-17-0). Quand un résidus est défini pour une culture, le ration poids de grain / poids de résidus en matière brute doit ête saisi. Il permettra de calculer la biomasse de résidus produite en fonction du rendement grain ou équivalent de la culture.

**Attention!** Quand la production d'une culture peut être utilisée directement comme concentré, le nom de la culture doit être le même que celui du concentré correspondant tel que défini dans la feuille 'Valeurs alimentaires' [\(D.2\)](#page-17-0). Par exemple le maïs dont les grains sont consommés à la fois par la famille et les animaux.

De même les noms des cultures fourragères sont saisis directement ici et les noms des fourrages qui leur sont liés (en vert, foin et ensilage) sont choisis dans la liste des fourrages créée dans la feuille 'Valeurs alimentaires' [\(D.2\)](#page-17-0). Le taux de conversion entre le rendement en vert et le rendement en foin et ensilage est calculé automatiquement [\(Eq.1\)](#page-59-1).

Jusqu'à 68 noms par type de culture peuvent être saisis.

## <span id="page-21-1"></span><span id="page-21-0"></span>**D.6. Valeurs NPK des cultures**

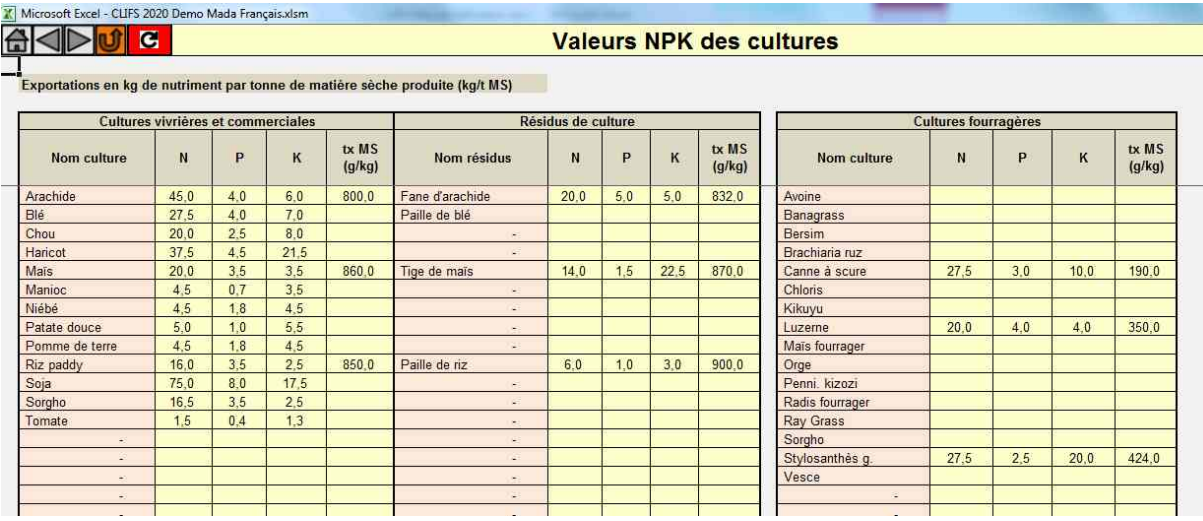

CLIFS offre la possibilité de calculer des bilans apparents NPK afin de vérifier la cohérence entre les rendements et la fertilisation saisis pour les blocs de culture [\(E.11.](#page-42-0)). Ces bilans compare les quantités NPK apportées via la fertilisation avec celles exportées par les cultures (production principale et résidus).

Cette feuille permet de saisir les valeurs NPK des cultures listées dans la feuille 'Nom des cultures' [D.5](#page-20-0) (kg/tonne MS produit). Les noms apparaissent automatiquement dans la feuille, où sont séparées cultures vivrières et commerciales d'une part, fourragères de l'autre.

Comme l'exemple le montre, il n'est pas toujours aisé de trouver des valeurs NPK pour chaque cas. Pour autant les données manquantes n'ont pas d'incidence sur le calculs des variables de sortie de CLIFS dans la mesure où ces bilans NPK sont optionnels et déconnectés du reste de l'application.

## <span id="page-22-1"></span><span id="page-22-0"></span>**D.7. Valeur NPK des fertilisants**

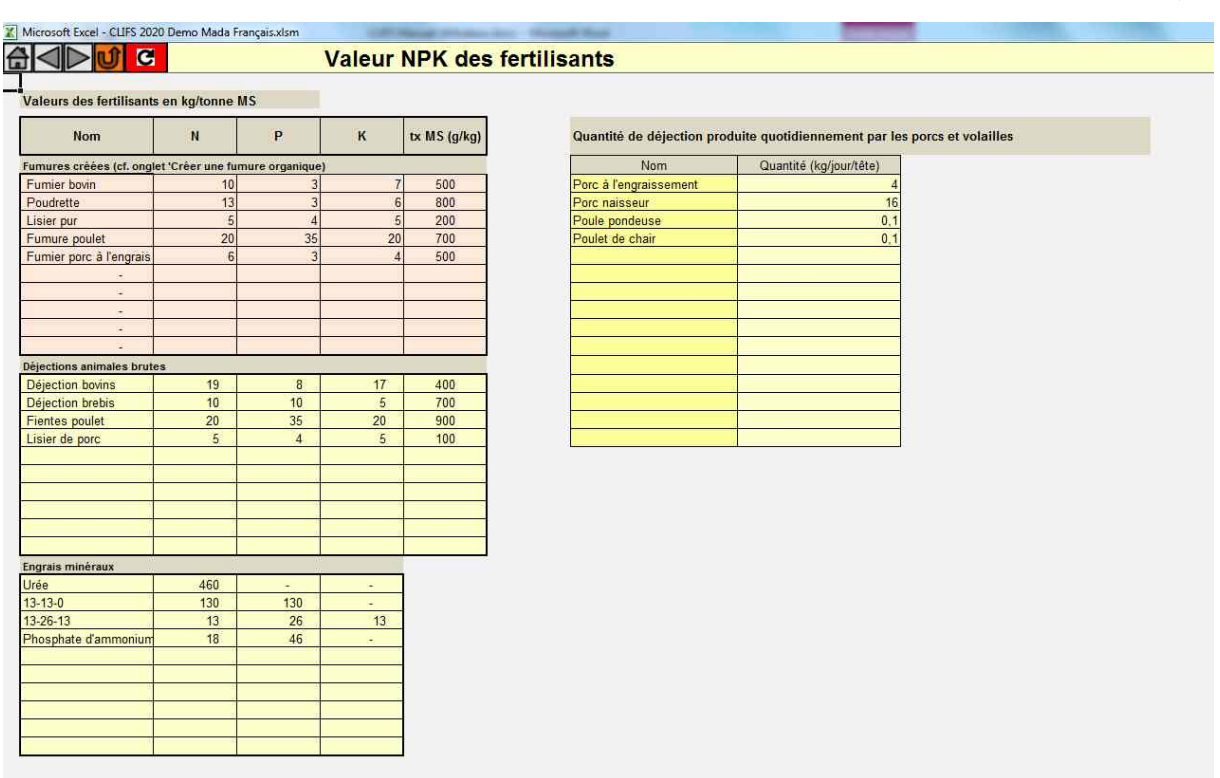

Les valeurs NPK des fertilisants nécessaires au calcul des quantités apportées à chaque bloc de culture sont saisies dans cette feuille selon le type de fertilisant, à savoir les déjections brutes des animaux du troupeau et les engrais minéraux.

De plus CLIFS permet de créer dans une exploitation donnée des fumures organiques combinant des déjections et des résidus de culture comme la paille de riz [\(E.2\)](#page-25-0). Les noms de ces fumures et leurs valeurs NPK sont automatiquement reportées ici.

L'utilisateur doit aussi saisir ici les quantités de déjections produites par les catégories de porcins et volailles présentes dans sa zone d'intervention.

### <span id="page-23-1"></span><span id="page-23-0"></span>**D.8. Nom des intrants**

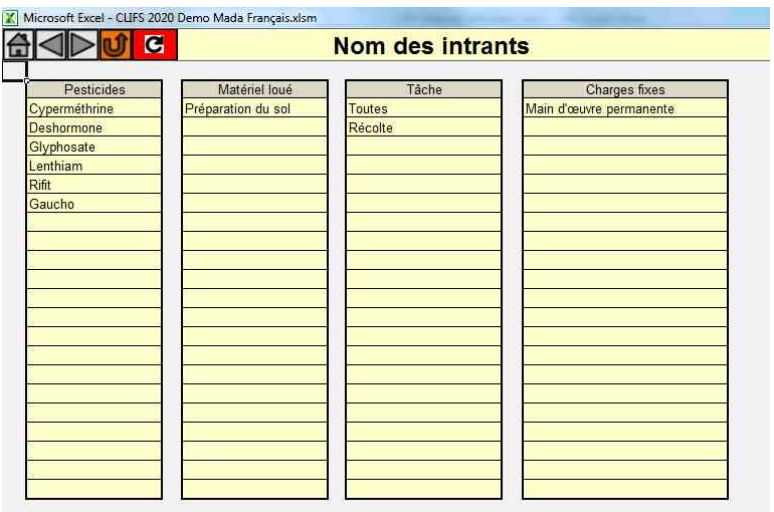

Cette feuille est dédiée à la saisie des noms des intrants rencontrés dans la zone d'intervention de l'utilisateur et susceptibles d'être rencontrés dans une exploitation donnée. Elle est divisée en quatre tableaux traitant respectivement des pesticides (herbicides, fongicides, insecticides, autres), qu'ils soient de synthèse ou organiques, location de matériel (défini au choix de l'utilisateur par l'équipement lui-même ou par l'opération qui l'utilise), les opérations utilisant de la main d'œuvre rémunérée, et les charges fixes.

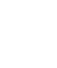

# <span id="page-24-3"></span><span id="page-24-2"></span><span id="page-24-0"></span>**E. Feuilles Variables d'entrée**

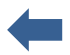

Cette section regroupe toutes les feuilles utilisées pour caractériser un scénario lié à une exploitation donnée.

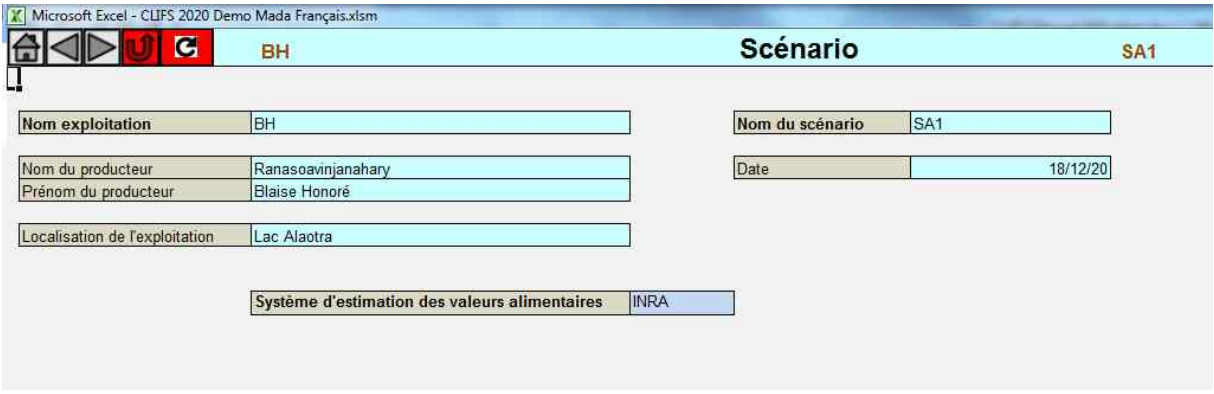

#### <span id="page-24-1"></span>**E.1. Création d'un scenario et choix d'un système de valeur alimentaire**

Le module 'Variables d'entrée' commence avec la feuille 'Scénario' où le scénario conçu est caractérisé par le nom de l'exploitation et sa localisation, les prénom et nom du producteur, le nom du scénario et sa date de création.

Une fois ces informations saisies, le nom de l'exploitation et celui du scénario apparaissent sur la barre supérieure de chaque feuille des modules 'Variables d'entrée' et 'Résultats'.

Cette feuille inclue également le choix du système de valeur alimentaires des aliments dédiés aux bovins, avec deux options : Inra (français) et NRC (USA). Ce choix doit être cohérent avec les valeurs saisies dans la feuille 'Caractérisation des aliments' [\(D.2\)](#page-17-0) et suppose que l'utilisateur ne travaille qu'avec un seul de ces deux systèmes. Ce choix conditionne la nature des équations utilisées pour calculer les productions de lait et de viande liées à une ration donnée [\(E.4](#page-27-0) ; [E.5](#page-31-0) ; [E.6\)](#page-33-0).

Ce choix n'a pas d'incidence sur les calculs en cas d'inactivation des équations de calcul dans les feuilles [D.2](#page-17-0)**,** [D.4,](#page-19-0) [E.4.2,](#page-29-0) [E.5](#page-31-0) & [E.6.](#page-33-0)

INRA (Ed.), 2007. Alimentation des bovins, ovins et caprins. Besoins des animaux- Valeur des aliments. Tables INRA 20 07. Quae Editions, Paris, France.

NRC, 2001. Nutrient Requirements of Dairy Cattle, 7th revised edition. National Academy of Sciences, Washington, DC, USA.<https://doi.org/10.17226/9825>

## <span id="page-25-1"></span><span id="page-25-0"></span>**E.2. Créer une fumure organique**

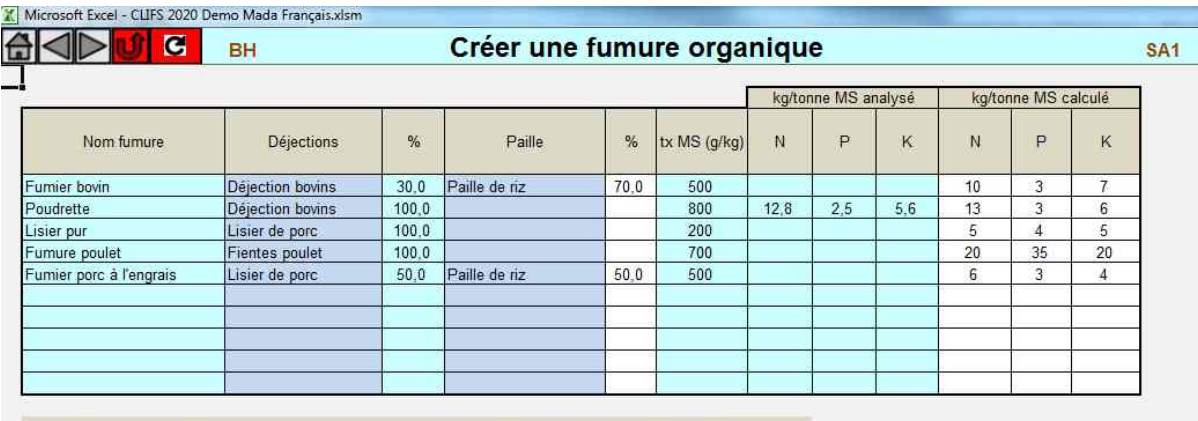

nota-bene: à créer même lorsqu'un seul 'ingrédient de base' rentre dans la composition de la fumure (ex : lisier de porc pur)

Cette feuille permet de créer des fumures organiques spécifiques à l'exploitation étudiée et au scénario conçu. L'utilisateur donne un nom à chaque fumure utilisée ou susceptible d'être utilisée sur l'exploitation, puis la caractérise en saisissant (i) le nom des déjections concernées dans la liste créée en [D.7.,](#page-22-0) (ii) la proportion des déjections et (iii) de la paille éventuellement utilisée en mélange, cette dernière choisie à partir de la liste des résidus de culture créée en [D.5.](#page-20-0)

Avec ces trois variables CLIFS calcule automatiquement la valeur NPK des fumures créées à partir des valeurs NPK de chaque composante [\(Eq.2\)](#page-59-2). Ces valeurs calculées peuvent être remplacées par des valeurs mesurées à partir d'analyses réalisées sur l'exploitation.

La saisie du taux de matière sèche de la fumure est optionnelle mais nécessaire pour l'éventuel calcul de bilans NPK par culture.

**Attention !** Une fumure composée d'un seul type de déjection sans autre ajout doit être également créé dans cette feuille pour apparaitre dans les fumures utilisables sur l'exploitation et dans les bilans de fumure organique (exemple du lisier de porc dans l'illustration).

## <span id="page-26-1"></span><span id="page-26-0"></span>**E.3. Créer un concentré**

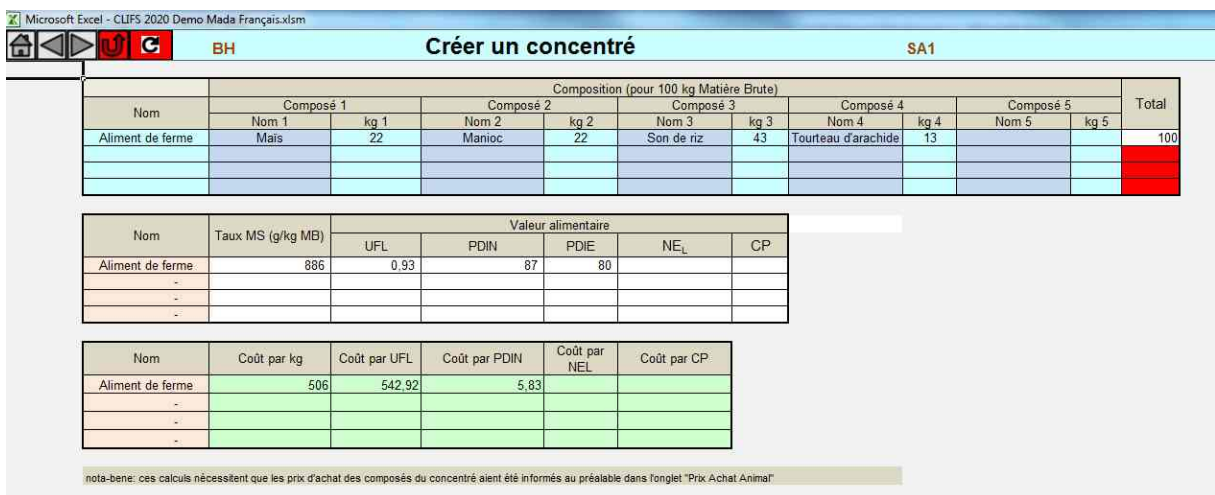

Les agriculteurs peuvent souhaiter produire leurs propres concentrés plutôt que de les acheter à l'extérieur, que ce soit en produisant les ingrédients de base ou en les achetant sur les marchés. CLIFS offre la possibilité de créer quatre concentrés auto-produits, chaque concentré pouvant contenir jusqu'à cinq ingrédients différents.

L'utilisateur donne d'abord un nom à chaque concentré créé. Ce nom sera ensuite repris en [D.2](#page-17-0) puis dans toutes les listes déroulantes où le choix d'un concentré est demandé. Il sélectionne ensuite le nom de chaque ingrédient à partir de la liste des concentrés « de base » définis en [D.2](#page-17-0) et saisit sa proportion dans le mélange (en kg pour 100 kg de matière brute). La cellule du total s'affiche en rouge quand il diffère de 100. Une fois ses proportions saisies, CLIFS calcule automatiquement le taux de matière sèche du mélange et sa valeur alimentaire, qui apparait en [D.2](#page-17-0) [\(Eq.3\)](#page-59-3).

Le coût unitaire du concentré est également calculé (par kg et par unité d'énergie et de protéine), une fois que les prix d'achat des ingrédients de base ont été saisis dans la feuille 'Prix achat intrants animaux' [E.16](#page-46-0) [\(Eq.4\)](#page-60-0). A ce stade le calcul considère que toutes les quantités nécessaires doivent être achetées à l'extérieur de l'exploitation. L'objectif est de pouvoir comparer le coût du concentré créé avec celui d'un aliment similaire sur le marché.

**Attention !** Le coût total des concentrés calculé dans feuille 'Résultats économiques' [F.8.1.](#page-55-1)tient compte du bilan annuel de chaque ingrédient produit sur l'exploitation en fonction de sa consommation par la famille et par les animaux. Si le bilan est positif, CLIFS considère que le coût de cet ingrédient est nul. S'il est négatif, le prix d'achat à l'extérieur est appliqué aux quantités manquantes.

#### <span id="page-27-0"></span>**E.4. Production de lait**

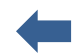

CLIFS offre la possibilité de créer deux lots de femelles reproductrices, qui peuvent être des vaches (laitière ou allaitante), des chèvres, des brebis, voire d'autres espèces (camélidés par exemple). Le calcul de la production laitière mensuelle de chaque lot est basé sur la saisie de trois feuilles par lot :

. 'Production de lait objectif' [\(E.4.1\)](#page-28-0) calcule la production mensuelle du lot que le producteur vise à atteindre en fonction de la taille du lot, de la courbe de lactation objectif de la reproductrice moyenne du lot, et de la répartition des naissances entre janvier et décembre.

. 'Production de lait liée à la ration' [\(E.4.2\)](#page-29-0) calcule la production mensuelle du lot en fonction de la ration distribuée chaque jour à la reproductrice moyenne du lot entre janvier et décembre. Cette production est égale à la production objectif chez les bovins lorsque les équations [Eq.12](#page-67-0) sont inactivées, et dans tous les cas chez les autres espèces.

. 'Auto-consommation de lait' [\(E.4.3\)](#page-30-0) déduit du minimum des productions objectif et liées à la ration la consommation de lait par les veaux allaités et par la famille. Cette feuille fournir les quantités de lait commercialisables chaque mois sur le marché ou à une laiterie.

## <span id="page-28-1"></span><span id="page-28-0"></span>*E.4.1. Production de lait objectif*

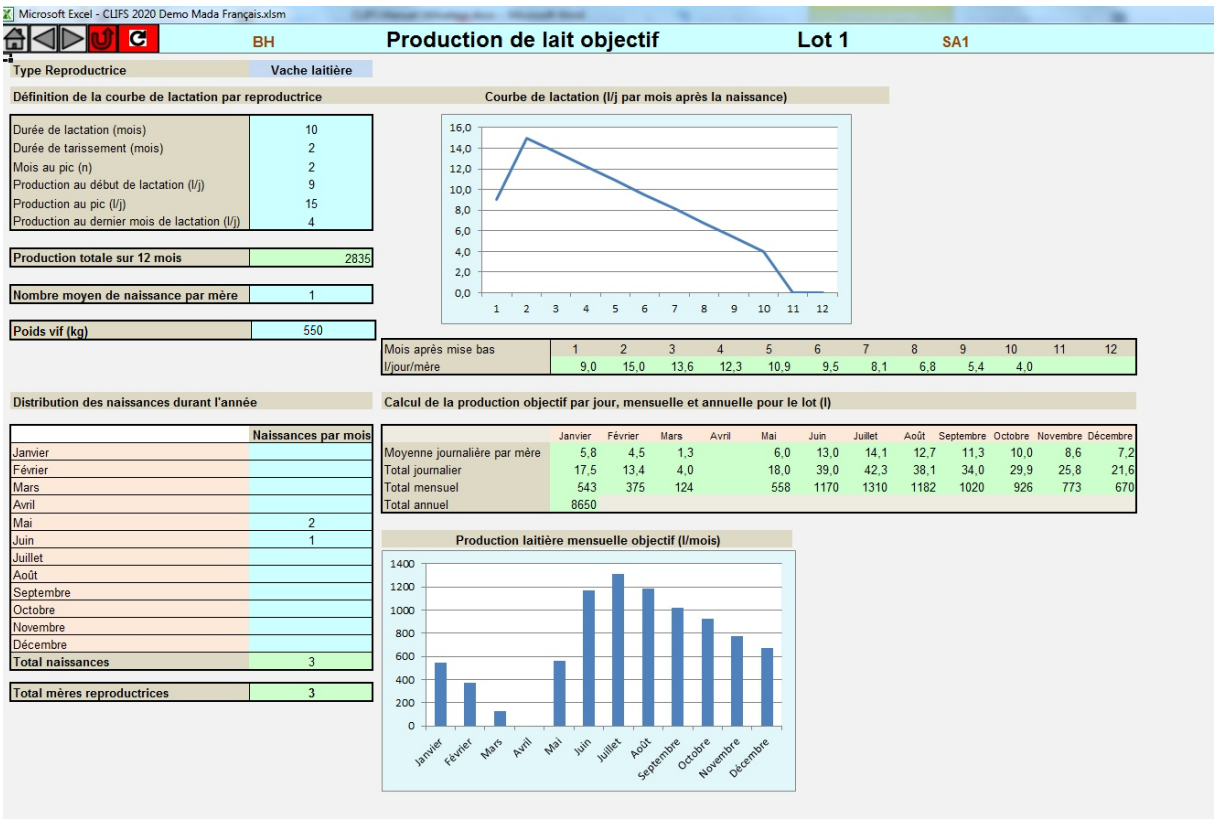

L'utilisateur commence par choisir le type de reproductrice caractérisant le lot, à partir de la liste créée dans la feuille 'Type animal' [\(D.3.\)](#page-18-0).

Il définit ensuite la courbe de lactation de la reproductrice moyenne en saisissant les cinq valeurs suivantes, qui permettent de tracer une courbe simplifiée en trois segments :

- Durée de lactation (mois)
- Durée de tarissement (mois)
- Mois du pic de lactation depuis la naissance
- Production de lait en début de lactation (l/j)
- Production de lait au pic  $(I/i)$
- Production de lait en fin de lactation (l/j)

La courbe de lactation est ensuite calculée et présentée sous la forme d'un graphique [\(Eq.5\)](#page-60-1).

**Attention !** Pour des raisons pratiques de mise en coïncidence des cycles végétaux et animaux la courbe de lactation ne peut dépasser 12 mois. Quand des éleveurs laitiers gardent leurs vaches en production au-delà de 12 mois l'utilisateur doit créer une courbe « virtuelle » fournissant la même quantité de lait sur 12 mois.

La production objectif par lactation de la reproductrice moyenne est ensuite calculée [\(Eq.6\)](#page-60-2).

Le nombre moyen de naissance par reproductrice est ensuite saisi. Il est habituellement égal à un pour les vaches mais peut être supérieur à un pour les brebis et les chèvres par exemple.

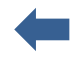

<span id="page-29-1"></span>Le poids vif de l'animal moyen en kg est ensuite saisi, puis les naissances sont distribuées entre janvier et décembre.

A partir de ces données CLIFS calcule (i) le nombre de reproductrices du lot [\(Eq.7\)](#page-61-0), (ii) la production journalière de lait par reproductrice, et (iii) la production laitière totale du lot par jour, mois et sur l'année [\(Eq.8\)](#page-61-1). La production mensuelle du lot est également représentée dans un graphique.

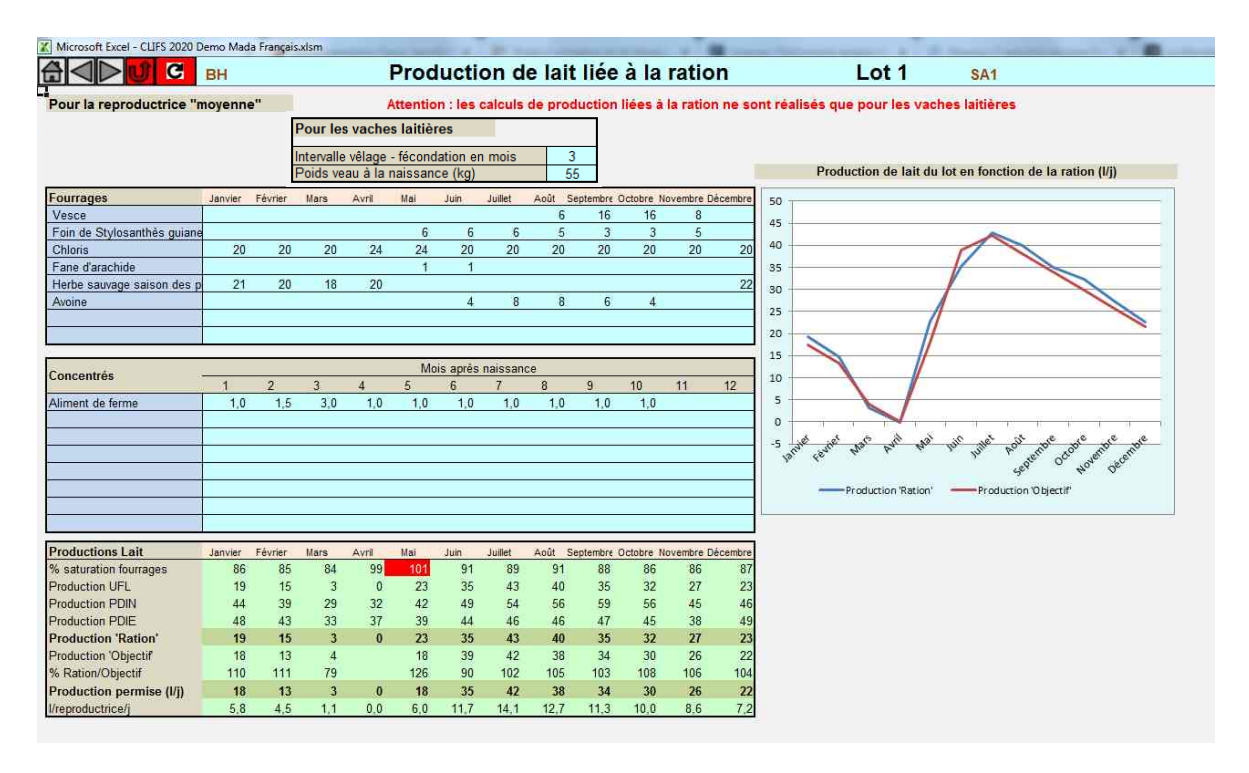

#### <span id="page-29-0"></span>*E.4.2. Production de lait liée à la ration*

Cette feuille a deux objectifs : (i) caractériser les rations distribuées chaque mois tout au long de l'année aux animaux du lot afin de calculer les quantités de fourrages et de productions vivrières et commerciales utilisées à prendre en compte dans les bilans correspondants ; (ii) **pour les vaches seulement** calculer la production laitière du lot en comparant la production permise par la ration et la production objectif définie en [E.4.1.](#page-28-0) Pour ce faire deux variables caractérisant l'animal moyen sont informées : (i) l'intervalle vêlage-fertilisation en mois, et (ii) le poids du veau à la naissance (kg). Ces données entrent dans le calcul du taux de saturation en fourrage due à la ration [\(Eq.9\)](#page-62-0) et des besoins en gestation selon le mois après vêlage [\(Eq.10\)](#page-63-0).

Le taux de saturation en fourrage due à la ration est utilisé pour évaluer sa compatibilité en termes d'ingestion par la vache moyenne du lot. Un pourcentage supérieur à 100 indique une ration trop volumineuse pour être ingérée. Dans ce cas la cellule correspondant apparait en rouge et l'utilisateur doit réduire les quantités distribuées jusqu'à atteindre une valeur inférieure à 100.

**Attention !** Les quantités de concentrés ne sont pas incluses dans le calcul de ce pourcentage. De ce fait il est recommandé de viser un taux de saturation inférieur ou égal à 95%.

**Attention !** Pour inactiver les calculs reliant alimentation et production chez les vaches il suffit à l'utilisateur de **ne rien saisir pour les variables « Intervalle vêlage-fécondation » et « Poids du veau à la naissance »**. Dans ce cas, comme pour les chèvres et brebis, pour lesquelles des équations équivalentes ne sont pas disponibles, seule la production-objectif est prise en compte. Il est alors considéré que la ration saisie permet d'atteindre cet objectif et est compatible avec la capacité d'ingestion de l'animal moyen.

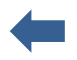

<span id="page-30-1"></span>La ration est saisie chaque mois pour la reproductrice moyenne du lot, **en kg de matière brute par aliment distribué chaque jour**. Les données sont saisies dans deux tableaux séparés. Le premier concerne les fourrages, la saisie se faisant **par mois calendaire** de janvier à décembre. Le second concerne les concentrés dont la saisie s'effectue **sur les 12 mois suivant la naissance**. Cette différence est justifiée par le fait que les éleveurs adaptent en général la quantité de concentré livrée au stade de lactation des reproductrices. Jusqu'à 8 fourrages et 8 concentrés peuvent être saisis sur chaque lot.

Pour les vaches seulement, la production mensuelle de lait liée à la ration est ensuite calculée [\(Eq.12\)](#page-67-0) en fonction des apports en énergie et protéine correspondants [\(Eq.11\)](#page-65-0). Cinq valeurs de production mensuelle de lait sont alors représentés dans le tableau des résultats : basées sur l'énergie, sur les protéines (deux valeurs avec le système INRA, une avec le système NRC), sur la ration (minimum des valeurs « énergie » et « protéine », sur l'objectif, et permise (minimum entre la valeur objectif et la valeur « ration »).

CLIFS représente sur un même graphique les courbes de production mensuelles permises par la ration (ligne rouge) et objectif (ligne bleu). L'utilisateur peut ainsi comparer les deux courbes et corriger la ration pour qu'elles s'ajustent. Un déficit de production indique un manque d'apports nutritionnels ou un objectif trop ambitieux par rapport aux capacités d'alimentation. Un excédent indique une ration trop riche ou un objectif trop faible.

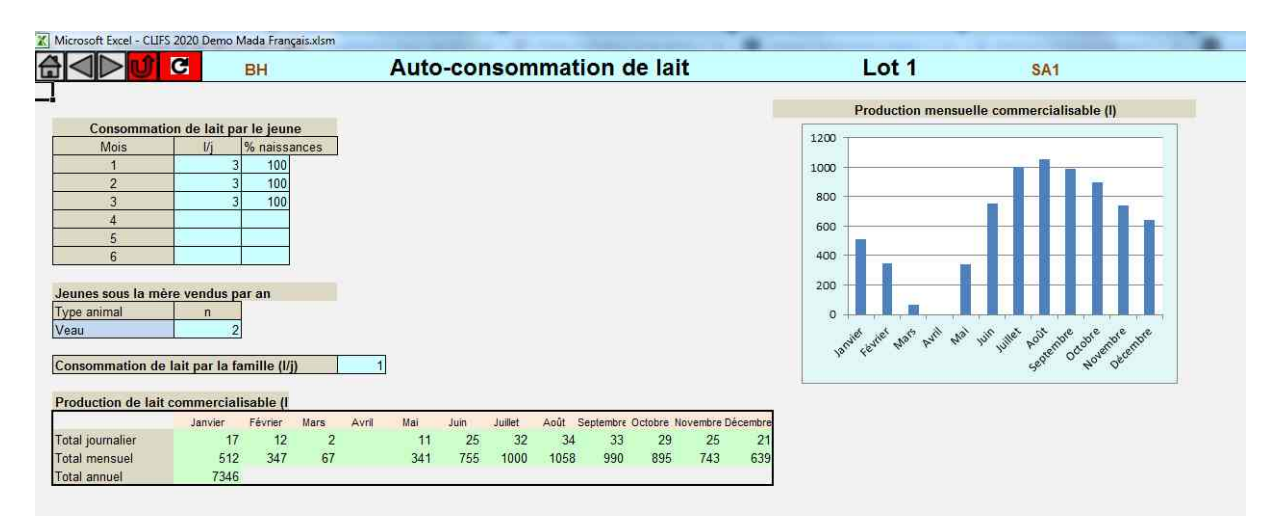

#### <span id="page-30-0"></span>*E.4.3. Auto-consommation de lait sur l'exploitation*

Le lait produit par les reproductrices peut avoir trois destinations : (i) le jeune qui peut être gardé sous la mère jusqu'à six mois après sa naissance, (ii) l'alimentation de la famille et (iii) la vente. CLIFS calcule ces trois composantes une fois que l'utilisateur a saisi (i) la consommation journalière des jeunes du mois 1 au mois 6 après leur naissance, avec le % de jeunes conservés chaque mois, et (ii) la consommation journalière de lait par la famille [\(Eq.13\)](#page-68-0).

La quantité mensuelle de lait commercialisable est présentée sur le tableau et sur un graphique.

Sur cette feuille l'utilisateur saisit le nombre de jeunes vendus durant l'année. La valeur sera prise en compte dans les calculs économiques [\(Eq.25\)](#page-86-0) une fois le prix de vente par jeune saisi [\(E.18\)](#page-47-0).

#### <span id="page-31-1"></span><span id="page-31-0"></span>**E.5. Ruminants en croissance**

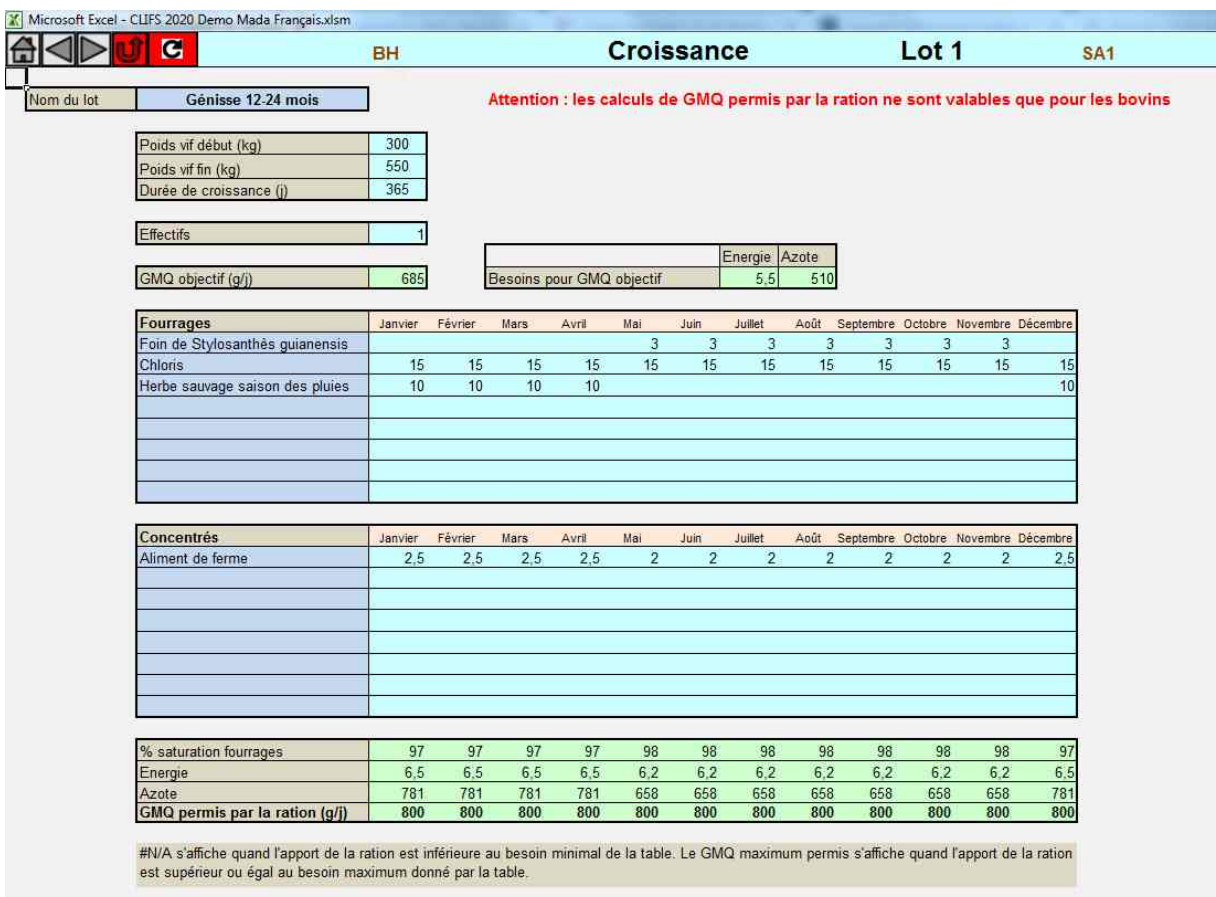

CLIFS permet de créer deux lots d'animaux en croissance dans l'exploitation (feuilles 'Croissance 1' et 'Croissance 2'). Cette catégorie recouvre différents types d'animaux, dont les noms doivent être définis en [D.3,](#page-18-0) tels que animaux de renouvellement conservés pour remplacer les reproductrices destinées à la réforme, reproducteurs mâles, animaux formant une épargne sur pied ou animaux de traction. Ils consomment des aliments durant toute leur phase de croissance ou de présence sur l'exploitation, qui doivent être inclus dans les bilans calculés au niveau de l'exploitation.

Pour caractériser ces deux lots, l'utilisateur saisit les variables suivantes :

. Le nom du type d'animal *a*, choisi dans la liste créée en [D.3](#page-18-0) ;

. Le poids vif de l'animal moyen au début et à la fin de la période de croissance (kg). Les deux valeurs peuvent être égales pour des animaux stables en poids (GMQ=0) ;

. La durée de la période de maintien dans le lot en jours ;

. La taille du lot (nombre de têtes)

. Les quantités de fourrages et concentrés fournies chaque jour à l'animal moyen de janvier à décembre (kg de matière brute).

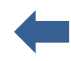

Les calculs suivants sont ensuite faits pour l'animal moyen [\(Eq.14\)](#page-69-0) **pour les bovins uniquement**, **et si l'utilisateur a informé les tables des besoins correspondants au type d'animal sélectionné** [\(D.4\)](#page-19-0):

Gain Moyen Quotidien (GMQ)

**Attention!** Les deux cellules dédiées aux besoins en énergie et protéines liés au GMQ objectif présentent le code #N/A quand le GMQ calculé est inférieur aux valeurs entrées dans les tables [D.4.](#page-19-0) L'utilisateur doit alors réajuster les poids vif de début et fin de croissance et la durée de croissance pour obtenir une valeur de GMQ objectif compatible avec les valeurs contenues dans la table du type d'animal choisi.

- Besoins en énergie et protéines liés au GMQ objectif
- $\triangleright$  Taux de saturation en fourrage (%)
- Quantités d'énergie et protéines fournies par la ration
- $\triangleright$  GMQ permis par la ration

*Nota bene 1*: dans le système INRA les calculs sont faits pour les PDIE et PDIN et le GMQ minimum est retenu.

*Nota bene 2*: si la quantité d'énergie ou de protéine fournie est supérieur aux maxima trouvés dans la table pour le poids vif moyen considéré, CLIFS prend en compte ces maxima dans les calculs du GMQ permis par la ration.

*Nota bene 3:* par souci de simplification CLIFS ne prend pas en compte le gain mensuel de poids vif durant la période de croissance mais seulement le poids vif moyen sur l'ensemble de la période.

Les valeurs mensuelles de GMQ présentées en bas du tableau des résultats peuvent être comparées par l'utilisateur au GMQ objectif. La ration peut être ajustée en cas de différence importante.

**Attention !** Les 12 cellules dédiées au 'GMQ permis par la ration' font apparaitre le code #N/A quand les valeurs des variables d'entrée sont saisies. L'utilisateur doit actualiser les calculs avec  $\epsilon$  pour faire apparaitre le résultat des calculs dans chaque cellule.

Aucun calcul de GMQ permis par la ration n'est réalisé lorsque l'utilisateur n'a pas rempli les tables des besoins, de même que pour les chèvres et les brebis. Dans ce cas il est supposé que la ration distribuée permet d'atteindre le GMQ objectif.

#### <span id="page-33-1"></span><span id="page-33-0"></span>**E.6. Ruminants à l'engraissement**

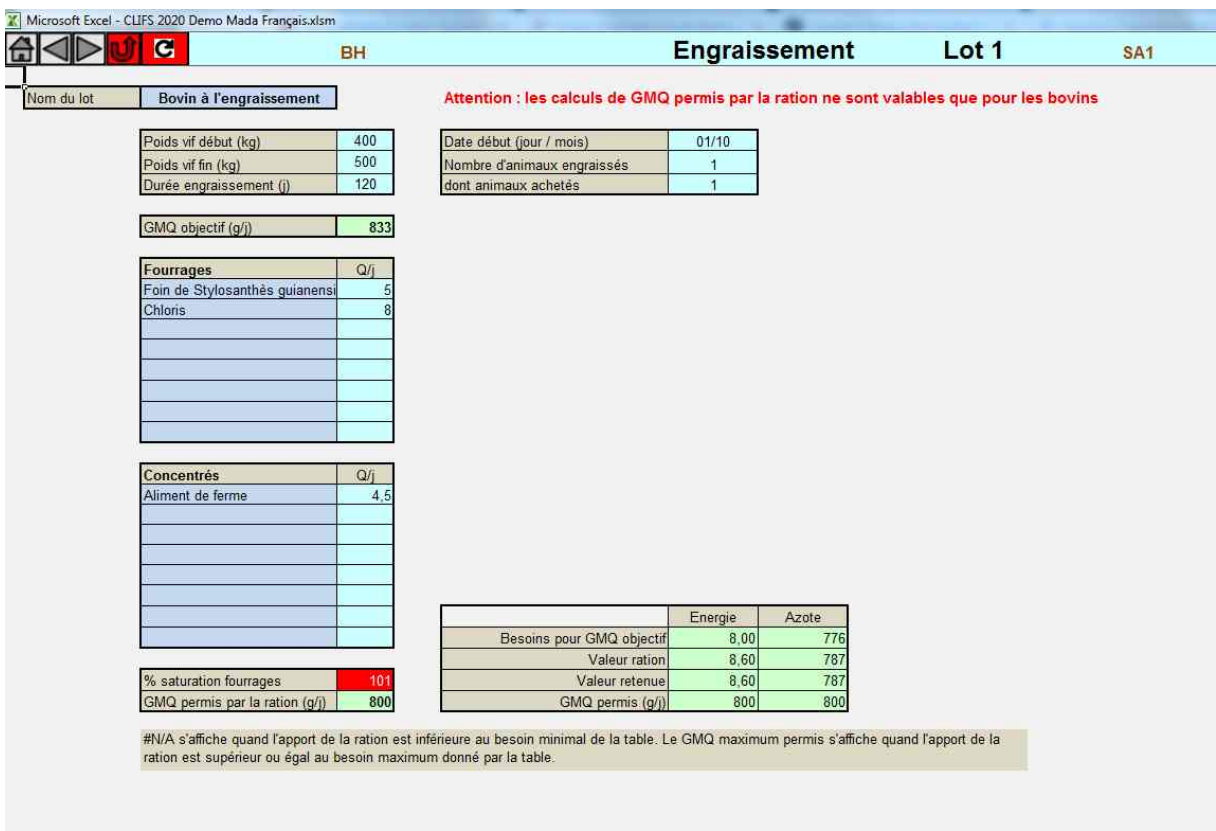

CLIFS permet de créer trois lots d'animaux à l'engraissement dans l'exploitation (feuilles 'Engraissement 1', 'Engraissement 2' et 'Engraissement 3'). Ces animaux sont supposés rester sur l'exploitation pendant une période donnée pendant laquelle ils sont engraissés avant d'être vendus. Les aliments consommés pendant cette période d'engraissement doivent être inclus dans les bilans calculés au niveau de l'exploitation, et la vente des animaux contribue aux résultats économiques.

CLIFS considère que ces animaux reçoivent la même ration durant toute la période d'engraissement en fonction de leur poids vif moyen sur cette période. Si celle-ci est trop longue pour justifier cette simplification, l'utilisateur peut scinder la période totale en sous-périodes correspondant à deux ou trois lots différents, avec les mêmes animaux mais différant par leurs poids de début et fin.

Les variables à saisir et les calculs réalisés sont globalement les mêmes qu'en [E.5](#page-31-0) :

. Le nom du type d'animal *a*, choisi dans la liste créé en [D.3.](#page-18-0)

- . Le poids vif de l'animal moyen au début et à la fin de la période de croissance (kg)
- . La durée de la période de croissance en jours
- . La date de départ de la période de croissance (jour/mois : jj/mm)
- . Le nombre de têtes engraissés dans le lot

. Les quantités de fourrages et concentrés fournies chaque jour à l'animal moyen durant la période d'engraissement (kg de matière brute)

. Une variable supplémentaire est requise concernant le nombre d'animaux du lot achetés à l'extérieur de l'exploitation pour être engraissés.

*Nota bene:* dès lors qu'une seule ration est fournie durant toute la période d'engraissement, CLIFS fournit trois valeurs d'énergie et protéine : (i) les valeurs requises pour atteindre le GMQ objectif, (ii) les valeurs apportées par la ration, et (iii) les valeurs adoptées par comparaison entre les valeurs 'ration' et les valeurs requises pour atteindre le GMQ maximum correspondant au poids vif moyen.

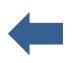

**Attention !** Les trois cellules dédiées au 'GMQ permis par la ration' font apparaitre le code #N/A quand les valeurs des variables d'entrée sont saisies. L'utilisateur doit actualiser les calculs avec G pour faire apparaitre le résultat des calculs dans chaque cellule

Comme en [E.5,](#page-31-0) aucun calcul de GMQ permis par la ration n'est réalisé **si l'utilisateur n'a pas rempli les tables de besoins alimentaires** pour les types d'animaux sélectionnés, et pour les chèvres et les brebis. Dans ce cas il est supposé que la ration distribuée permet d'atteindre le GMQ objectif.

## <span id="page-35-1"></span><span id="page-35-0"></span>**E.7. Porcs et volailles**

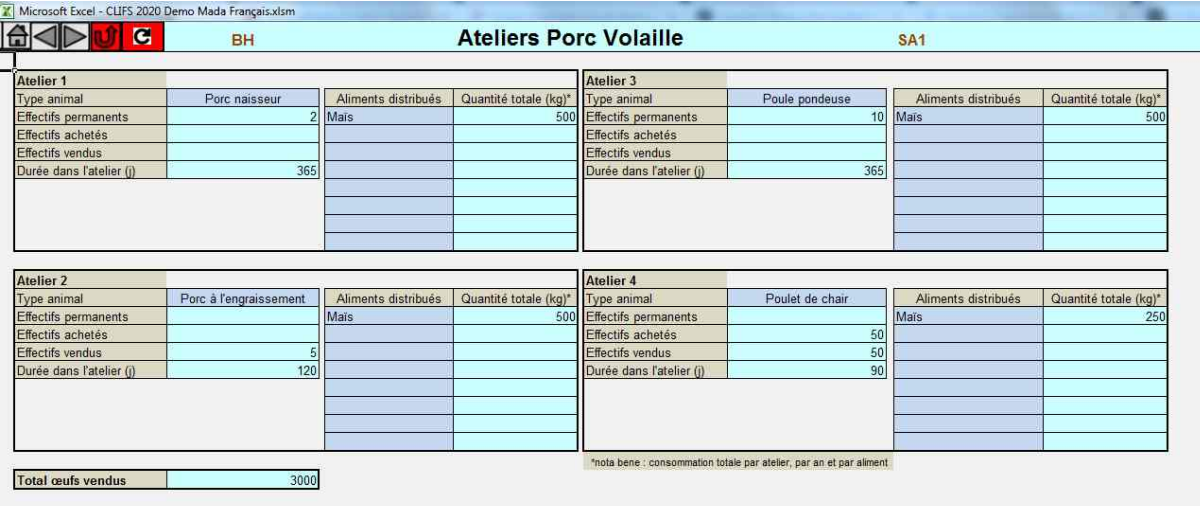

CLIFS permet de créer quatre lots de monogastriques (porcs et volaille) choisis parmi les noms créés en [D.3.](#page-18-0)

Chaque lot est composé d'animaux permanents et d'animaux éventuellement achetés qui restent un temps donné sur l'exploitation pendant lequel ils sont nourris, avant d'être éventuellement vendus. Chaque atelier est décrit par les variables suivantes :

- . nom du type d'animal
- . nombre d'animaux permanents
- . nombre d'animaux achetés
- . nombre d'animaux vendus
- . nombre de jours de présence dans le lot

. aliments distribués choisis dans la liste [D.2.](#page-17-0) des concentrés. Par souci de simplification seule **la quantité totale annuelle distribuée pour l'ensemble du lot** est saisie (kg). Jusqu'à huit concentrés peuvent être saisis.

. quantité totale d'oeufs vendus durant l'année.

Ces variables permettent de calculer les quantités de déjections produites par chaque lot, les bilans de productions vivrières et commerciales, et les résultats économiques de l'exploitation.

**Attention !** Les animaux permanents restent sur l'exploitation toute l'année, alors que les animaux vendus ne restent que durant leur période d'engraissement ou de production. Un individu est ou permanent ou vendu et la taille totale du lot est égale à la somme des animaux permanents et vendus.
#### **E.8. Production de fumure organique**

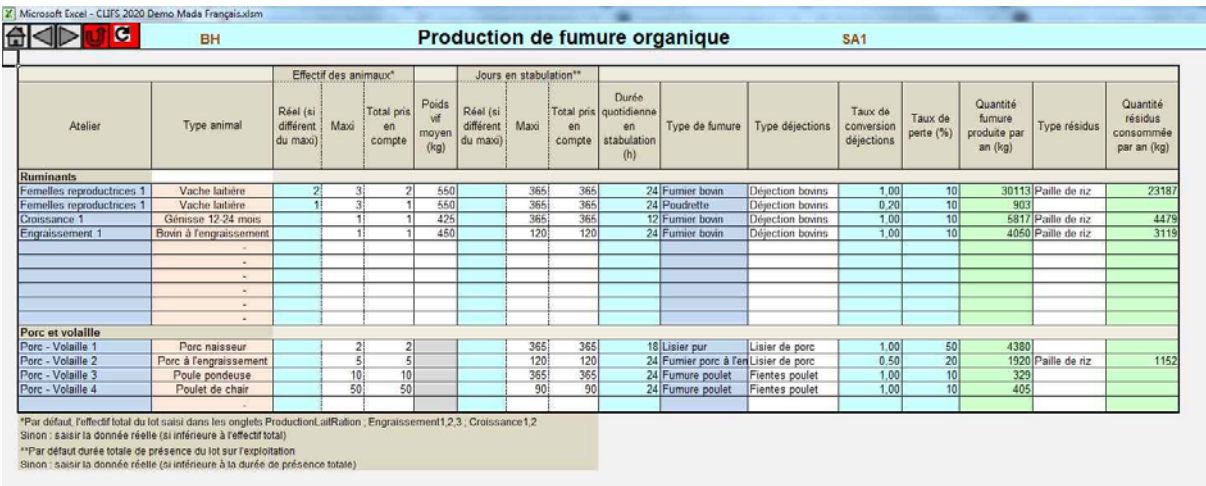

La production de fumure organique est calculée à partir d'un ensemble de variables saisies dans la feuille du même nom et divisée en deux parties : une pour les ruminants, l'autre pour les monogastriques. Cette séparation vient du fait que les quantités de déjections produites par les ruminants sont calculées à partir d'une équation [\(Eq.15\)](#page-70-0), quand celles produites par les monogastriques sont basées sur les quantités journalières par tête saisies en [D.7.](#page-22-0) Mais les variables à saisir sont les mêmes dans les deux cas, à savoir :

. *Nom du lot* choisi dans la liste des lots qui s'affiche dans la cellule. Le nom du type d'animal correspondant s'affiche alors automatiquement.

. *Nombre de têtes* concernés par la production de fumure dans le lot sélectionné. Le nombre est à saisir s'il est inférieur à la taille du lot (indice *b\** ; [Eq.15\)](#page-70-0). Sinon CLIFS prend directement en compte cette taille.

. *Poids vif moyen*, utilisé pour calculer la production de fumure, est rappelé automatiquement (sans objet pour les monogastriques)

. *Durée de la période de stabulation en jours*. Cette variable doit être saisie si cette durée est inférieure à la durée de présence des animaux dans le lot. Dans le cas contraire CLIFS prend directement en compte cette durée pour les lots en croissance et engraissement. Pour les reproductrices la durée est automatiquement de 365 jours.

. *Durée quotidienne en stabulation (heures).* Cette variable est comprise entre 1 et 24 heures selon la manière dont les animaux sont gérés durant la journée. Cette valeur est considérée comme homogène durant toute la période de stabulation.

. *Type de fumure*, choisi dans la liste des fumures organiques créées en [E.2.](#page-25-0) Les colonnes 'Type déjections' et 'Type résidus' sont remplies automatiquement à partir de cette feuille.

. *Taux de conversion des déjections* = 1,00 si la déjection brute est utilisée, < 1,00 si la déjection est séchée avant transformation.

. *Taux de perte* (%). Les pertes concernent seulement les quantités de fumure produites et non les quantités correspondantes de résidus.

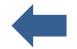

Sur cette base CLIFS calcule la quantité totale annuelle de fumure produite par lot sélectionné et la quantité totale de résidus correspondant requise [\(Eq.15\)](#page-70-0).

#### **E.9. Structure de l'exploitation et assolement**

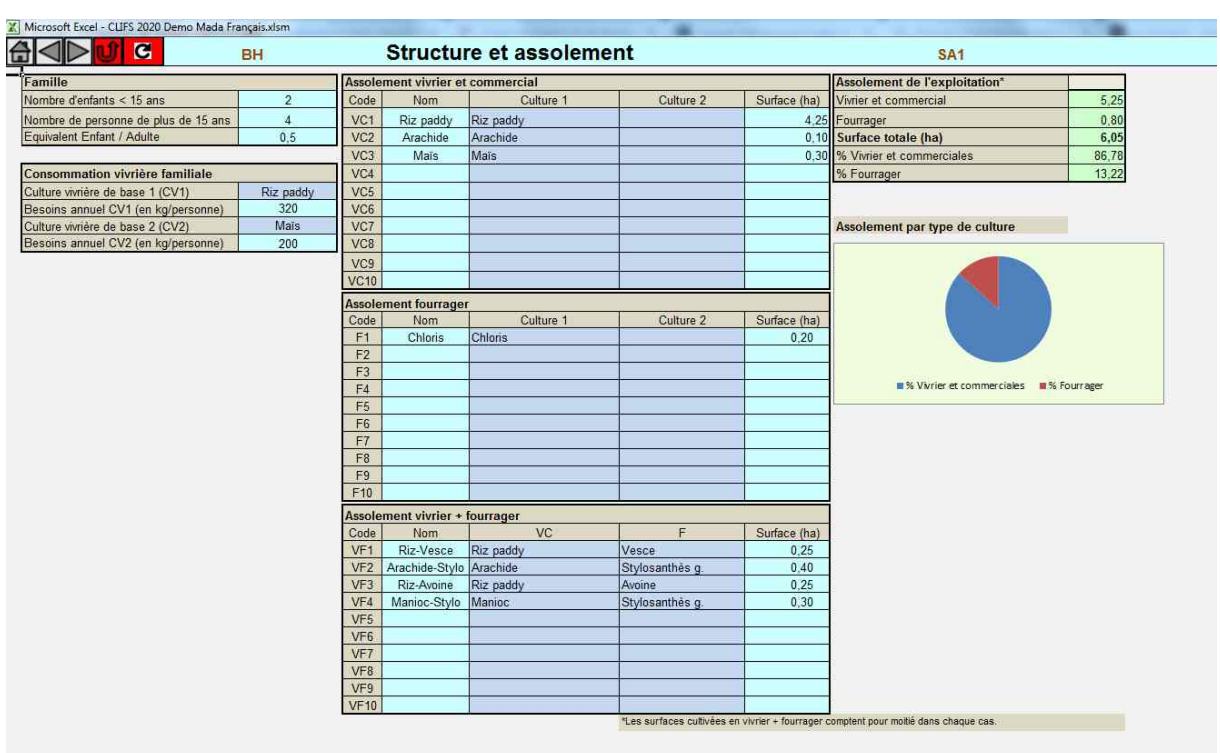

Dans cette feuille sont caractérisés (i) la structure de la famille vivant sur l'exploitation, (ii) les besoins vivriers pour nourrir la famille et (iii) la surface cultivée de l'exploitation et l'assolement considéré dans le scénario. Les points (i) et (ii) fournissent les données nécessaires pour calculer la demande familiale en produits vivriers [\(Eq.22\)](#page-78-0). Le point (iii) fournit la distribution des cultures nécessaire pour calculer les productions végétales disponibles sur l'exploitation [\(Eq.22\)](#page-78-0).

#### <span id="page-38-0"></span>*E.9.1. Structure familiale*

CLIFS considère deux types de personne : les enfants de moins de 15 ans et les adultes âgés de 15 ans et plus. L'utilisateur saisit le nombre d'individus par catégorie, et le taux de conversion entre enfant et adulte. CLIFS calcule alors le nombre total d'équivalent-adulte dans la famille [\(Eq.16\)](#page-71-0).

Dans le second tableau, l'utilisateur peut choisir deux productions vivrières parmi les noms des cultures définies en [D.5.](#page-20-0) Les quantités requises pour nourrir un adulte pendant l'année sont ensuite saisies pour chaque production.

**Attention !** Pour calculer les bilans de production vivrière, la quantité saisie ici doit être cohérente avec la production végétale correspondante et non avec l'aliment effectivement consommé quand il existe une phase de transformation entre la première et le second. Par exemple dans le cas du riz, les besoins par personne sont souvent caractérisés pour du riz décortiqué alors que la culture correspondante est le riz paddy. L'utilisateur doit alors appliquer un taux de conversion entre riz paddy et décortiqué et saisir la valeur en riz paddy correspondante.

#### <span id="page-39-1"></span>*E.9.2. Assolement*

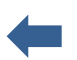

La surface de l'exploitation en culture est distribuée en blocs de culture définis par :

- La ou les deux cultures cultivées sur le bloc pendant l'année, qu'elles soient associées ou en succession durant l'année
- Un itinéraire technique uniforme (décrit en [E.10\)](#page-40-0)
- > Un rendement pour chacune des cultures présentes sur le bloc.

Les procédures de calcul dans CLIFS amènent à regrouper les cultures susceptibles d'être cultivées quelque soit l'exploitation en trois groupes correspondant aux trois tableaux présents sur la feuille : (i) cultires vivrières et commerciales seules ; (ii) cultures fourragères seules ; (iii) association ou succession d'une culture vivrière/commerciale avec une culture fourragère. Le dernier groupe concerne par exemple des systèmes associant le maïs avec une plante de couverture utilisée en fourrage comme le *Stylosanthès*, ou une succession d'un riz paddy et d'une vesce.

Jusqu'à 10 blocs peuvent être caractérisés par groupe.

Pour chaque bloc l'utilisateur donne un nom<sup>[5](#page-39-0)</sup>, choisit les cultures concernés dans les deux listes de noms définis en [D.5](#page-20-0) (vivrier/commercial et fourragère) et saisit la surface du bloc en hectare. A partir de ces données CLIFS calcule l'assolement simplifié de l'exploitation en distinguant cultures vivrières/commerciales et cultures fourragères. La surface des blocs présentant les deux types de culture est alors divisée par deux, chaque moitié étant affectée à un type [\(Eq.17\)](#page-71-1).

<span id="page-39-0"></span><sup>&</sup>lt;sup>5</sup> Le nom peut être le même que celui de la culture. Cependant si deux blocs ou plus portent la même culture mais gérée de manière différente en termes d'itinéraire technique et de rendement, les noms choisis doivent différer d'un bloc à l'autre. Par exemple 'maïs faible intrant' et 'maïs intensif' pour différencier des blocs en maïs avec des niveaux contrastés en intrants et rendements sur la même exploitation. Ou 'riz pluvial' et 'riz irrigué' en cas de blocs différant par l'accès à l'eau.

#### <span id="page-40-0"></span>**E.10. Itinéraire technique par bloc de culture**

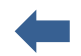

Cette feuille regroupe toutes les variables permettant de décrire la gestion technique des blocs de culture définis en [E.9.2.](#page-39-1) Du fait du nombre de variables à caractériser ce tableau ne peut être totalement présenté à l'écran. L'utilisateur doit utiliser le curseur horizontal fourni par Excel® pour saisir toutes les variables.

Cette feuille inclue également la saisie des rendements des cultures 1 et 2 de chaque bloc. Les valeurs saisies doivent être cohérentes avec l'itinéraire technique correspondant et le contexte pédoclimatique spécifique à chaque bloc et scénario. En l'absence d'équations mécanistes reliant itinéraire technique et rendement dans CLIFS cette mise en cohérence est basée sur la connaissance experte de l'agriculteur, de l'utilisateur ou de chercheurs et techniciens présents dans la zone d'intervention ou ailleurs.

**Attention !** En cas d'association de deux cultures sur un bloc, la surface considérée pour calculer la production de chaque culture en fonction de son rendement demeure **la surface totale du bloc** saisie en [E.9.2.](#page-39-1) En conséquence l'utilisateur doit ajuster les rendements saisis par culture en fonction de ce contexte d'association, qu'ils soient plus bas ou plus élevés qu'en culture pure.

Les quatre première colonnes de gauche reprennent automatiquement les valeurs saisies en [E.9.2](#page-39-1) (nom et cultures par bloc). Les variables à saisir sont listées ci-dessous dans l'ordre où elles apparaissent dans le tableau (de gauche à droite). Les valeurs des intrants sont utilisées pour calculer les coûts correspondants [\(F.8.1\)](#page-55-0) une fois leurs prix unitaires saisis en [E.15.](#page-45-0) Les types d'intrants sont choisis dans les listes créés en [D.8.](#page-23-0)

- . Rendements des cultures 1 et 2
- . Proportion des résidus exportés pour les cultures 1 et 2 (%) : ces quantités seront ensuite utilisables pour l'alimentation des ruminants et la production des fumures organiques.
- . Quantités de semences pour les cultures 1 et 2 (type et quantité par hectare)
- . Fumure organique (type et kg par hectare) : trois possibilités par bloc
- . Fumure minérale (type et quantité par hectare) : trois possibilités par bloc
- . Pesticides (type et quantité par hectare) : trois possibilités par bloc
- . Location matériel (type et quantité par hectare) : trois possibilités par bloc
- . Main d'œuvre extérieure (type de tâche et quantité par hectare) : trois possibilités par bloc
- . Irrigation :  $m^3$  par hectare

Attention ! Si le bloc est irriqué et que l'eau est payante l'utilisateur doit saisir une quantité d'eau consommée à l'hectare même si la redevance est forfaitaire à l'hectare [\(E.15\)](#page-45-0). Aucune valeur n'est à saisir si l'eau est gratuite.

*Nota bene 1*: certaines variables ont été répétées trois fois pour permettre à l'utilisateur de saisir jusqu'à trois occurences d'un même intrant.

*Nota bene 2*: pour les variables caractérisées par une "quantité" sans unité spécifiée, l'utilisateur choisit l'unité qui lui convient mais **doit conserver la même** quand il saisit les prix unitaires des intrants correspondants [\(E.15\)](#page-45-0) (voir aussi [B.2\)](#page-10-0).

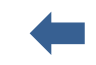

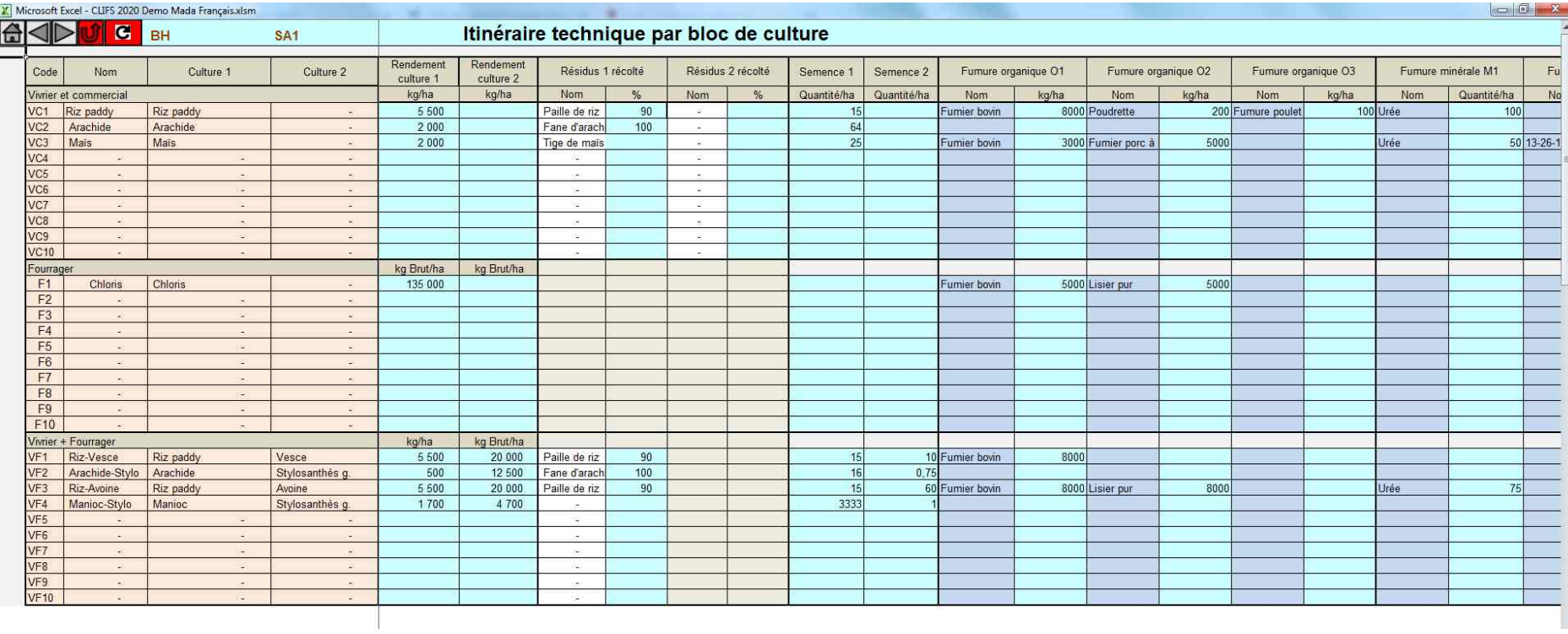

(vue partielle)

#### **E.11. Bilan NPK par culture**

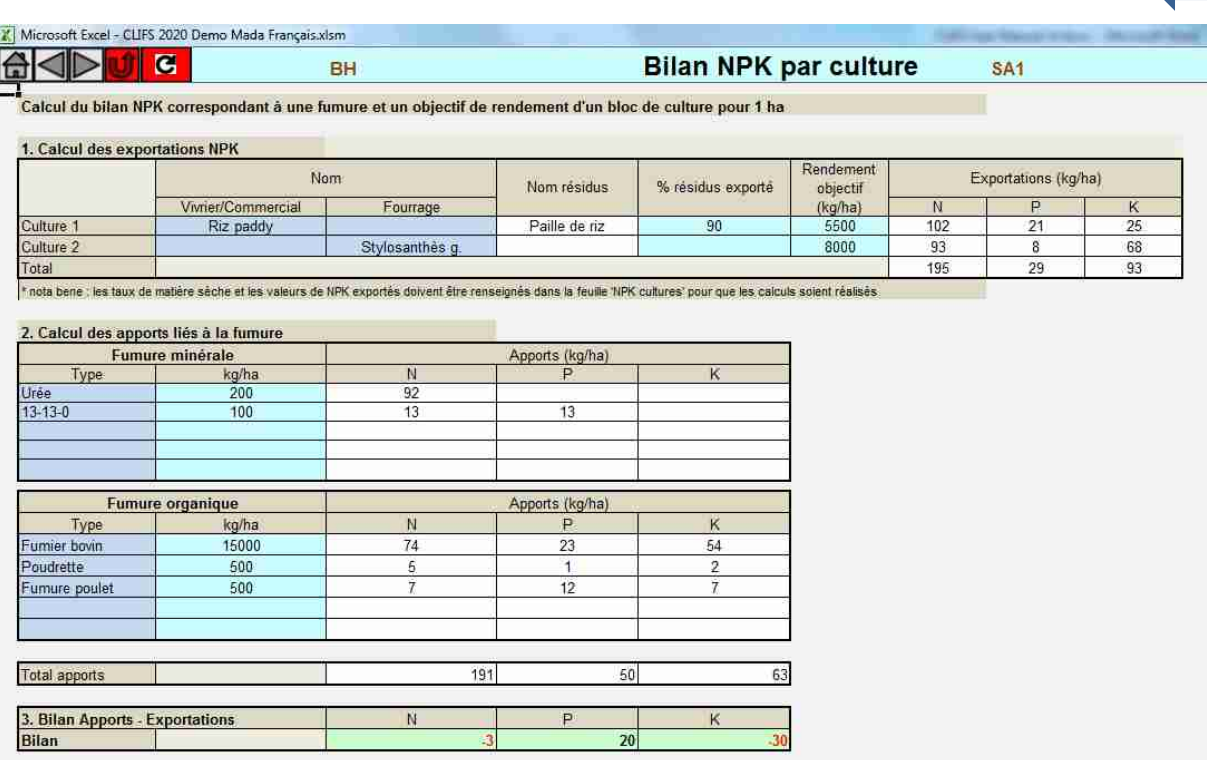

Cette feuille permet de vérifier si une fumure saisie en [E.10](#page-40-0) permet de couvrir les exportations en NPK de la culture ou de l'association de deux cultures correspondantes. Cette feuille n'a pas de lien fonctionnel avec les autres feuilles de CLIFS, à l'exception de [D.6,](#page-21-0) où l'utilisateur a saisi les valeurs NPK des cultures. Sans ces valeurs le bilan ne peut pas être calculé.

En cas d'excédent ou de déficit des nutriments l'utilisateur peut rechercher à améliorer le bilan en changeant la fumure ou les rendements. Il doit ensuite saisir cette nouvelle fumure en [E.10.](#page-40-0)

*Nota bene*: le bilan est simplifié dans la mesure où les apports et les pertes liés aux caractéristiques des sols, à la dynamique des nutriments, la fixation de l'azote par les légumineuses, etc., ne sont pas prises en compte [\(Eq.18\)](#page-72-0). Les valeurs fournies sont juste un moyen d'estimer l'écart entre les apports et les exportations.

**Attention !** Pour conserver les mêmes unités de poids dans les calculs, les doses sont rentrées en kg/ha dans cette feuille, alors qu'elles peuvent être rentrées en [E.10](#page-40-0) dans une autre unité choisie par l'utilisateur. Par ailleurs les doses de fumure organique sont saisies en poids brut et non en matière sèche.

#### **E.12. Rendements fourragers**

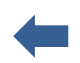

#### **Méthode 1**

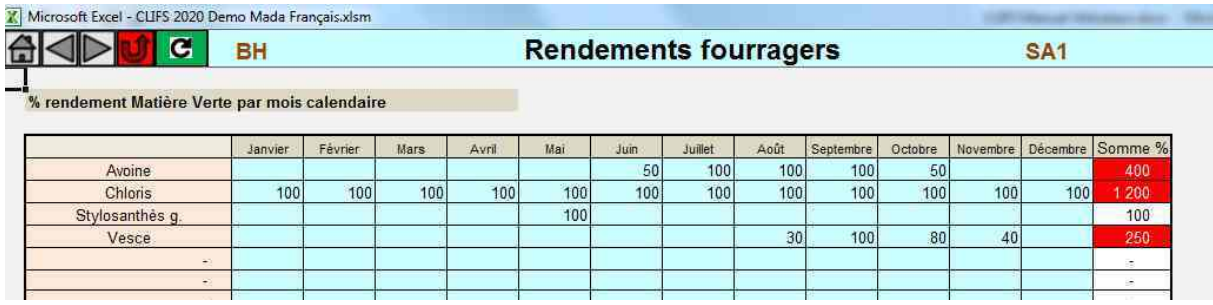

#### **Méthode 2**

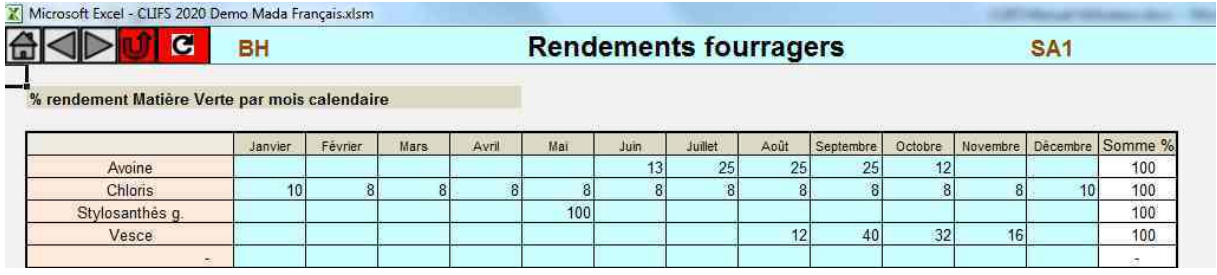

De nombreuses cultures fourragères produisent de la biomasse pendant plusieurs mois et leur production mensuelle dépend des conditions saisonnières (températures et pluviométrie particulièrement). Cette feuille permet de caractériser la courbe de production mensuelle de chaque fourrage vert produit sur l'exploitation en saisissant le pourcentage mensuel du rendement total annuel saisi en [E.10.](#page-40-0)

Deux méthodes sont possibles, qui donnent le même résultat en termes de quantités de fourrage disponibles chaque mois.

- Méthode 1 basée sur le rendement maximum mensuel atteignable durant la période de production. L'utilisateur saisit le pourcentage de ce rendement maximum atteint pour un mois donné : 100% quand il est atteint, moins sinon.
- Méthode 2 basée sur le pourcentage mensuel du rendement total annuel. Dans ce cas la somme des 12 valeurs de pourcentage doit être égale à 100%.

La méthode 2 peut paraitre plus facile mais elle suppose que l'utilisateur ou le producteur sache comment distribuer la production annuelle de fourrage sur l'ensemble de l'année.

Attention ! Avant d'entrer les valeurs de rendement l'utilisateur doit activer le bouton G pour que les noms des cultures fourragères inclus dans l'assolement apparaissent à l'écran dans la première colonne du tableau.

### <span id="page-44-0"></span>**E.13. Type de fourrage**

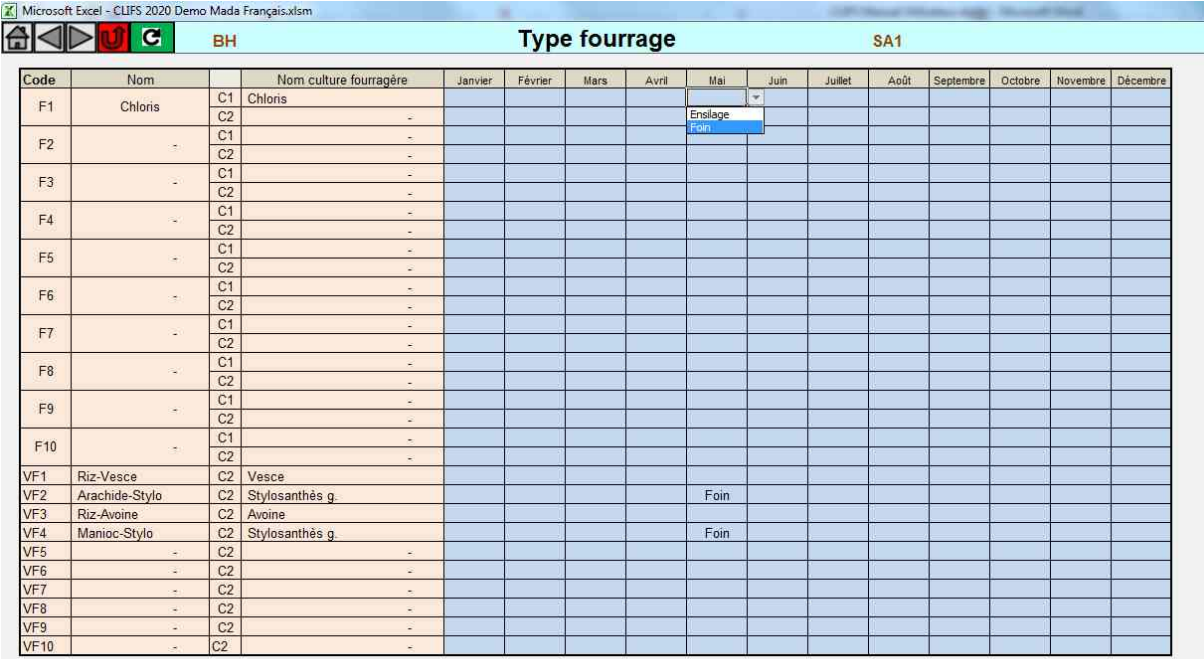

Les fourrages verts peuvent être transformés et stockés en foin et ensilage afin de reporter la production de biomasse d'une période à l'autre de l'année.

Cette feuille permet de sélectionner le fourrage vert, le mois et le type de transformation parmi les fourrages verts saisis en [E.9.2](#page-39-1) et apparaissant automatiquement ici.

**Attention !** Toute la production du fourrage vert sélectionné pour les mois considérés sera transformée en foin ou ensilage et viendra alimenter le stock correspondant.

#### <span id="page-44-1"></span>**E.14. Stocks de fourrage**

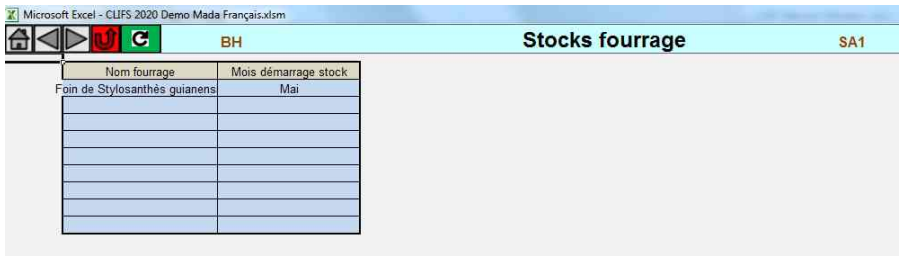

Pour des raisons de référence circulaire l'utilisateur doit mentionner dans cette feuille le mois auquel démarre le stock, après avoir choisi le fourrage transformé correspondant. Ce mois est en général le premier dans l'année où est produit ce fourrage, sachant que plusieurs mois peuvent être concernés pendant l'année.

#### <span id="page-45-0"></span>**E.15. Prix d'achat des intrants végétaux**

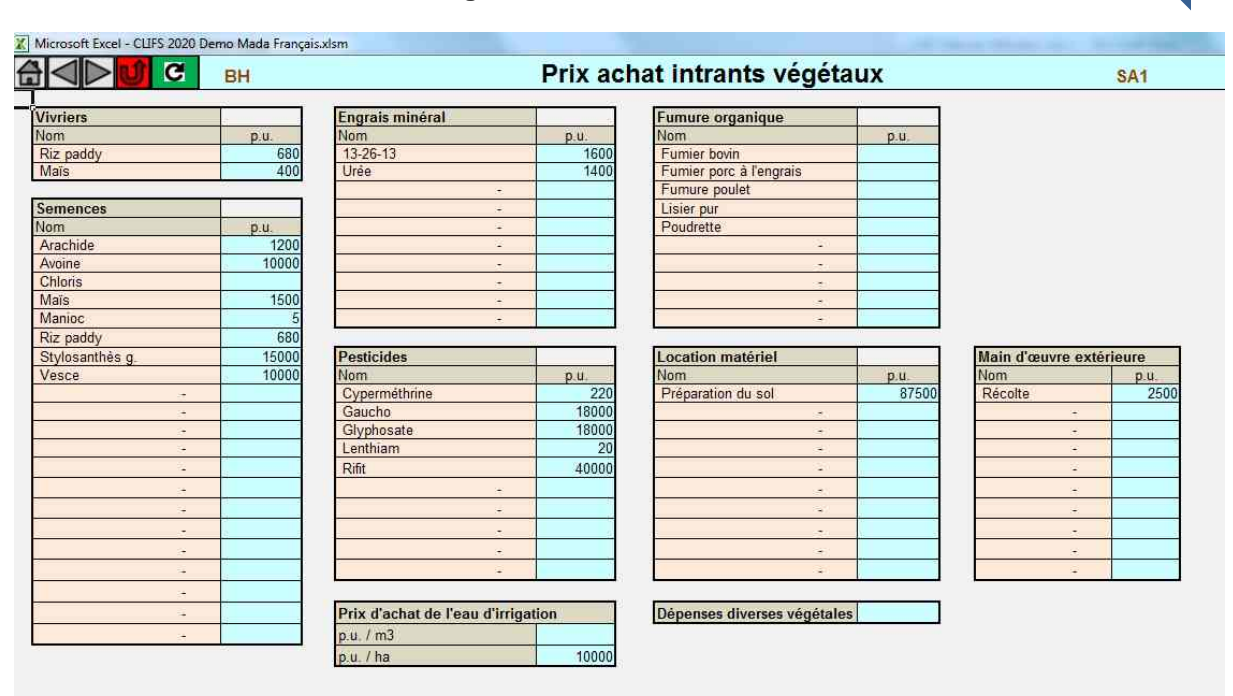

Tous les intrants utilisés dans le scénario [\(E.10\)](#page-40-0) plus les productions vivirères mentionnées en [E.9.1](#page-38-0) apparaissent dans les tableaux de cette feuille afin que l'utilisateur saisisse leur prix unitaire (p.u.). Ces prix serviront à calculer (i) les coûts attachés aux quantités d'intrants utilisées et (ii) la quantité de produit vivrier à acheter en cas de déficit entre les besoins familiaux et les productions des cultures correspondantes [\(Eq.24\)](#page-81-0).

L'eau d'irrigation peut être soumise à trois systèmes de paiement habituellement rencontrés dans ce secteur ; (i) par  $m<sup>3</sup>$  seulement, en lien avec les quantités saisies en [E.10.](#page-40-0), (ii) par hectare seulement, en lien avec la surface du bloc correspondant saisie en [E.9.2.](#page-39-1), et (iii) binomial avec une composante par hectare et une autre par m<sup>3</sup>. Selon les cas, l'utilisateur saisit un prix respectivement par m<sup>3</sup> seulement, par hectare seulement ou par  $m<sup>3</sup>$  et par hectare.

*Nota bene*: saisir des valeurs de prix n'est pas systématique et dépend de l'existence d'un marché dédié à l'intrant considéré dans la zone où l'exploitation est située. Par exemple dans le cas ci-dessus aucune valeur n'ait donné aux fumures organiques, ce qui traduit l'absence d'échanges commerciaux sur ces produits. Ce qui n'empêche pas l'existence d'échanges gratuits.

**Attention !** Les valeurs des prix unitaires saisies en [E.15,](#page-45-0) [E.16](#page-46-0) et [E.18](#page-47-0) doivent correspondre aux unités de quantité utilisées dans les feuilles précédentes (voir aussi [B.2\)](#page-10-0).

#### Microsoft Excel - CLIFS 2020 Demo Mada Français.xlsm <del>G</del>IVD Prix achat intrants animaux  $|<sub>G</sub>|$ BH SA<sub>1</sub> Fourrages Concentrés **Animaux achetés à l'extérieur et revendus sur l'année** Nom Type animal p.u Nom  $p.u$ p.u. 500000 Avoine Bovin à l'engraissement Maïs 400 Chloris Manioc  $200$ Foin de Stylosanthès quiane  $50 - 50$ Son de riz  $200$ Porc naisseur Tourteau d'arachide 1400 Porc à l'engraissement Herbe sauvage saison des pl Vesce Poule pondeuse 500 Poulet de chair Coûts vétérinaires Ruminant 1 Ruminant 2 Porc Volaille Effectif concerné Coût par tête Coût total main d'œuvre temporaire élevage Dépenses diverses animales Résidus de culture Nom p.u. Fane d'arachide Paille de riz Tige de mais

#### <span id="page-46-0"></span>**E.16. Prix d'achat des intrants animaux**

Cette feuille dédiée aux intrants liés à l'élevage est similaire à la précédente dédiée aux productions végétales. Les fourrages et résidus ne sont pas systématiquement associés à un prix selon l'existence ou non d'un marché.

Les prix d'achat des ruminants engraissés et des monogastriques peuvent être limités aux types effectivement achetés ou étendus à tous les types mentionnés en [E.6](#page-33-0) et [E.7.](#page-35-0) Leur prise en compte dans les résultats économiques de l'exploitation dépend en effet de l'existence ou non d'animaux achetés tels que saisis dans ces deux feuilles.

#### <span id="page-46-1"></span>**E.17. Charges fixes**

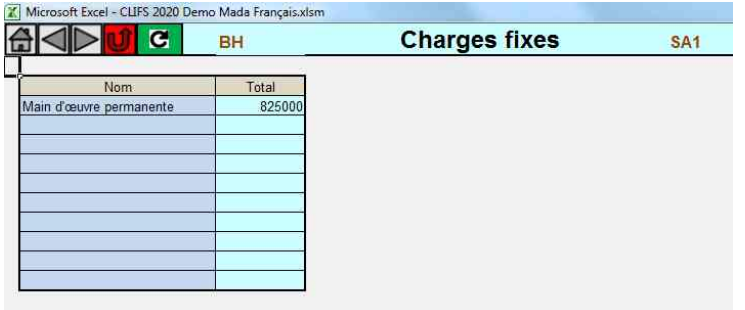

Cette feuille liste toutes les charges fixes à prendre en compte dans le scénario. Les noms sont choisis dans la liste définie en [D.8](#page-23-0) et les coûts totaux par poste sont saisis pour l'année.

#### <span id="page-47-0"></span>**E.18. Prix de vente**

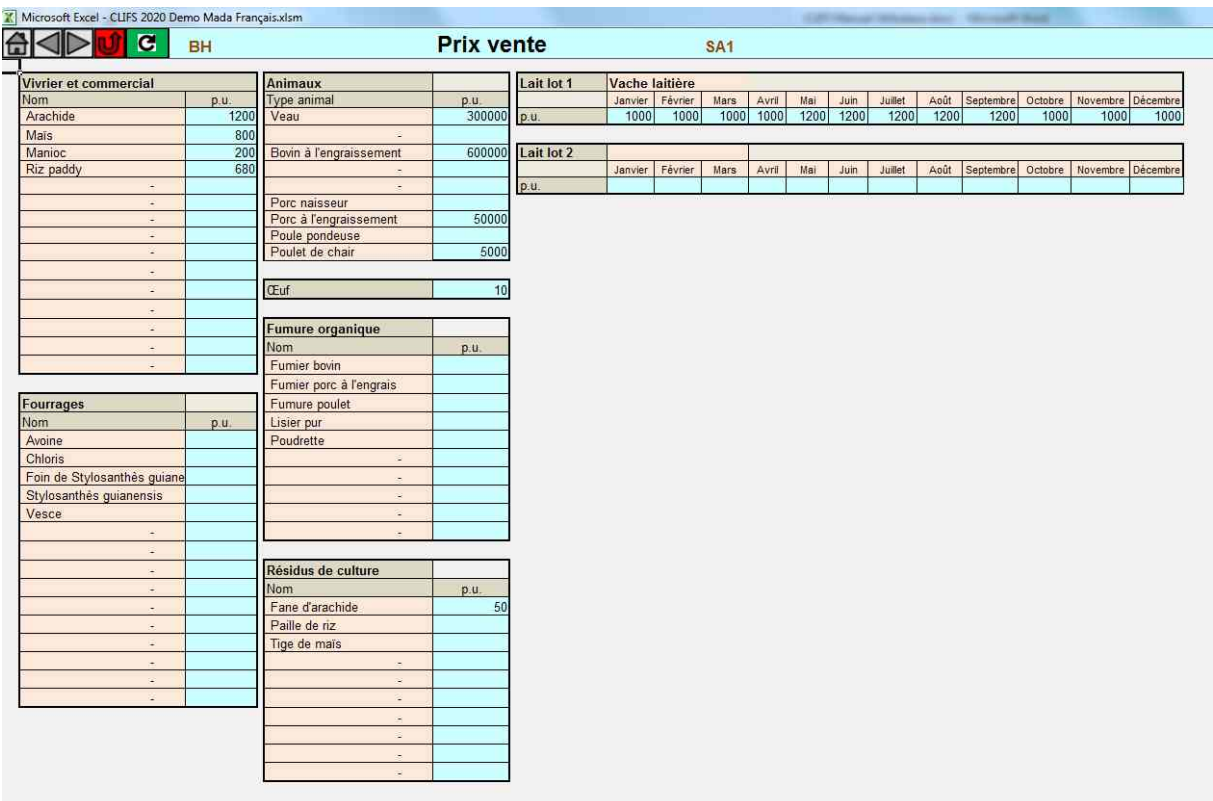

Cette feuille récapitule toutes les productions de l'exploitation qui peuvent être vendues si un marché existe les concernant. L'utilisateur est libre de saisir une valeur ou non selon les conditions locales de marché.

Le lait est valorisé uniquement s'il est vendu à un acheteur (laiterie, commerçant, consommateur) et non quand il est consommé par le veau (élevage allaitant). Le prix au litre est saisi mensuellement ce qui permet de prendre en compte des variations saisonnières de prix. On peut ainsi créer des scénarios qui cherchent à augmenter la part de lait produite durant les périodes de prix élevé, en modifiant la distribution des naissances sur l'année et les rations et assolement en conséquence.

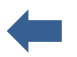

# **F. Feuilles Résultats**

Les feuilles aux cellules colorées en vert donnent tous les résultats calculés par CLIFS à partir des variables d'entrée d'un scénario, et non déjà présentés dans certaines feuilles colorées en bleu. Les tableaux de résultat peuvent être copiés pour être transférés dans d'autres fichiers Excel en vue de traitements ultérieurs (comparaison de scénarios par exemple).

#### **F.1. Assolement développé**

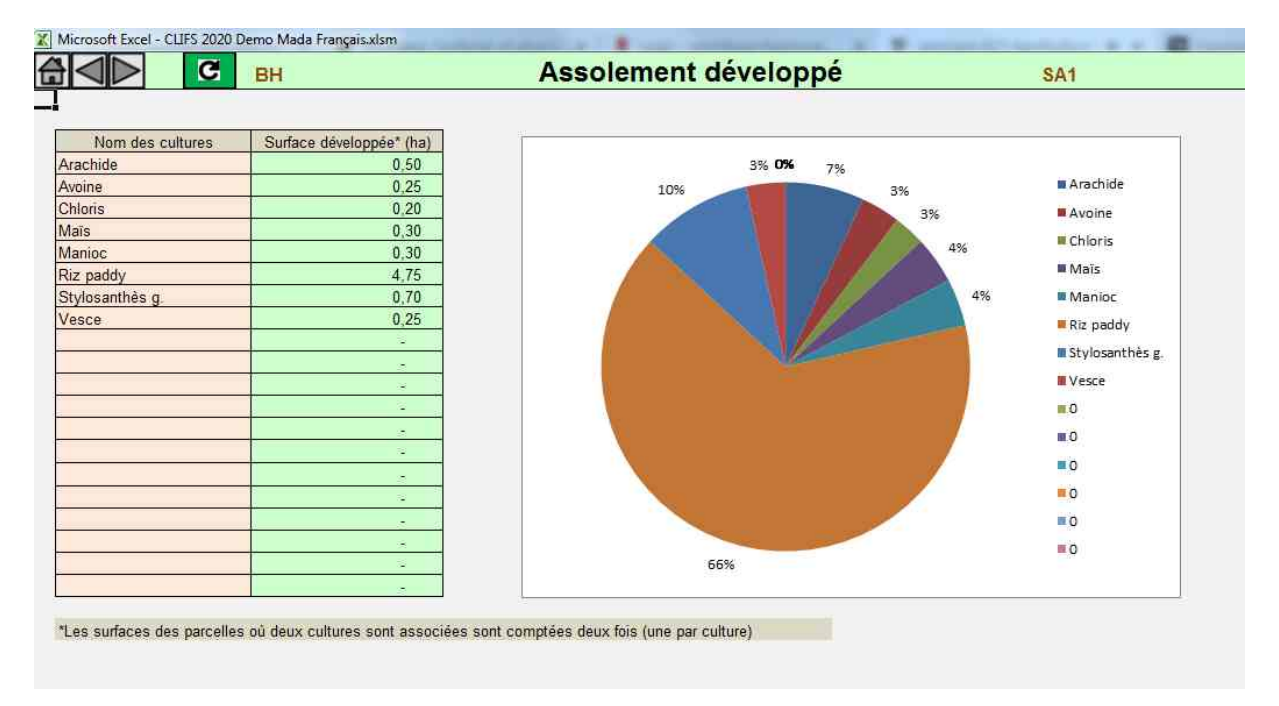

Cette feuille présente l'assolement caractérisé en [E.9.2.](#page-39-1) en considérant que la surface des blocs avec deux cultures est comptée deux fois (d'où le terme d'assolement « développé »). Le graphique fournit une représentation visuelle de la distribution de la surface cultivée entre les cultures pour le scénario simulé.

### **F.2. Troupeau**

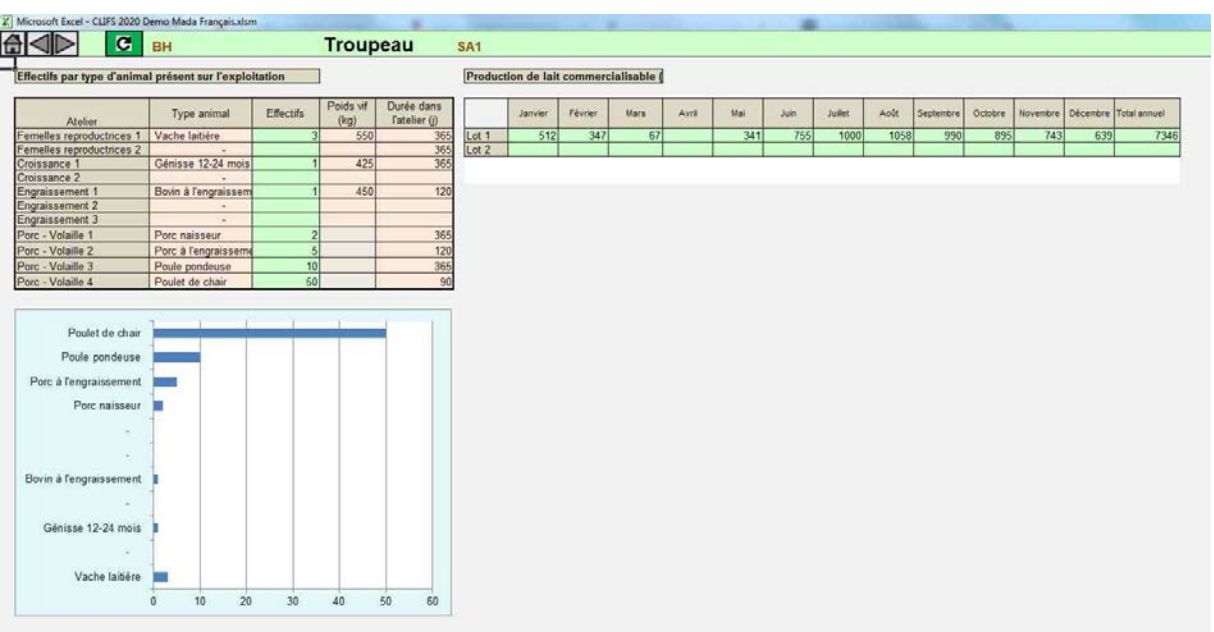

Cette feuille récapitule les caractéristiques des 11 lots d'animaux potentiellement présents dans une exploitation, avec leur type d'animal, leur taille et leur durée de présence dans l'exploitation, auxquels s'ajoute un rappel de la quantité mensuelle de lait commercialisable.

#### **F.3. Bilan des fourrages verts**

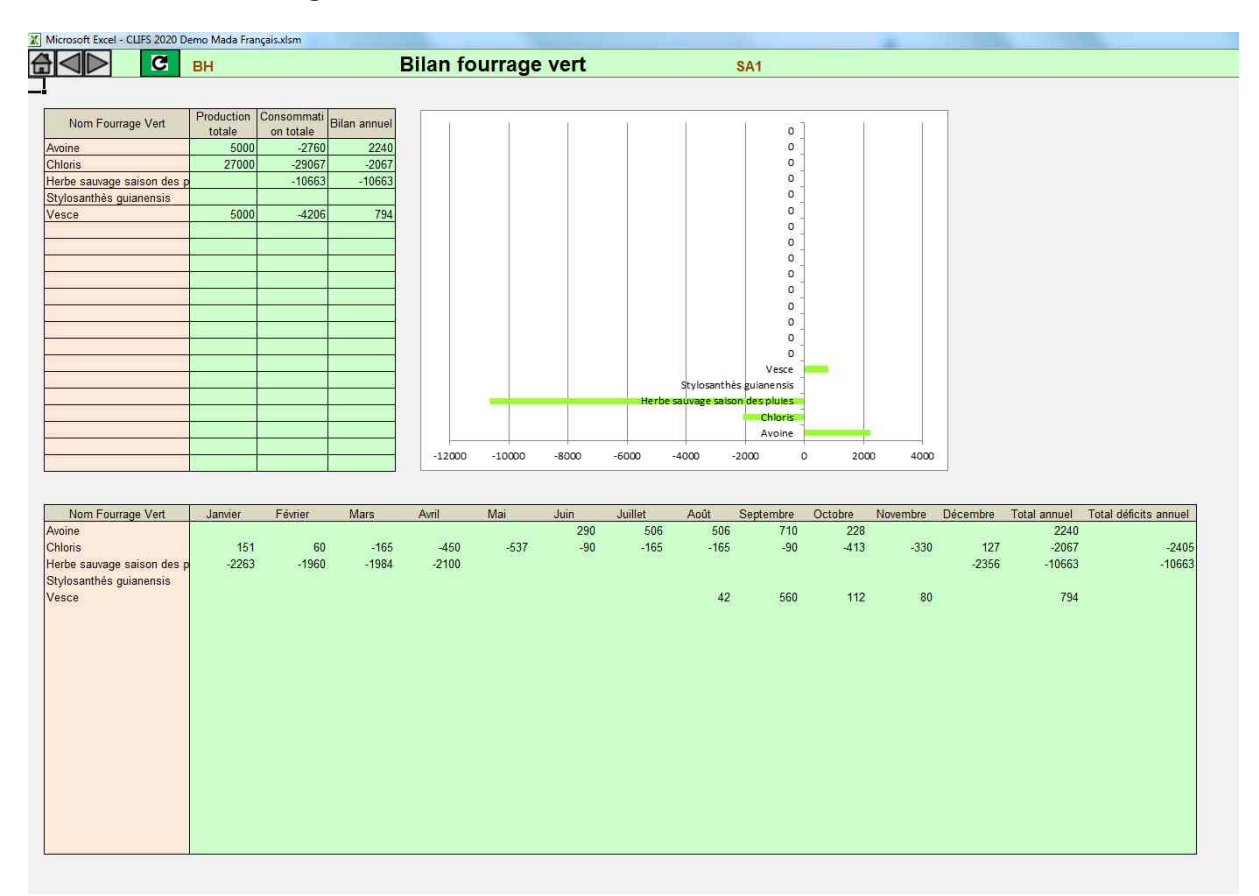

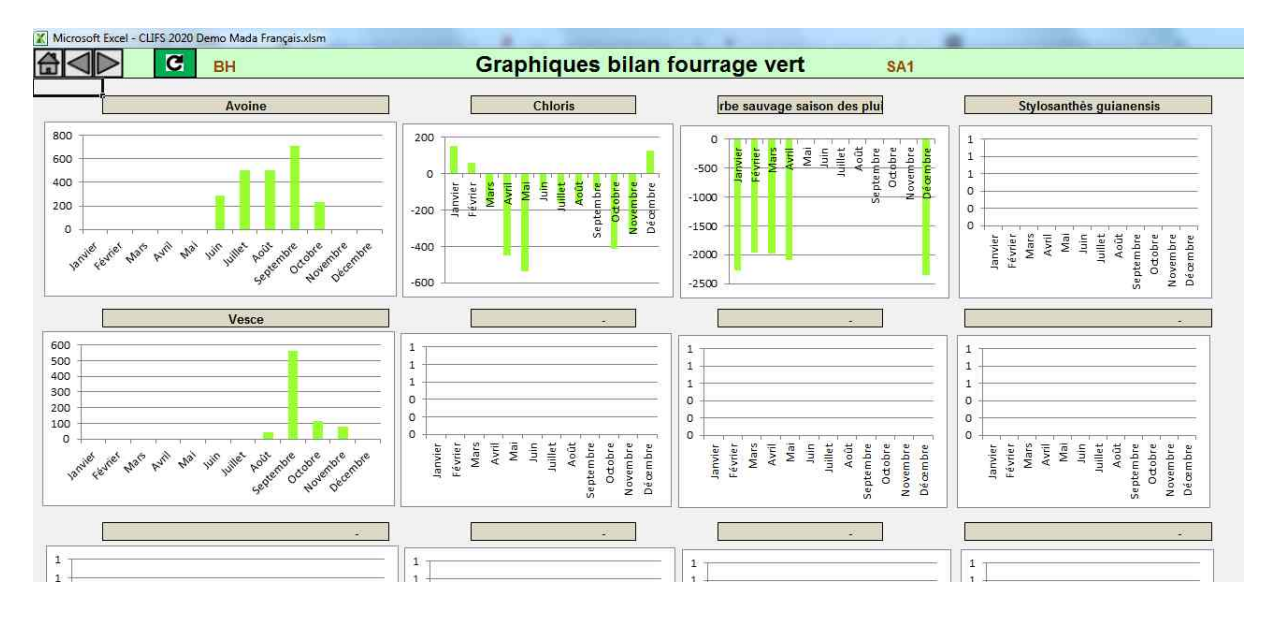

Ces deux feuilles présentent les bilans annuel et mensuels de chaque fourrage vert inclus dans les rations des différents lots d'animaux sur l'exploitation [\(Eq.19\)](#page-74-0). Les résultats sont présentés sous forme de tableau et de graphiques, annuel et mensuels.

Un bilan positif indique un excédent qui peut être commercialisé si un prix de vente est mentionné en [E.18.](#page-47-0) Dans le cas contraire, les rations peuvent être modifiées pour valoriser ces excédents mensuels afin d'augmenter la production de lait ou de viande.

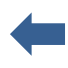

Un bilan négatif indique que le producteur doit trouver les quantités manquantes, par un don d'un autre producteur ou par un achat. Dans le second cas cela suppose qu'un prix d'achat a été saisi en [E.16](#page-46-0) et qu'un marché existe pour le fourrage concerné. Dans le cas contraire les rations doivent être ajustées en réduisant les quantités distribuées sur certains lots.

*Nota-bene 1*: CLIFS considère qu'un excédent de fourrage vert produit un mois donné ne peut être reporté sur le mois suivant. **Les bilans doivent donc être analysés mois par mois**, d'autant qu'un bilan annuel positif ou négatif peut masquer des mois avec respectivement des déficits ou excédents. Les graphiques mensuels sont particulièrement utiles pour détecter visuellement ces variations. De ce fait CLIFS calcule à la fois les bilans annuels par fourrage vert à partir de leur production et consommation totales, mais aussi la somme des déficits mensuels qui peut être supérieure au bilan annuel [\(Eq.19\)](#page-74-0). Cette somme est utilisée pour calculer le coût correspondant en cas d'achat des fourrages concernés [\(Eq.24\)](#page-81-0).

*Nota-bene 2*: dans l'exemple présenté ci-dessus *Stylosanthès guianiensis* apparait sans production ni consommation car sa production est entièrement transformée en foin [\(E.13\)](#page-44-0).

#### **F.4. Bilans foin et ensilage**

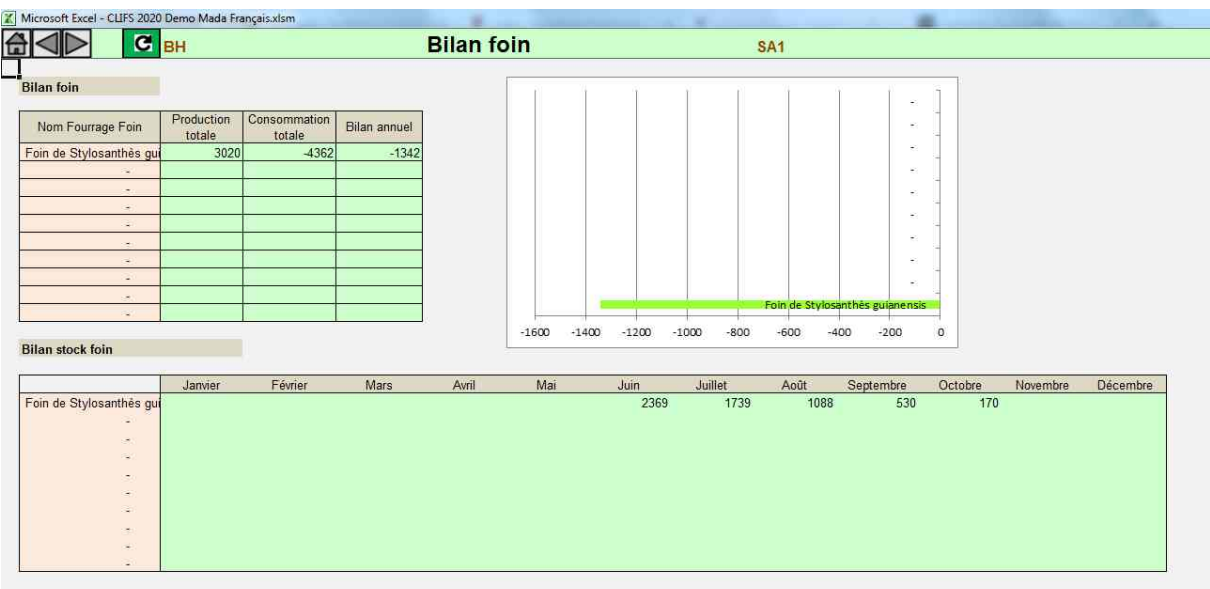

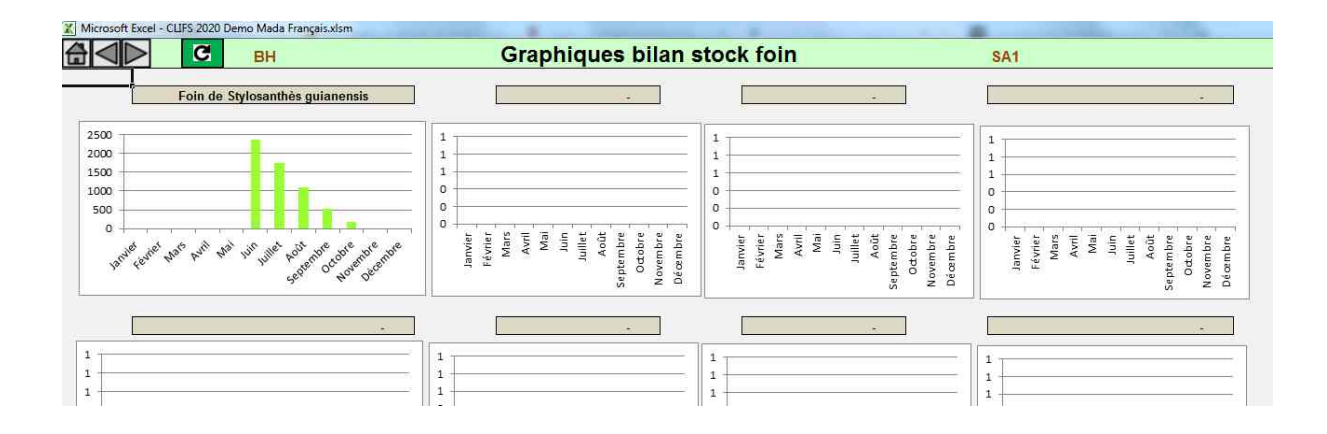

Ces deux feuilles (similaires pour le foin et l'ensilage) présentent (i) le bilan annuel de chaque fourrage fané ou ensilé défini en [E.13](#page-44-0) & [E.14](#page-44-1) et (ii) l'évolution des stocks correspondants en déduisant chaque mois leur consommation par les différents lots de ruminants et en ajoutant les productions mensuelles supplémentaires définies en [E.13.](#page-44-0) [\(Eq.20\)](#page-76-0). Les valeurs mensuelles négatives ne sont pas représentées dans la mesure où elles ne sont pas réalistes. Mais l'utilisateur peut identifier le mois à partir duquel le stock est vide et évaluer la quantité manquante à partir du bilan annuel.

*Nota bene*: Le calcul du stock commence le mois après le mois de récolte (par exemple en juin si la récolte a eu lieu en mai) et inclut la consommation éventuelle par le troupeau durant le mois de récolte.

#### **F.5. Bilan des résidus de culture**

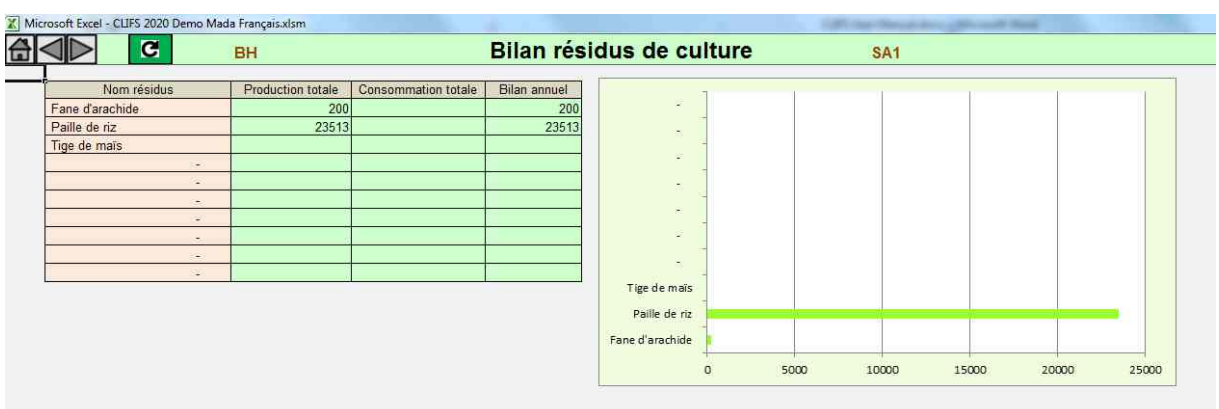

CLIFS calcule le bilan annuel pour chaque résidus de culture produit et consommé par les animaux (directement ou en mélange avec leurs déjections *via* les fumures) sur l'exploitation [\(Eq.21\)](#page-77-0). Les résidus potentiellement disponibles compte tenu de l'assolement de l'exploitation sont listés en première colonne, même s'ils ne sont pas produits et consommés, comme la tige de maïs dans l'exemple ci-dessus.

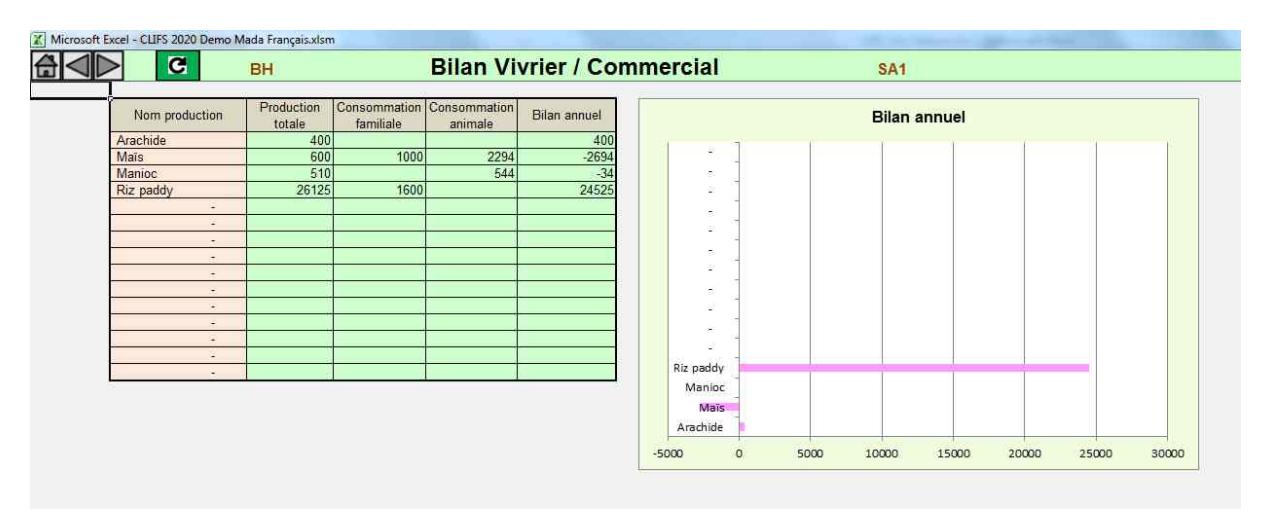

#### **F.6. Bilan des productions vivrières et commerciales**

Ces bilans annuels concernent toutes les cultures vivrières et commerciales définies dans l'assolement de l'exploitation [\(Eq.22\)](#page-78-0). Ces productions sont utilisées pour alimenter la famille et éventuellement le troupeau. Un bilan positif pour une culture donnée peut être vendu si un prix de vente a été saisi en [E.18.](#page-47-0) Un bilan négatif peut amener l'exploitation à acheter la quantité manquante si un prix d'achat a été saisi en [E.15,](#page-45-0) ou à réduire les quantités utilisées dans les rations animales.

#### **F.7. Bilan des fumures organiques**

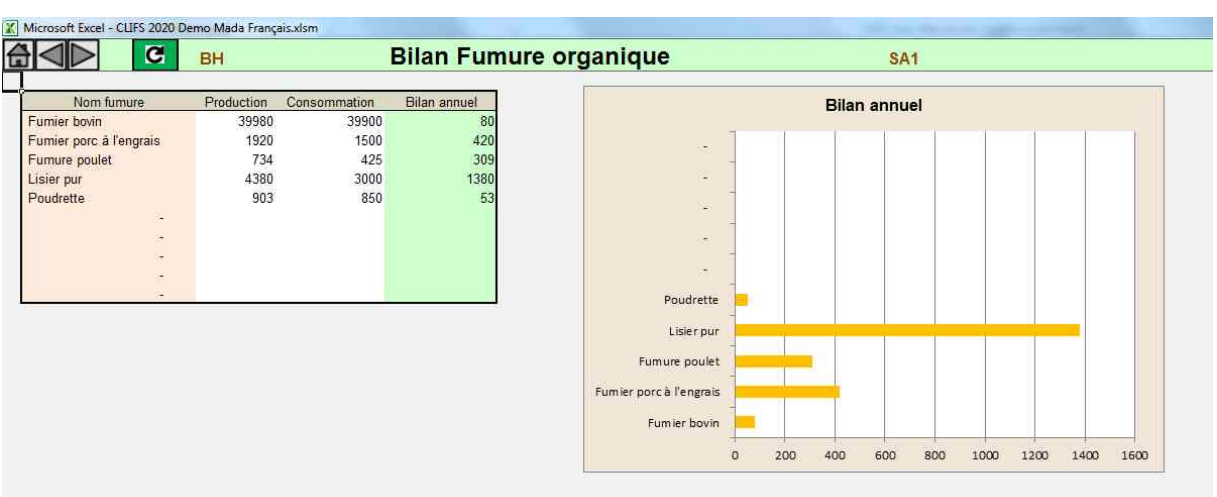

Ce bilan compare la production et la consommation de chaque fumure organique produite sur l'exploitation à partir des déjections animales [\(Eq.23\)](#page-80-0). Un excédent peut éventuellement être vendu si un prix de vente a été saisi [\(E.15\)](#page-45-0). Mais il peut aussi permettre d'augmenter les doses d'épandage sur les blocs de culture et d'augmenter les rendements sur la base des estimations du producteur et de l'utilisateur. Un déficit nécessite de diminuer les doses appliquées et de réduire les rendements en proportion.

#### **F.8. Résultats économiques**

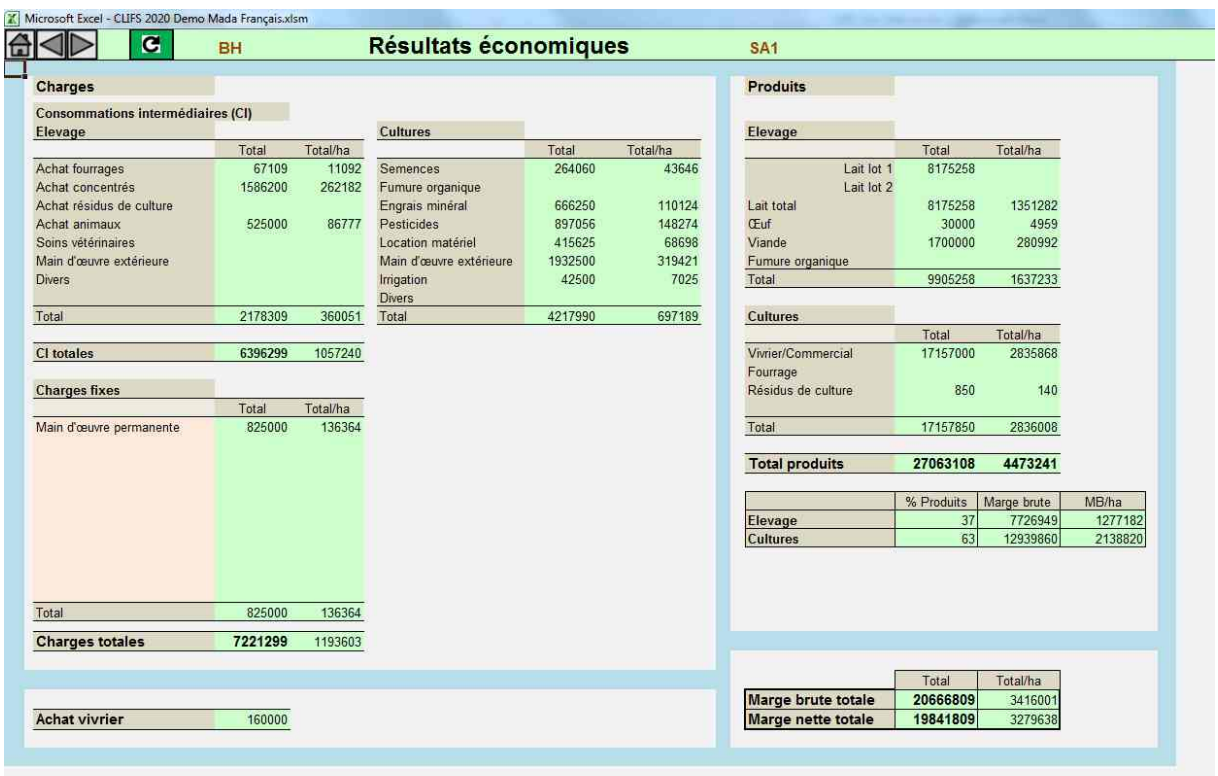

Cette dernière feuille présente les résultats économiques issus de la configuration du scénario simulé. Une structure basique de calcul a été privilégiée, qui ne prend pas en compte la diversité des règles comptables et des indicateurs économiques au niveau exploitation, qui peuvent être rencontrés selon les contextes. En effet ces calculs visent essentiellement à fournir à l'utilisateur et à ses interlocuteurs les tendances économiques résultant de la comparaison entre scénarios sur un même cas.

De ce fait les résultats sont classiquement présentés en trois parties : les charges, les produits et les marges. Charges et produits sont présentés séparément pour les ateliers végétaux et animaux. De plus les charges sont divisées en consommations intermédiaires, correspondant aux intrants utilisés par les ateliers, et en charges fixes telles que saisies en [E.17.](#page-46-1) Les marges brutes (cultures et élevage) et nette sont ensuite calculées.

Tous les résultats sont présentés en montant total et par hectare, sans spécifier l'unité monétaire comme précisé en [B.2.](#page-10-0)

#### <span id="page-55-0"></span>*F.8.1. Charges*

Deux types de charges sont considérés : (i) celles directement liées aux intrants utilisés et l'achat d'animaux et (ii) celles liées aux bilans négatifs des biomasses produites sur l'exploitation (fourrages, résidus de culture, productions vivrières et fumures organiques). Les deux types conduisent à des coûts dès lors que des prix d'achat ont été saisis en [E.15](#page-45-0) et [E.16](#page-46-0) [\(Eq.24\)](#page-81-0).

#### *F.8.2. Produits*

CLIFS calcule les produits **uniquement pour les éléments vendus en dehors de l'exploitation**. Les productions auto-consommées par la famille ou le troupeau ne sont pas considérés. En conséquence les marges brutes et nettes calculées correspondent aux liquidités dégagées par un scénario donné, aux amortissements près. Si le producteur inclue son salaire dans les charges, celui-ci sera saisi dans les charges fixes. Dans le cas contraire son travail sera rémunéré sur les marges dégagées.

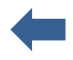

Les productions de l'exploitation peuvent être regroupées selon le tableau ci-dessous. Chaque produit est égal au volume commercialisable (**s'il est positif**) multiplié par son prix unitaire de vente [\(E.18\)](#page-47-0). Ce prix est positif si la production est commercialisable, ou nul s'elle n'est pas vendue en dehors de l'exploitation, qu'il n'existe pas de marché ou parce qu'elle est dédiée à l'auto-consommation [\(Eq.25\)](#page-86-0)

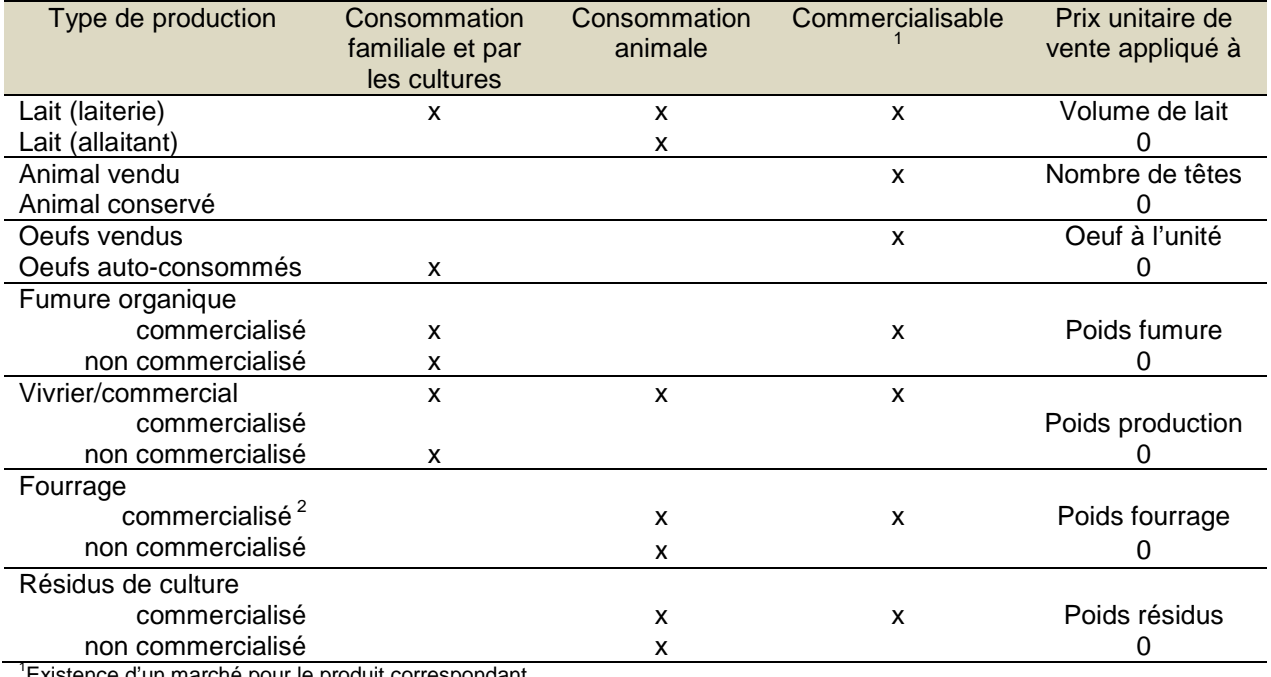

istence d'un marché pour le produit correspondant

<sup>2</sup>En vert, foin, ensilage

#### *F.8.3. Marges*

Les marges brutes sont calculées séparément pour les productions végétales et animales et ensuite pour l'ensemble de l'exploitation. Les charges fixes sont déduites de ce total pour calculer la marge nette liée au scénario [\(Eq.26\)](#page-88-0).

#### **F.9. Graphiques économiques**

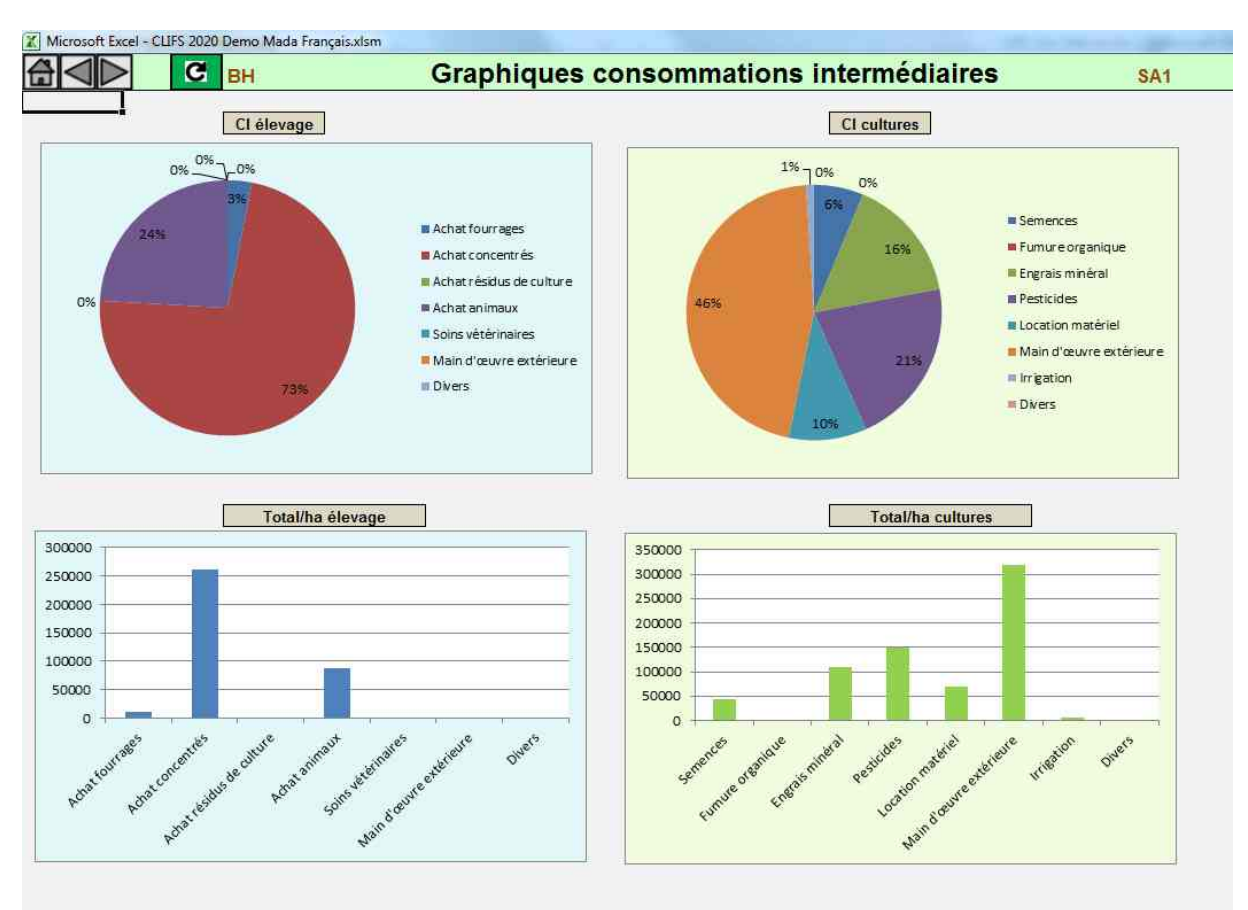

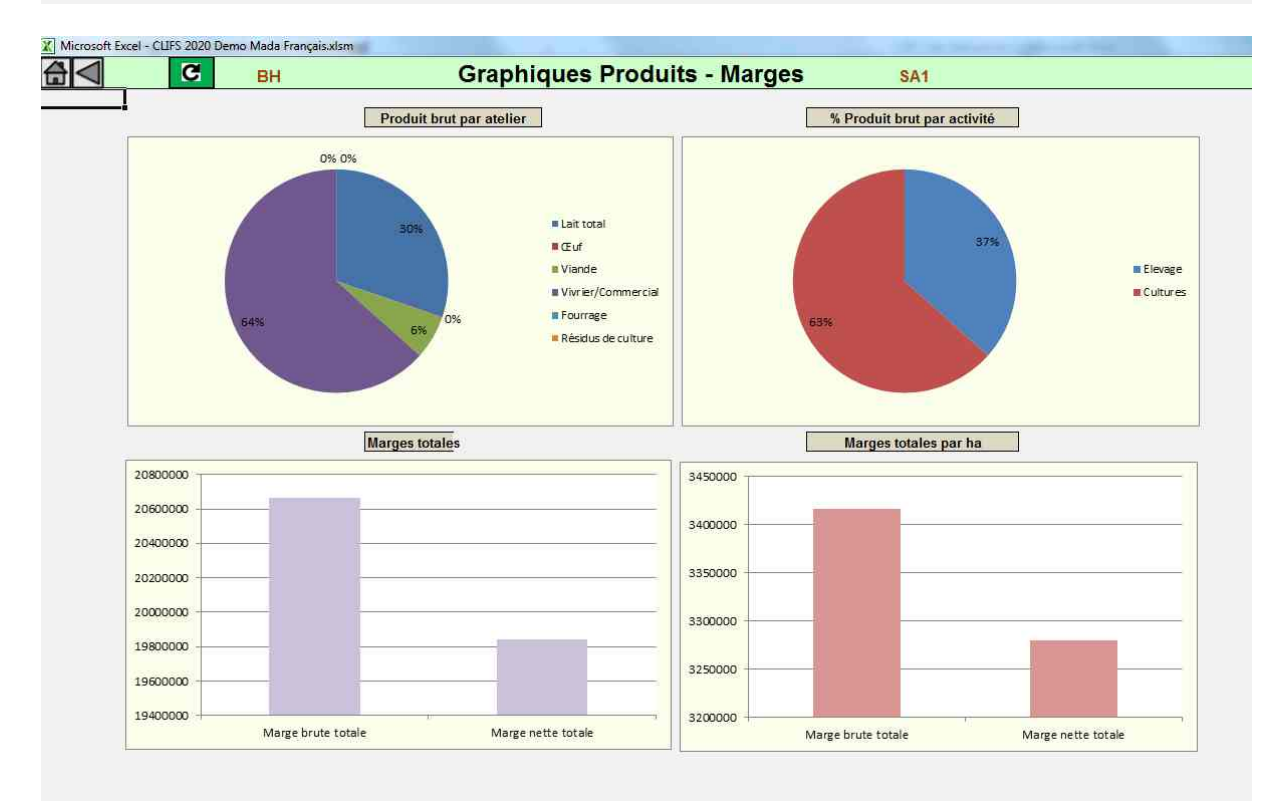

CLIFS fournit deux séries de graphiques pour respectivement les consommations intemédiaires et les produits et marges. L'utilisateur peut également copier les valeurs de résultats et les reprendre sur Excel ou dans un autre logiciel.

# **G. Annexes**

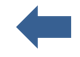

Les annexes décrivent la liste complète des équations utilisées dans CLIFS pour réaliser les calculs.

La définition des indices utilisés dans les équations est fournie en [G.1.](#page-58-0)

Les équations sont décrites en [G.2](#page-59-0) dans l'ordre où elles apparaissent dans le manuel avec les variables qu'elles utilisent.

Les noms des variables ont été conservées à l'identique par rapport à la version anglaise.

#### <span id="page-58-0"></span>**G.1. Définition des indices**

Le tableau suivant donne la signification des indices utilisés dans les équations décrites en [G.2.](#page-59-0)

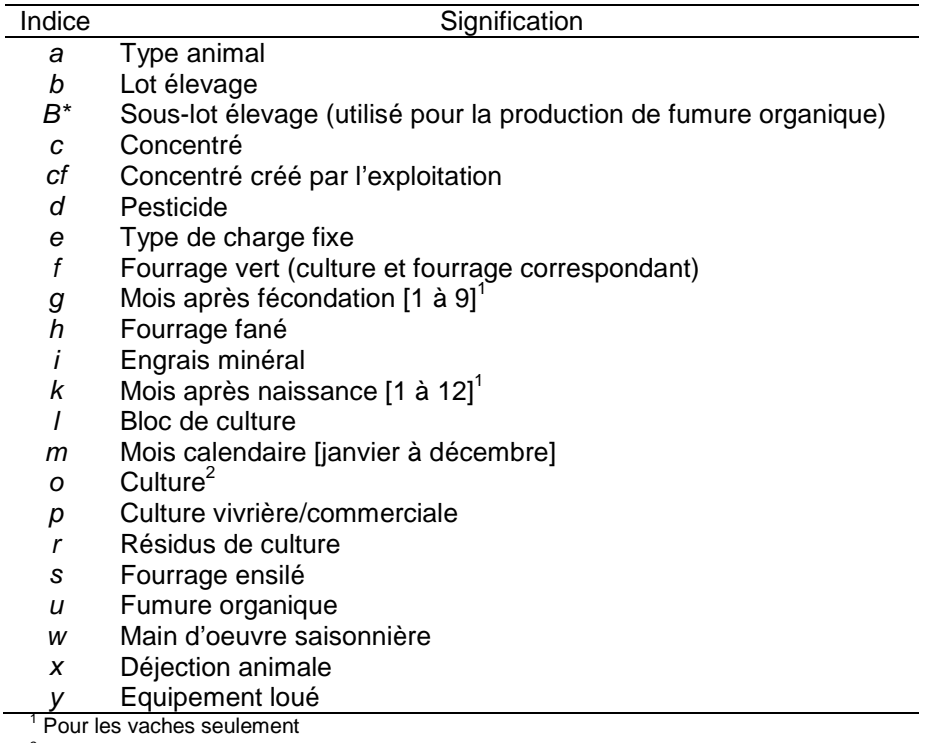

<sup>2</sup> Utilisé pour les variables identiques aux cultures vivrières/commerciales et fourragères

#### <span id="page-59-0"></span>**G.2. Liste des équations**

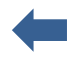

#### **Eq.1. Taux de conversion des rendements des fourrages verts en foin et ensilage**

 $Conv_{f,h} = DM_f \div DM_h$ 

 $Conv_{f,s} = DM_f \div DM_s$ 

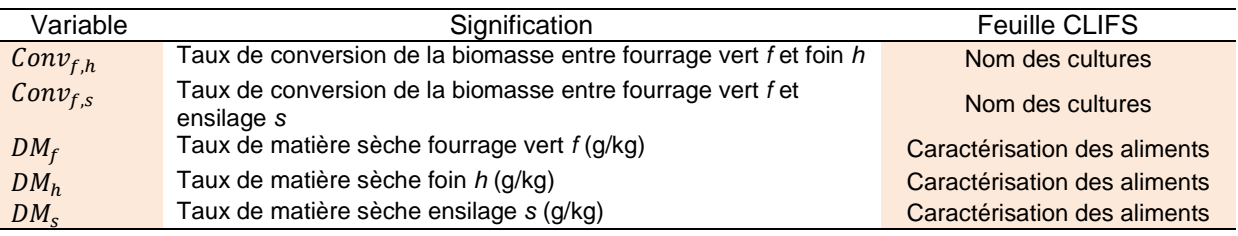

#### **Eq.2. Valeurs NPK d'une fumure organique créée**

 $Q_{-}N_u = (Q_{-}N_x \times \%Exc_{x,u} + Q_{-}N_r \times \% Res_{r,u}) \div 100$ 

$$
Q_{-}N_{u} = (Q_{-}P_{x} \times \%Exc_{x,u} + Q_{-}P_{r} \times \% Res_{r,u}) \div 100
$$

$$
Q_{-}K_{u} = (Q_{-}K_{x} \times \%Exc_{x,u} + Q_{-}K_{r} \times \%Res_{r,u}) \div 100
$$

 $\%Res_{r,u} = 100 - \%Exc_{x,u}$ 

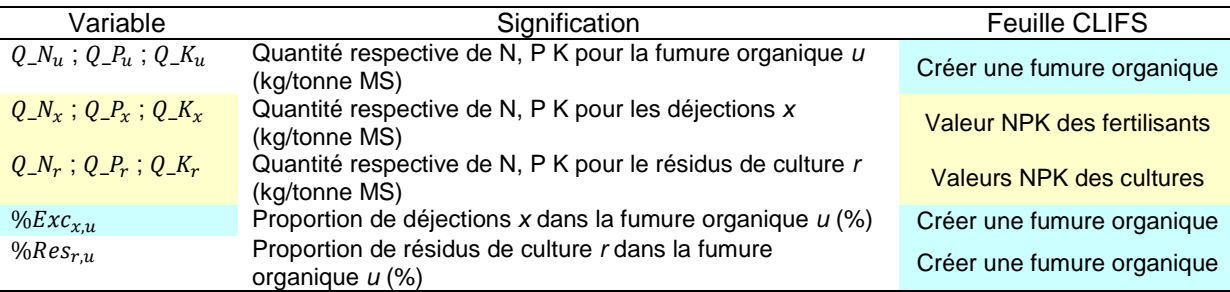

#### **Eq.3. Matière sèche et valeur alimentaire d'un concentré créé**

$$
DM_{cf} = (\sum_{c} DM_{c} \times Q_{c,cf}) \div 100
$$
  

$$
EN_{cf} = (\sum_{c} EN_{c} \times Q_{c,cf}) \div 100
$$
  

$$
NI_{cf} = (\sum_{c} NI_{c} \times Q_{c,cf}) \div 100
$$

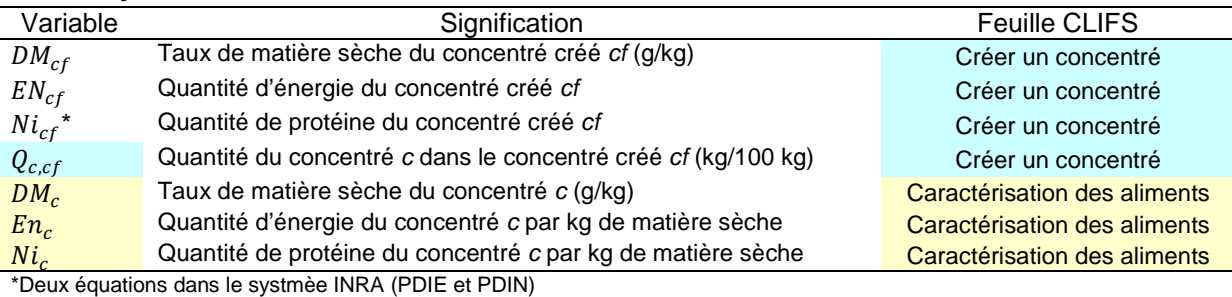

#### **Eq.4. Coût d'un concentré créé**

$$
Cost\_U_{cf} = (\sum_{c} Cost\_U_{c} \times Q_{c,cf}) \div 100
$$

 $Cost\_EN_{cf} = Cost\_U_{cf} \div EN_{cf}$ 

 $Cost\_NI_{cf} = Cost\_U_{cf} \div NI_{cf}$ 

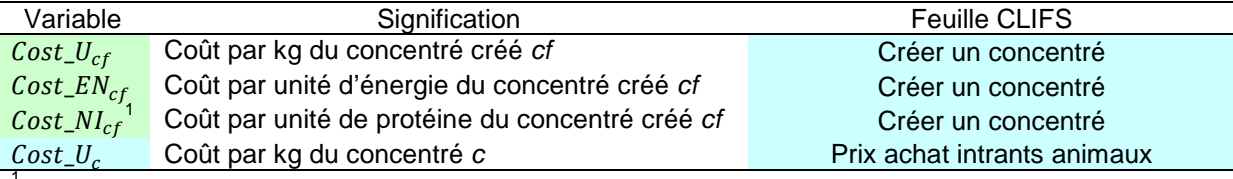

<sup>1</sup> Seulement pour PDIN dans le système français.

#### **Eq.5. Courbe de lactation de la reproductrice moyenne par lot**

SI  $k \leq Lact\_Peak_b$  ALORS  $Milk_{b,k} = a1_b \times k + b1_b$ SI  $k > Lact\_Peak_b$  ALORS  $Milk_{b,k} = a2_b \times k + b2_b$ 

Avec:

 $a1<sub>b</sub> = (Milk\_Peak<sub>b</sub> - Milk\_Start<sub>b</sub>) \times 30 \div (Lact\_Peak<sub>b</sub> - 1)$ 

 $b1_b =$  Milk\_Start<sub>h</sub>  $\times$  30 –  $a1_b$ 

 $a2_h = (Milk\_End_h - Milk\_Peak_h) \times 30 \div (Dur\_Lact_h - Lact\_Peak_h)$ 

 $b2_b =$  Milk\_Peak<sub>b</sub>  $\times$  30 –  $a2_b \times$  Lact\_Peak<sub>b</sub>

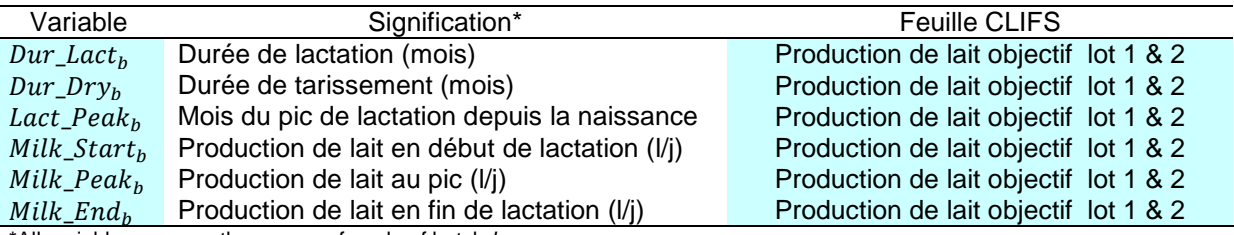

\*All variables concern the average female of batch *b*

#### **Eq.6. Production laitière objectif par lactation de la reproductrice moyenne**

$$
Milk\_Lact_b = \sum_{k=1}^{12} Milk_{b,k}
$$

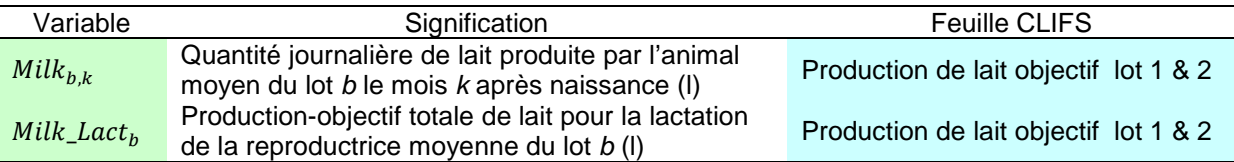

# **Eq.7. Nombre de reproductrices par lot**

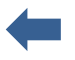

$$
n\_fem_b = \left(\sum_{m=Jv}^{Dc} n\_birth_{m,b}\right) \div Av\_Birth_b
$$

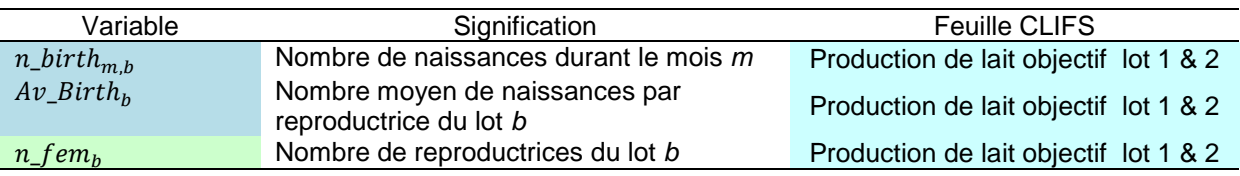

# **Eq.8. Production laitière objectif par lot**

$$
Milk\_Tgt\_D_{b,m} = \sum_{k=1}^{12} n\_fem_{b,m,k} \times Milk_{b,k}
$$

 $\label{eq:1} \textit{Milk\_Tgt\_D\_fem}_{b,m} = \textit{Milk\_Tgt\_D}_{b,m} \div n\_fem_b$ 

$$
Milk\_Tgt\_M_{b,m} = Milk\_Tgt\_D_{b,m} \times Day_m
$$

$$
Milk\_Tgt\_A_b = \sum_{m=1}^{12} Milk\_Tgt\_M_{b,m}
$$

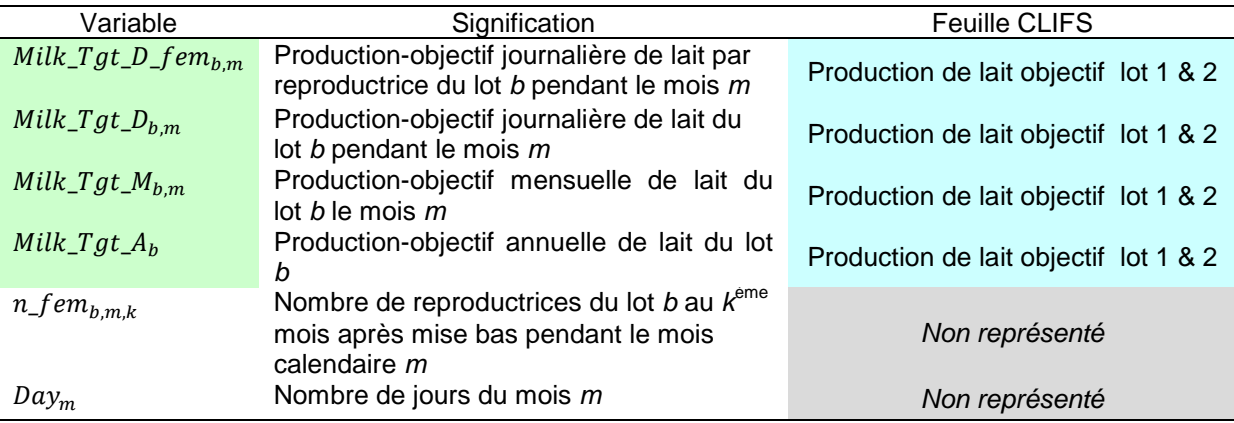

#### <span id="page-62-0"></span>**Eq.9. Saturation fourragère mensuelle due à la ration**

#### *Eq.9.1. Capacité d'ingestion de la vache moyenne du lot b*

 $FIC_{b,k} = 13.9 + 1.5 \times (LW_b - 600)/100 + 0.15 \times Milk_{b,k}$ 

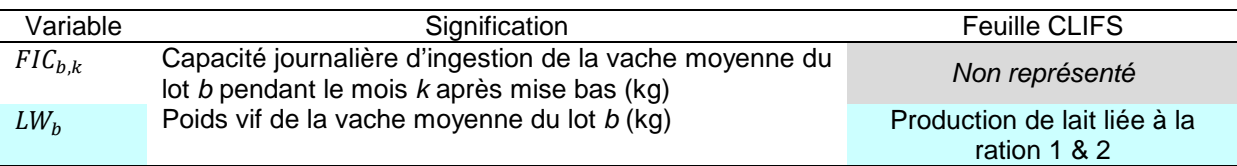

#### *Eq.9.2. Capacité totale d'ingestion du lot b le mois m (kg)*

$$
FIC\_tot_{b,m} = \sum_{k=1}^{12} n\_fem_{b,m,k} \times FIC_{b,k}
$$

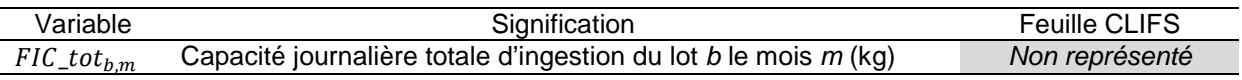

#### *Eq.9.3. Encombrement total (kg) du lot b lié à la ration quotidienne fournie chaque mois m à la vache moyenne*

 $\triangleright$  INRA

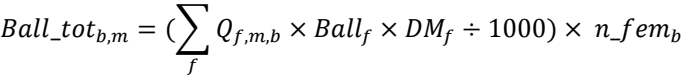

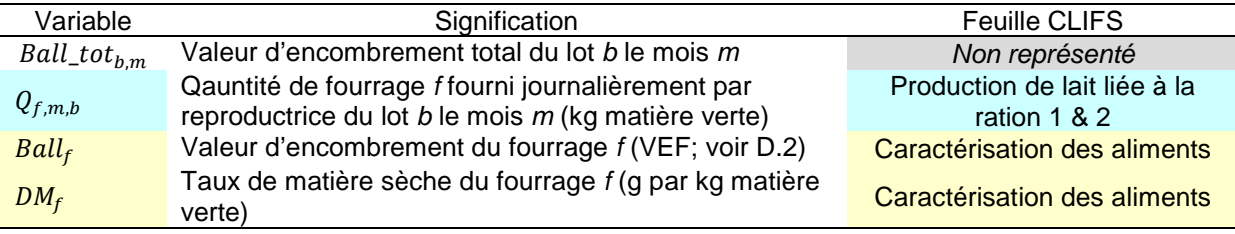

 $>$  NRC Ball\_tot<sub>b,m</sub> =  $\left(\right)$ <sub>,</sub> $Q_{f,m,b}$ f  $\times$  DM<sub>f</sub> ÷ 1000)  $\times$  n\_f em<sub>b</sub>

#### *Eq.9.4. Taux de saturation fourragère mensuelle (%)*

 $\%FS_{b,m} = 100 \times Ball\_tot_{b,m} \div FIC\_tot_{b,m}$ 

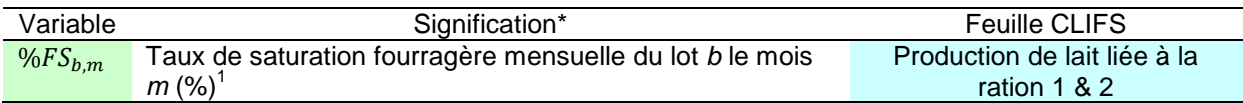

 $^1$ Si % $FS_{b,m}$  > 100 la ration saisie est physiologiquement incorrecte. Dans ce cas CLIFS surligne la cellule correspondante en rouge. L'utilisateur peut discuter ce point avec le producteur et changer la ration pour respecter ce plafond.

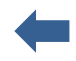

#### **Eq.10. Besoins en énergie et azote des vaches laitières**

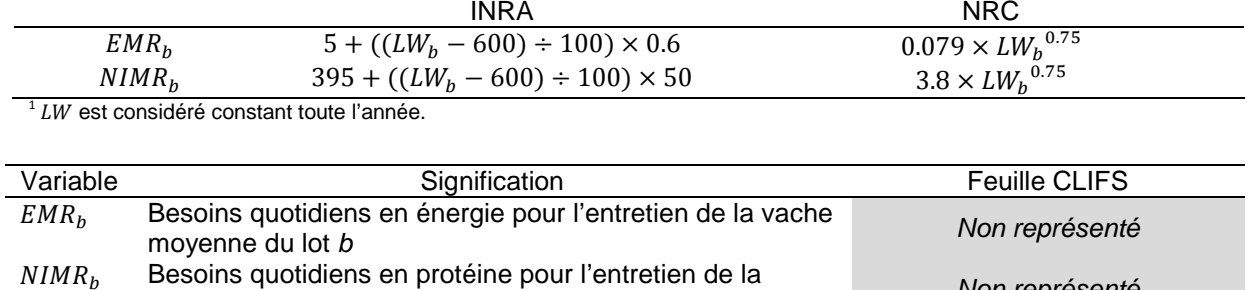

vache moyenne du lot *<sup>b</sup> Non représenté*

#### *Eq.10.1. Besoins d'entretien quotidiens de la vache moyenne du lot b<sup>1</sup>*

#### *Eq.10.2. Besoins liés à la gestation*

Les besoins quotidiens liés à la gestation de la vache moyenne du lot *b* sont calculés à partir des équations suivantes différentes selon le système INRA et NRC :

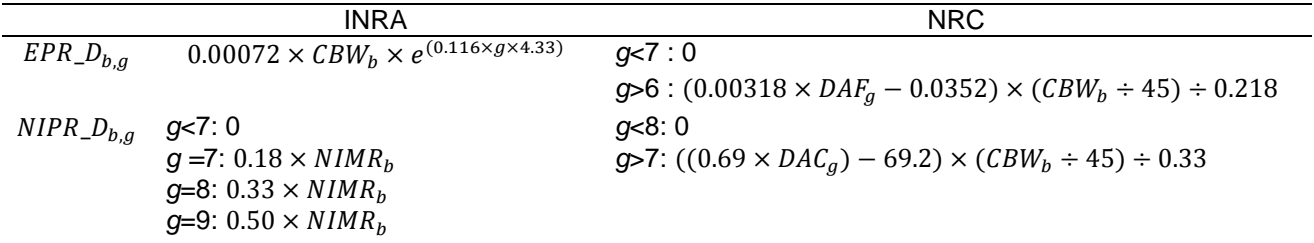

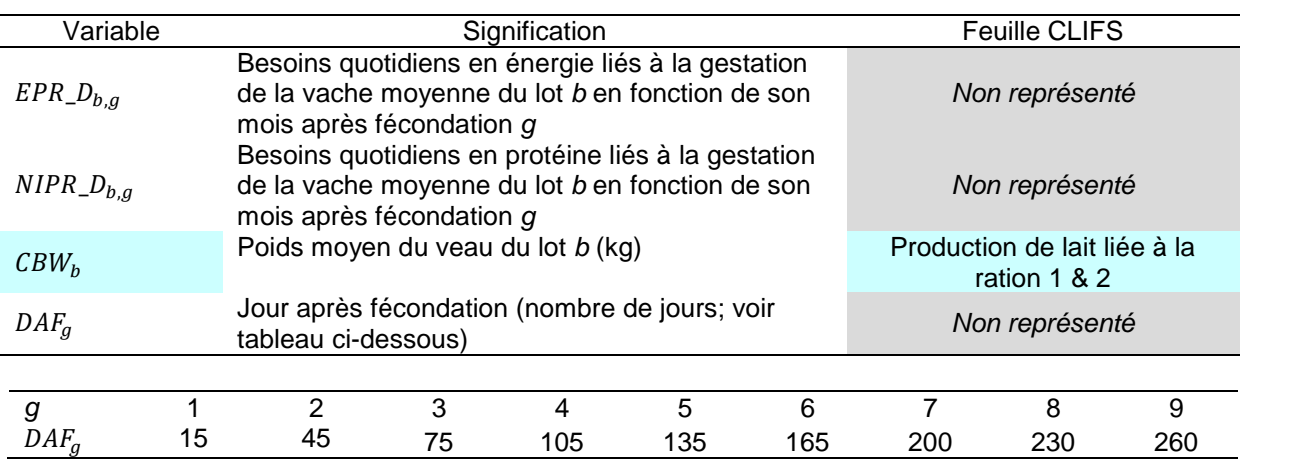

Les besoins quotidiens totaux du lot *b* sont ensuite calculés en fonction des différents stades de gestation  $g$  des  $n\_ fem_b$  vaches du lot  $b$  :

$$
n_{\text{f}}em_{\text{g}}\text{c}st_{b,m,g} = n_{\text{f}}em_{b,m,g+ICF_b}
$$
\n
$$
EPR_{b,m} = \sum_{g=1}^{9} EPR_{\text{g}} \times n_{\text{f}}em_{\text{g}}\text{c}st_{b,m,g}
$$
\n
$$
NIPR_{b,m} = \sum_{g=1}^{9} NIPR_{\text{g}} \times n_{\text{f}}em_{\text{g}}\text{c}st_{b,m,g}
$$

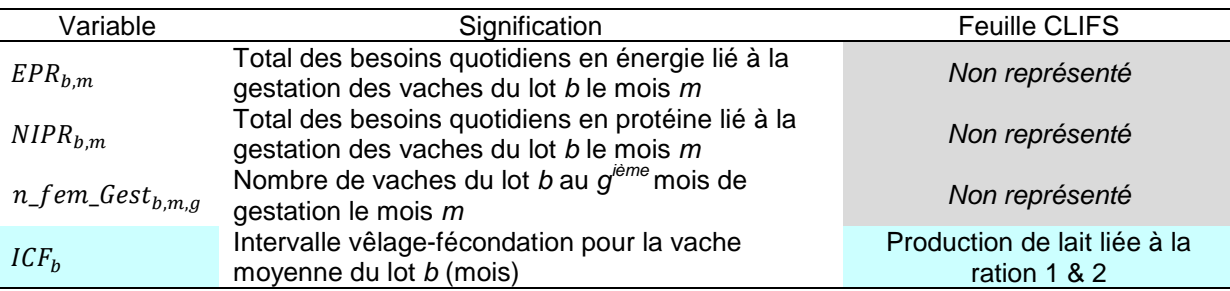

# *Eq.10.3. Besoins liés à la production d'un litre de lait*

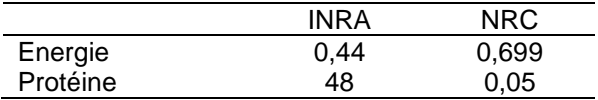

#### <span id="page-65-1"></span>**Eq.11. Quantités d'énergie et azote fournies par la ration mensuelle**

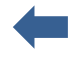

Les quantités d'énergie et protéine<sup>[6](#page-65-0)</sup> fournies durant chaque mois calendaire *m* par la ration journalière distribuée à la vache moyenne du lot *b* sont calculés en suivant les étapes suivantes.

#### *Eq.11.1. Fourrages par vache*

$$
ENF_{b,m} = \left(\sum_{f} Q_{f,m,b} \times En_f \times DM_f + 1000\right)
$$
  

$$
NIF_{b,m} = \left(\sum_{f} Q_{f,m,b} \times Ni_f \times DM_f + 1000\right)
$$

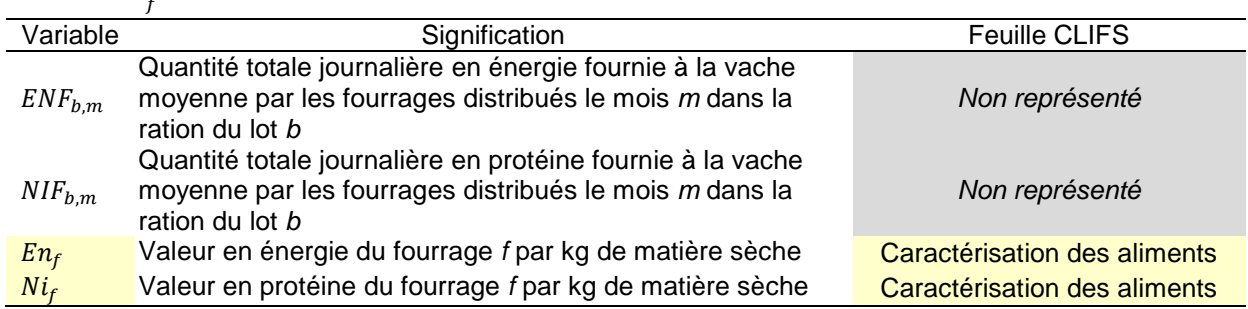

### *Eq.11.2. Concentrés par vache*

$$
ENC_{b,k} = (\sum_{c} Q_{c}fem_{c,k,b} \times En_{c} \times DM_{c} \div 1000)
$$
  

$$
NIC_{b,k} = (\sum_{c} Q_{c}fem_{c,k,b} \times Ni_{c} \times DM_{c} \div 1000)
$$

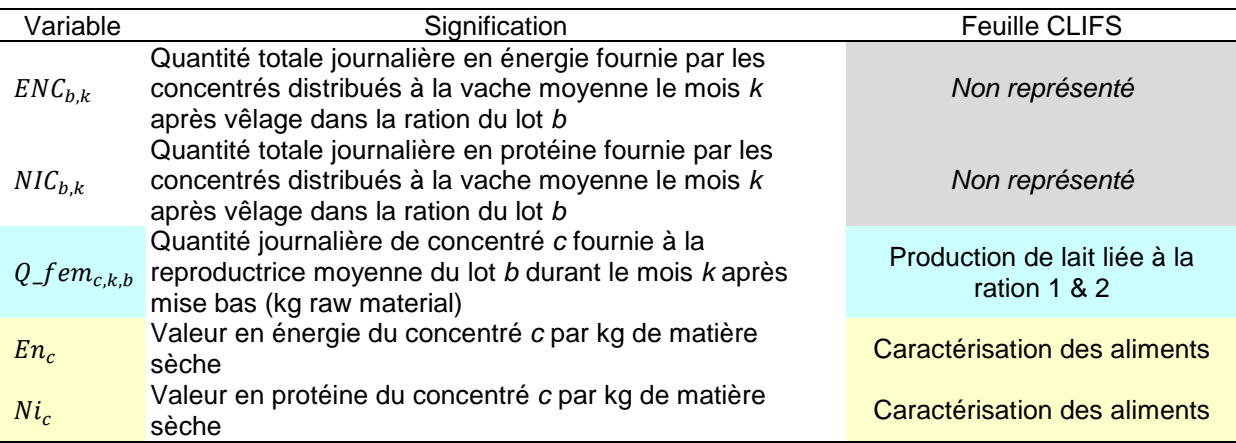

<span id="page-65-0"></span> $<sup>6</sup>$  Dans le système INRA les équations "NI" sont doublées pour PDIN et PDIE.</sup>

#### *Eq.11.3. Calculs pour le lot*

 Energie  $ENF\_tot_{b,m} = ENF_{b,m} \times n\_fem_b$  $ENC\_tot_{b,m} = \sum_{l} n\_fem_{b,m,k} \times ENC_{b,k}$ 12  $k=1$  $EN\_tot_{b,m} = \overline{ENF}\_tot_{b,m} + \overline{ENC}\_tot_{b,m}$ 

 $\triangleright$  Protéine  $NIF\_tot_{b,m} = NIF_{b,m} \times n\_fem_b$  $NIC\_tot_{b,m} = \sum_{l} n_{l} f e m_{b,m,k} \times NIC_{b,k}$ 12  $k=1$  $NI\_tot_{b,m} = NIF\_tot_{b,m} + NIC\_tot_{b,m}$ 

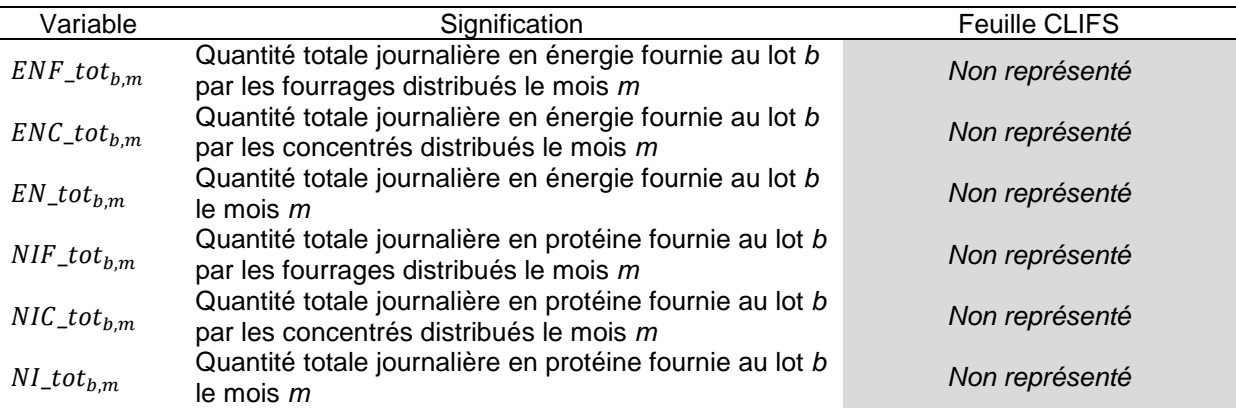

#### **Eq.12. Production laitière permise par la ration du lot** *b*

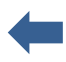

 CLIFS calcule d'abord l'énergie et les protéines totales disponibles pour la production de lait du lot en déduisant les besoins en maintenance et gestation de l'énergie et des protéines totales fournies par la ration chaque jour d'un mois donné.

 $ENM\_tot_{b,m} = EN\_tot_{b,m} - (EMR_b \times n\_fem_b) - EPR_{b,m}$  $NIM\_tot_{hm} = NI\_tot_{hm} - (NIMR_h \times n\_fem_h) - NIPR_{hm}$ 

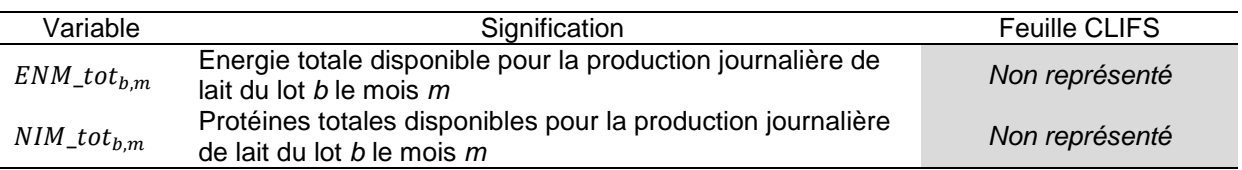

 CLIFS transforme ensuite en lait l'énergie et les protéines totales disponibles chaque jour en fonction des deux systèmes de valeurs alimentaires proposés.

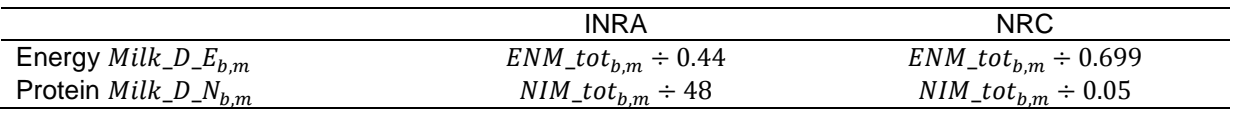

 $\Box$  La production de lait permise par la ration est égale au minimum de ces deux valeurs. Et la production effective de lait du lot est égale au minimum entre cette valeur permise par la ration et la valeur objectif correspondante pour chaque mois considéré.

 $Milk\_D\_Dict_{b,m} = \text{Min} (Milk\_D\_E_{b,m}, DMilk\_D\_N_{b,m})$  $Milk\_D_{b,m} =$  Min ( $Milk\_D\_Dict_{b,m}$ ,  $Milk\_Tgt\_D_{b,m}$ )  $Milk\_D_{fem_{b.m}} = Milk\_D_{b.m} \div n_{fem_b}$ 

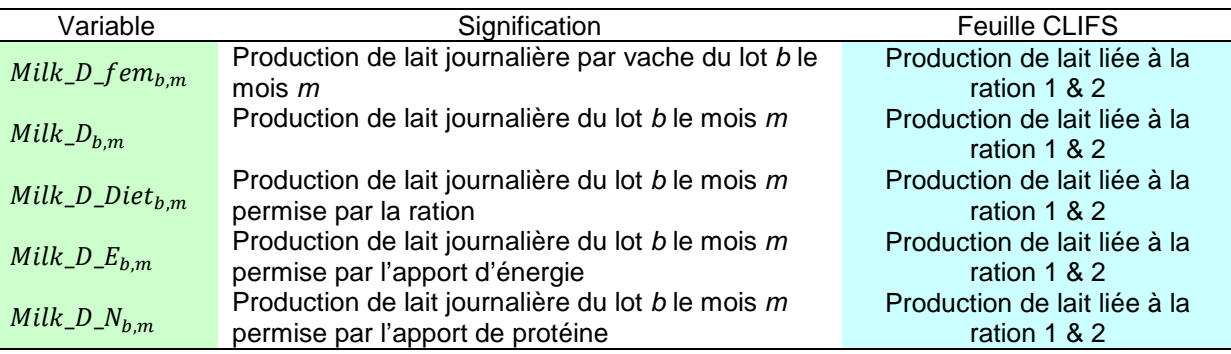

□ Deux autres variables sont calculées et représentées dans le tableau.

% Diet\_Target<sub>b,m</sub> = 100 \* Milk\_D\_Diet<sub>b,m</sub> ÷ Milk\_Tgt\_M<sub>b,m</sub>  $Milk\_D_{fem_{b,m}} = Milk\_D_{b,m} \div n_{fem_b}$ 

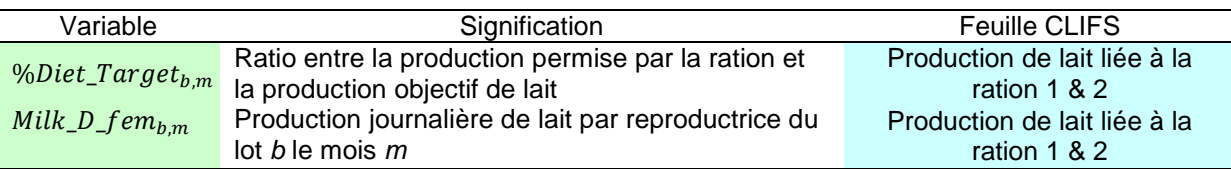

# **Eq.13. Production laitière commercialisable**

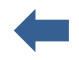

$$
Milk\_D\_Suck_{b,m} = \sum_{k=1}^{6}Milk\_Suck_k \times n_{fem_{b,m,k}} \times Av_{Birth_b} \times \%Young\_Kept_k \div 100
$$

 $\textit{Milk\_D\_Sale}_{b,m} = \textit{Milk\_D}_{b,m} - \textit{Milk\_D\_Suck}_{b,m} - \textit{Milk\_D\_Fam}_{b}$ 

$$
Milk\_Sale_{b,m} = Milk\_D\_Sale_{b,m} \times Day_m
$$
  

$$
Milk\_Sale_b = \sum_{m=Jn}^{Dc} Milk\_Sale_{b,m}
$$

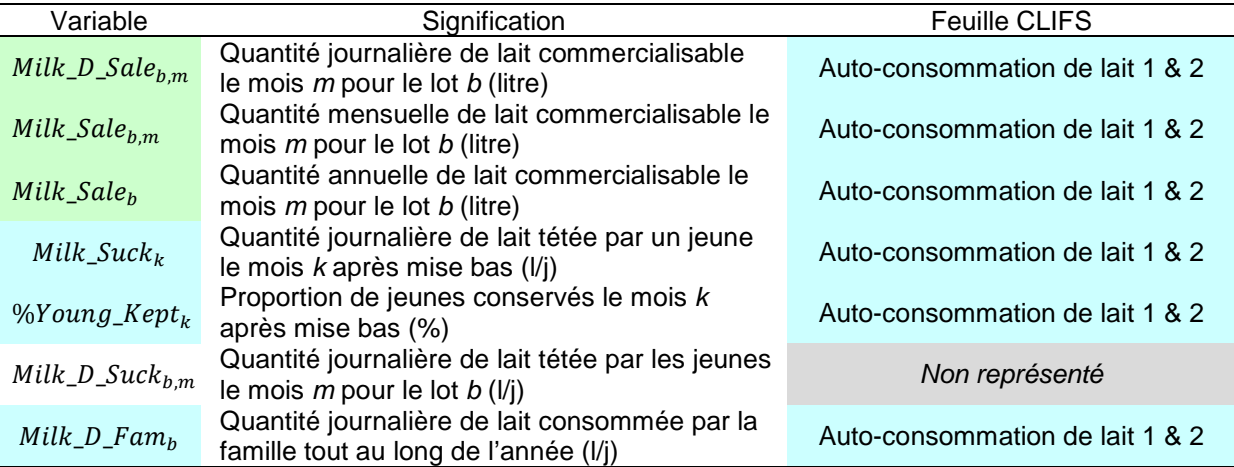

#### **Eq.14. Ruminants en croissance et à l'engraissement**

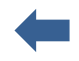

#### *Eq.14.1. Gain Moyen Quotidien objectif*

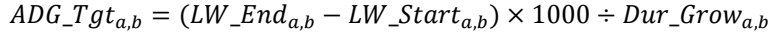

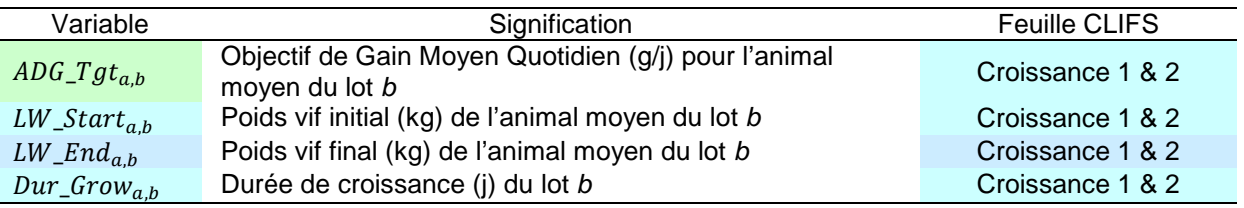

CLIFS recherche les besoins en énergie et protéine correspondant à  $ADG_Tgt_{a,b}$  dans la table [D.4](#page-19-0) spécifique au type d'animal *a*.

#### *Eq.14.2. Gain Moyen Quotidien lié à la ration*

Le taux mensuel de saturation en fourrage  $\%FS_{b,m}$  est calculé de manière similaire à [Eq.9.](#page-62-0)

Les apports journaliers en énergie  $ENF_{b,m}$  et protéine  $NIF_{b,m}$  fournis par la composante fourragère de la ration à l'animal moyen sont calculés comme dans l'équation [Eq.11.](#page-65-1)

Les apports journaliers en énergie  $ENC_{h,m}$  et protéine  $NIC_{h,m}$  fournis par les concentrés sont calculés différemment des vaches car les quantités sont distribuées par mois calendaire *m* :

$$
ENC_{b,m} = (\sum_{c} Q_{c,m,b} \times En_{c} \times DM_{c} \div 1000)
$$
  

$$
NIC_{b,m} = (\sum_{c} Q_{c,m,b} \times Ni_{c} \times DM_{c} \div 1000)
$$

L'énergie  $EN\_An_{b,m}$  et les protéines  $NI\_An_{b,m}$  totales fournies par la ration à l'animal moyen sont ensuite calculées comme suit et représentées dans la table au bas de la feuille.

$$
EN\_An_{b,m} = ENF_{b,m} + ENC_{b,m}
$$

 $NI\_An_{h,m} = NIF_{h,m} + NIC_{h,m}$ 

CLIFS recherche le GMQ correspondant à chaque couple mensuel  $\{EN\_An_{b,m}$ ;  $NI\_An_{b,m}\}$  dans la table du Type animal *a* rempli en [D.4](#page-19-0) en procédant comme suit :

$$
LW\_Av_{a,b} = (LW\_End_{a,b} - LW_{start_{a,b}}) \div 2
$$

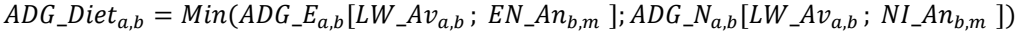

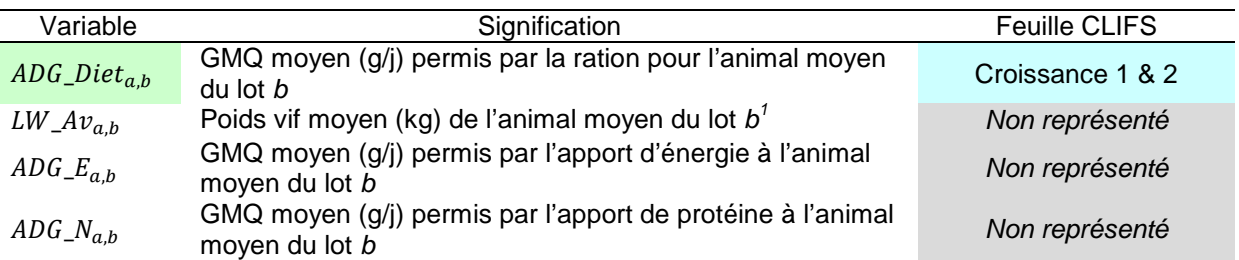

<sup>1</sup> Pour des raisons de simplification CLIFS ne prend pas en compte l'augmentation mensuelle du poids vif tout au long de la période de croissance mais uniquement la moyenne entre le début et la fin de la période..

#### <span id="page-70-0"></span>**Eq.15. Production de fumure organique**

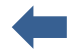

 $Eq.15.1.$  Production quotidienne de déjections par animal (ruminants seulement<sup>[7](#page-70-1)</sup>)

 $QD_{\perp}Exc_{x,a,b*} = LW_{a,b*} \times 0.01 \div DM_{\perp} Exc_{x}$ 

Le coefficient '0.01' est basé sur les hypothèses suivantes :

- Un ruminant mange en matière sèche 2,5% de son poids vif
- La ration a une digestibilité moyenne de 60%
- Les quantités excrétées en matière sèche =  $LW_{a,b*} \times 0.025 \times (1 0.60)$

#### *Eq.15.2. Production annuelle de déjections par un animal du sous-lot b\**

 $QY\_Exc_{x,a,b*} = QD\_Exc_{x,a,b*} \times Dur\_Stab_{a,b*} \times (HD\_Stab_{a,b*} \div 24)$ 

#### *Eq.15.3. Production annuelle de fumure organique u du sous-lot b\**

 $Prod\_Manure_{u,b*} = QY\_Exc_{x,a,b*} \times n\_man_{a,b*} \times Conv\_Exc_{x,b*} \times ((100 - Loss\_Exc_{u,b*}) \div 100) \div ((100 - \%Exc_{x,u}) \div 100)$ 

#### Eq. 15.4. Quantité annuelle de résidus de culture nécessaire pour produire Prod\_Manure<sub>u,b\*</sub>

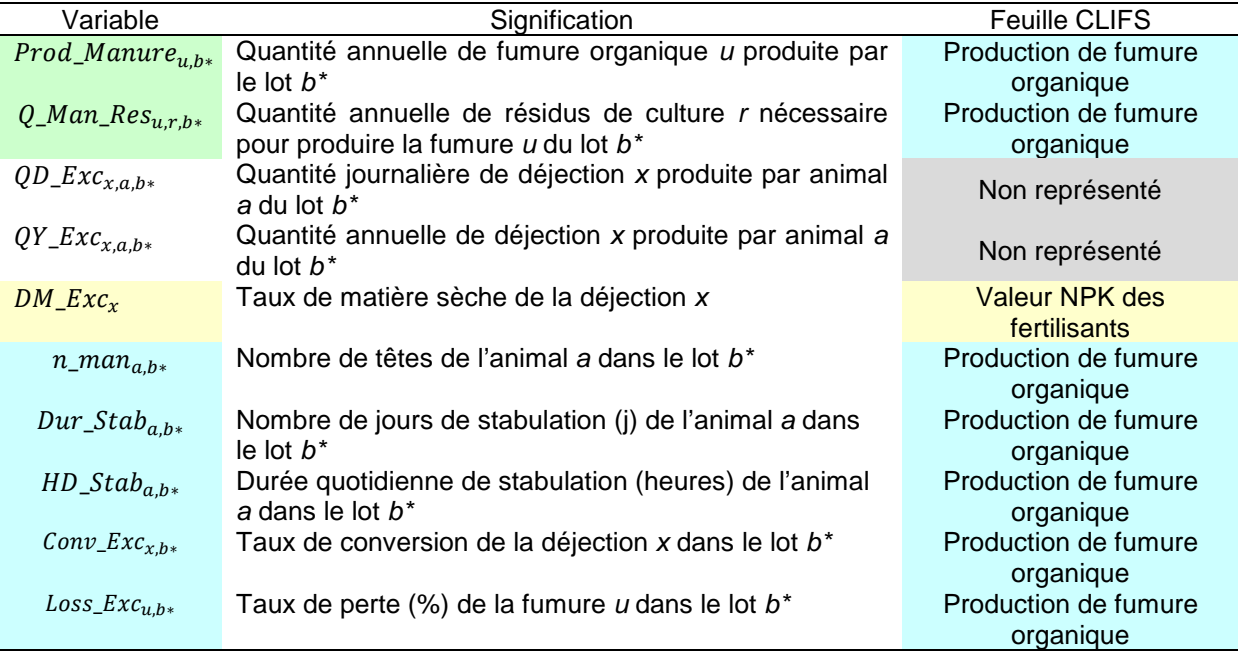

 $Q\_Man\_Res_{u,r,b*} = Prod\_Manure_{u,b*} \times (100 - \% Res_{r,u}) \div 100 \times (100 + Loss_{Exc_{u,b*}}) \div 100$ 

<span id="page-70-1"></span><sup>&</sup>lt;sup>7</sup> Pour les monogastriques  $QD\_Exc_{x,a,b*}$  est directement saisie et trouvée en [D.7](#page-22-0).

#### <span id="page-71-0"></span>**Eq.16. Taille de la famille**

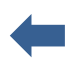

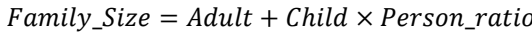

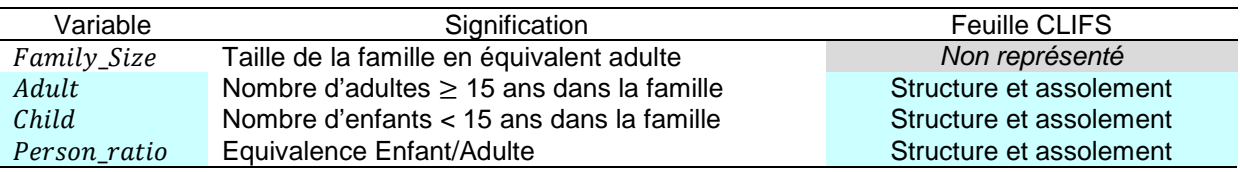

#### <span id="page-71-1"></span>**Eq.17. Assolement développé**

 $Surf\_Tot\_Food = \sum$  Surf  $\_Food_{p,l}$  $\iota$  $+$   $\sum$  Surf\_Food\_Forage<sub>p,l</sub>  $\iota$ ÷ 2 Surf\_Tot\_Forage =  $\sum$  Surf\_Forage<sub>f,l</sub> +  $\sum$  Surf\_Food\_Forage<sub>f,l</sub>  $\iota$ ÷ 2  $\iota$  $Surf\_Tot = Surf\_Tot\_Food + Surf\_Tot\_Forage$ %Surf\_Tot\_Food =  $100 * Surf\_Tot\_Food \div Surf_{Tot}$ %Surf\_Tot\_Forage =  $100 * Surf\_Tot\_Force \div Surf_{Tot}$ 

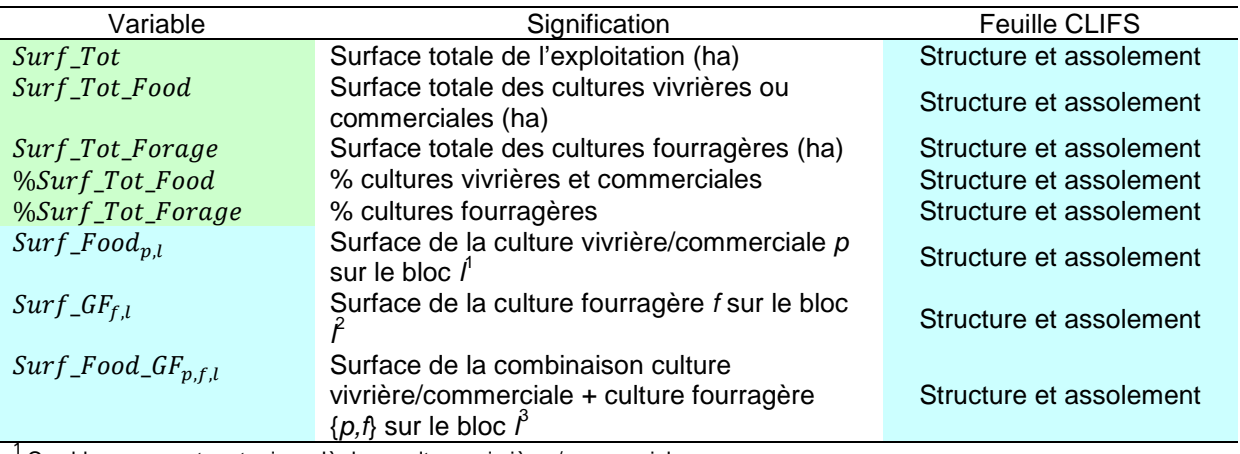

1 Ces blocs peuvent porter jusqu'à deux cultures vivrières/commerciales *<sup>p</sup>*

<sup>2</sup> Ces blocs peuvent porter jusqu'à deux cultures fourragères *<sup>f</sup>*

<sup>3</sup> Ces blocs portent une culture vivrière/commerciale *<sup>p</sup>* et une culture fourragère *<sup>f</sup>*
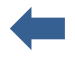

#### *Eq.18.1. Exportations par culture (kg/ha)* (mêmes équations pour P & K)

 Food/market crop  $Export_N_p = N\_Content_p \times (DM_p \div 1000) \times (Yield_Target_p \div 1000)$  $Export_N = N\_Content_r \times (DM_r \div 1000) \times ((Yield\_Target_p \div 1000) \div Grant\_Res_{p,r}) \times \% Res_r \div 100$  $Export\_N_{p,r} = Export\_N_p + Export\_N_r$ 

# > Forage crop

 $Export_N_f = N\_Content_f \times (DM_f \div 1000) \times (Yield_Target_f \div 1000)$ 

 $\triangleright$  Total

$$
Export\_Total\_N = \sum_{p} Export\_N_{p,r} + \sum_{f} Export\_N_{f}
$$

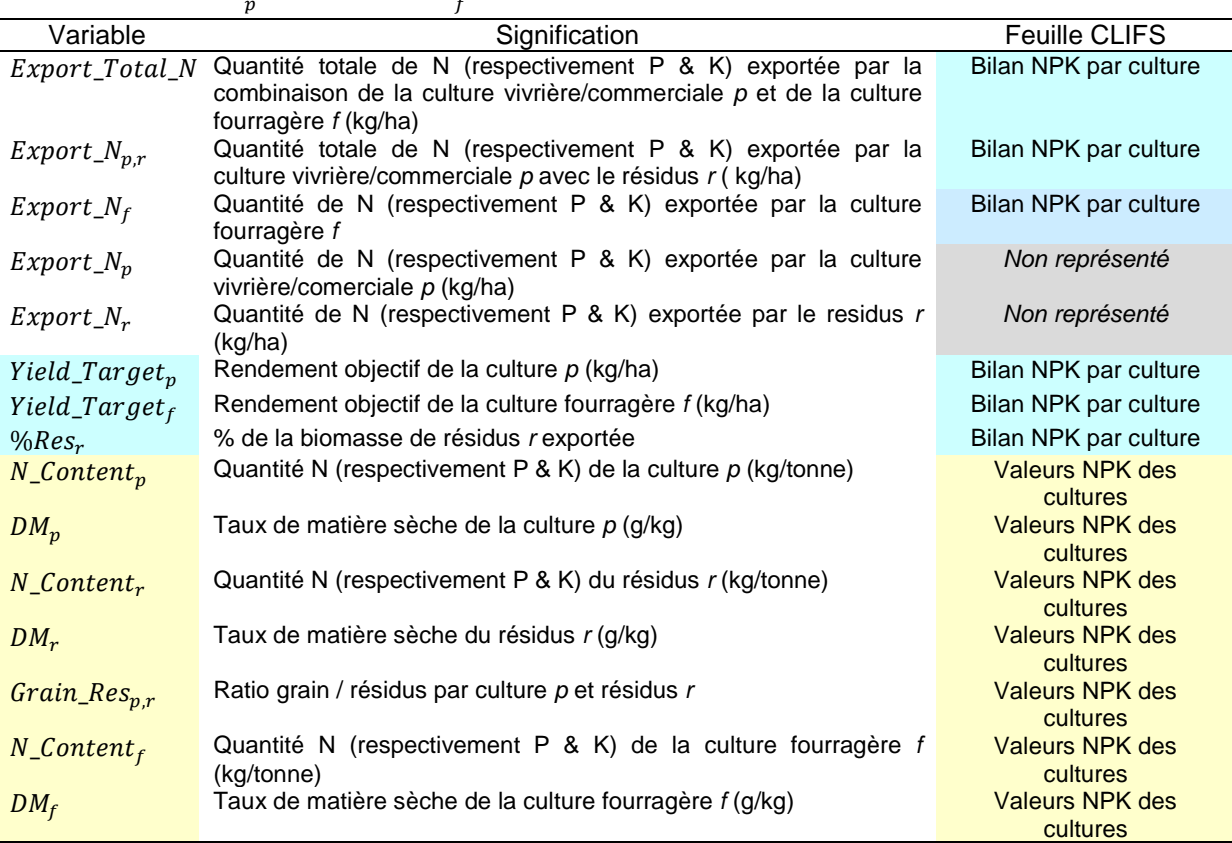

## *Eq.18.2. Apports des fertilisants (kg/ha)* (mêmes équations pour P & K)

 Fertilisation minérale  $Supply_N_i = N\_Content_i \times Q\_Mineral_i \div 1000$ 

# $\triangleright$  Fertilisation organique  $Supply N_u = N\_Content_u \times (Q\_ Manuel_u \div 1000) \times (DM_u \div 1000)$

# $\triangleright$  Apports totaux  $Supply\_Total\_N = \sum_{i} Supply\_N_i + \sum_{i} Supply\_N_u$  $\boldsymbol{u}$

# *Eq.18.3. Bilan N (kg/ha)* (mêmes équations pour P & K)

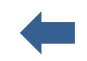

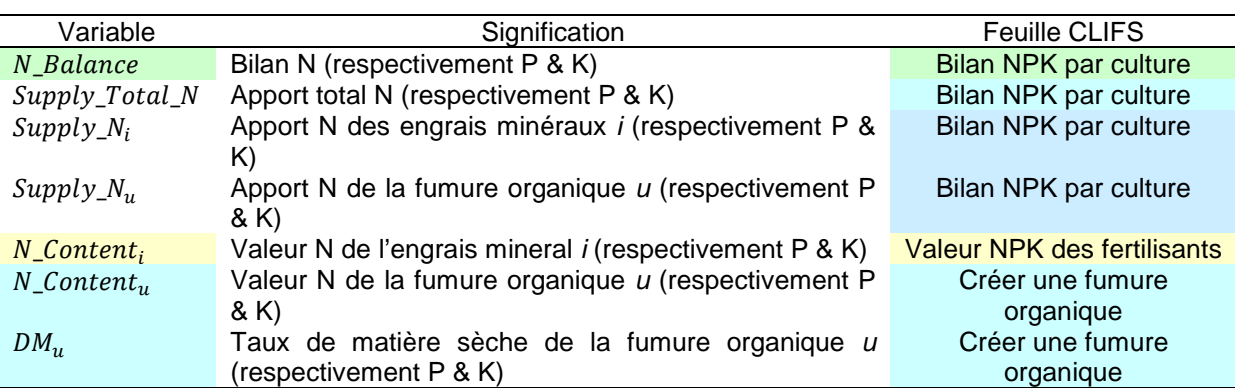

 $N\_Balance = Supply\_Total_N - Export\_Total_N$ 

#### **Eq.19. Bilan fourrages verts**

#### *Eq.19.1. Production par fourrage vert*

Les productions mensuelles et annuelle de chaque fourrage vert cultivé dans l'exploitation sont calculées à l'aide des équations suivantes :

$$
Prod\_GF_{f,m} = \sum_{l} Surf\_GF_{f,l} \times Yield_{f,l} \times \%Yield_{f,m} \div \sum_{m=1}^{12} \%Yield_{f,m}
$$

$$
Prod\_GF_{f} = \sum_{m=1}^{12} Prod\_GF_{f,m}
$$

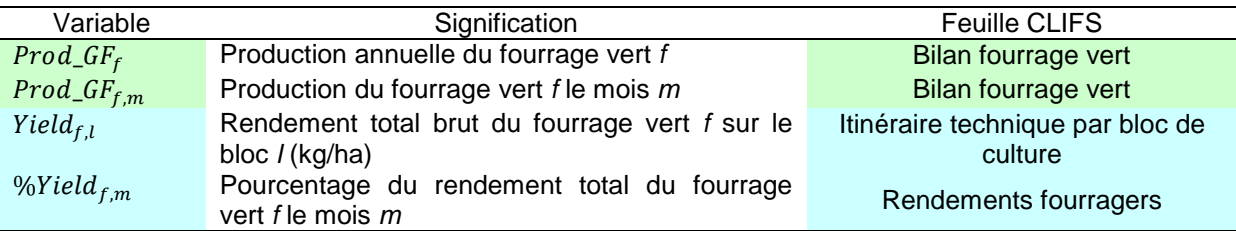

#### *Eq.19.2. Consommation mensuelle et annuelle par fourrage vert*

Pour chaque fourrage vert distribué au troupeau, les quantités totales distribuées par mois et pour l'année sont calculées comme suit **pour les deux lots de reproductrices et les trois lots des animaux en croissance**, pour lesquels le fourrage est distribué toute l'année :

$$
Q\_GF_{f,m} = \sum_{b} Q_{f,m,b} \times Day_m \times n_b
$$
  

$$
\xrightarrow{12}
$$

$$
Q\_GF_f = \sum_{m=1}^{12} Q\_GF_{f,m}
$$

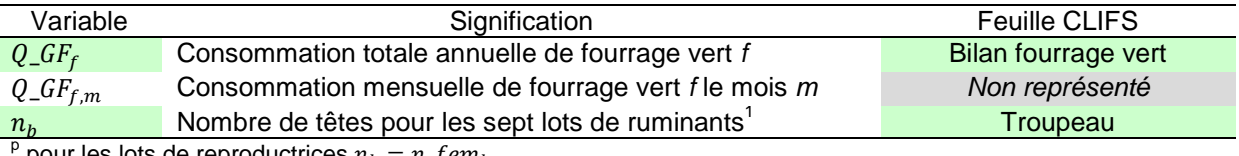

pour les lots de reproductrices  $n_b = n_f e m_b$ 

**Pour les ruminants à l'engraissement** CLIFS commence par calculer le nombre de jours par mois  $Day_m'$  pendant lesquels les animaux sont engraissés en fonction de la date de début d'engraissement et de la durée de la période d'engraissement $^8$  $^8$ .

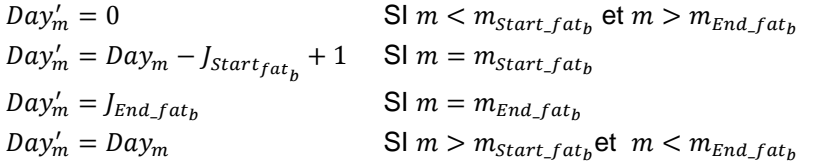

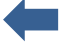

<span id="page-74-0"></span><sup>&</sup>lt;sup>8</sup> Les calculs sont faits en utilisant la fonction DATEVAL dans Excel, qui transforme des dates en nombre.

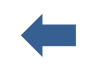

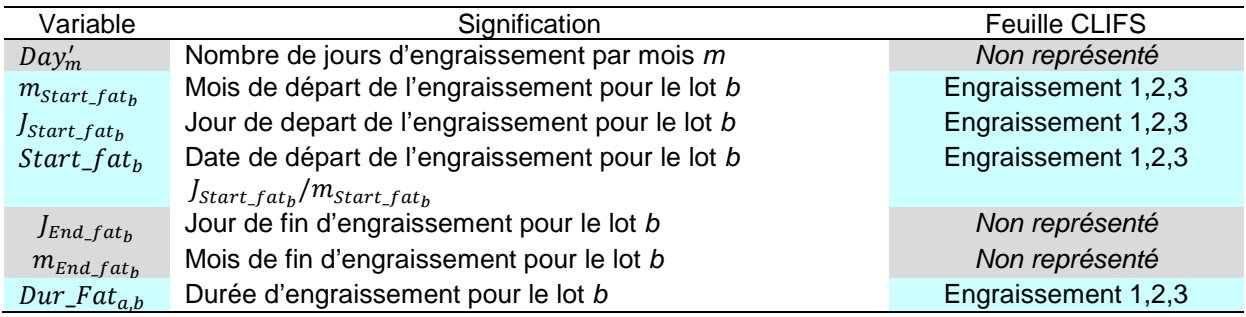

# *Eq.19.3. Bilan mensuel et annuel par fourrage vert*

 $Bal\_GF_{f,m} = Q\_GF_{f,m} - Prod\_GF_{f,m}$ 

 $Bal\_GF_f = Q\_GF_f - Prod\_GF_f$ 

 $Def\_GF_f = \sum_{m=1}^{12} Bal\_GF_{f,m}$  avec  $Bal\_GF_{f,m} < 0$ 

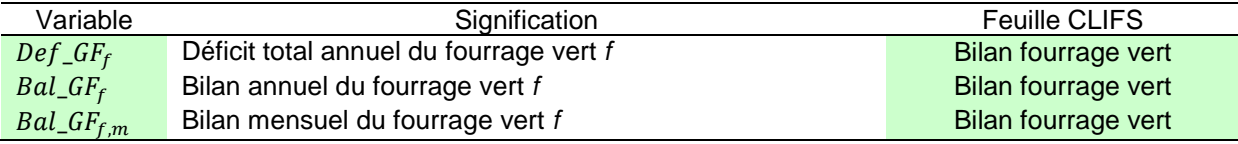

# **Eq.20. Bilan foin et ensilage**

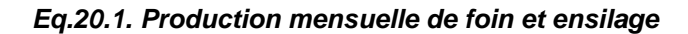

*m<sub>s</sub>* Mois de récolte de l'ensilage *s* 

Les productions mensuelles de foin et d'ensilage sont calculées pour respectivement les mois *mh* et *ms* définis en [E.13](#page-44-0) comme suit :

| $Prod\_HF_{h,m_h} = \sum_{l}Surf\_Forage_{f,l} \times Yield_{f,l} \times %Yield_{f,m_h} \div 100 \times Conv_{f,h}$ |                                              |                |
|----------------------------------------------------------------------------------------------------|----------------------------------------------|----------------|
| $Prod\_SF_{s,m_s} = \sum_{l}Surf\_Forage_{f,l} \times Yield_{f,l} \times %Yield_{f,m_s} \div 100 \times Conv_{f,s}$ |                                              |                |
| $Variable$                                                                                                    | Signification                                | Feuille CLIFS  |
| $Prod\_HF_{h,m_h}$                                                                                                  | Production totale de foin h le mois $m_h$    | Bilan foin     |
| $Prod\_SF_{s,m_s}$                                                                                                  | Production totale d'ensilage s le mois $m_s$ | Bilan ensilage |
| $m_h$                                                                                                    | Mois de récolte du foin h                    | Type fourrage  |
| $m_s$                                                                                                    | Mois de récolte de l'ensilage s              | Type fourrage  |

#### *Eq.20.2. Stock mensuel de foin et ensilage (non représenté pour l'ensilage – remplacer h par s)*

 $Stock\_Initial_{h,m_h}$ <sub>c</sub>+1 =  $Prod\_HF_{h,m_h}$ <sub>c</sub> -  $Q_{h,m_h}$ <sub>c</sub>  $Stock_{h,m} = Stock_{h,m-1} - Q_{h,m-1} + Prod\_HF_{h,m-1}$ <br>OU  $Stock_{h,m} = 0$  SI  $Stock_{h,m-1} - Q$ OU  $Stock_{h,m} = 0$  SI  $Stock_{h,m-1} - Q_{h,m-1} + Prod_{HF_{h,m-1}} < 0$  $Prod\_HF_{h,m-1} = Prod\_HF_{h,m_h}$ OU  $Prod_HF_{h,m-1} = 0$  SI  $m-1 \neq m_h$ 

$$
Q_{h,m} = \sum_{b=1}^{7} Q_{h,m,b} \times Day_m \times n_b
$$

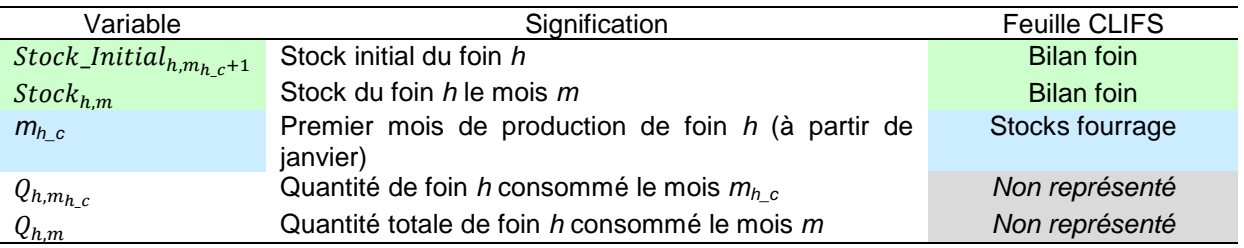

*Eq.20.3. Bilan annuel de foin et ensilage (non représenté pour l'ensilage – remplacer h par s)*

$$
Prod\_HF_h = \sum_{m_h} Prod\_HF_{h,m_h}
$$
  
\n
$$
Q\_HF_h = \sum_{m=1}^{12} Q_{h,m}
$$
  
\n
$$
Bal\_HF_h = Q\_HF_h - Prod\_HF_h
$$

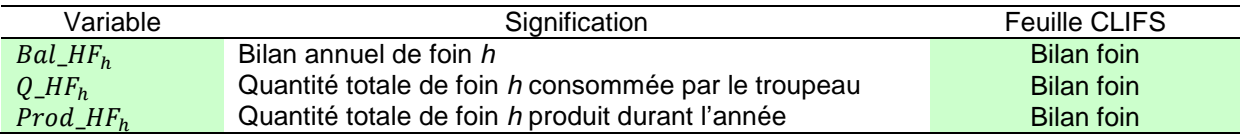

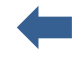

**Feuille CLIFS**<br>Bilan foin

#### **Eq.21. Bilan par résidus de culture**

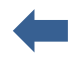

#### *Eq.21.1. Production annuelle par résidus de culture*

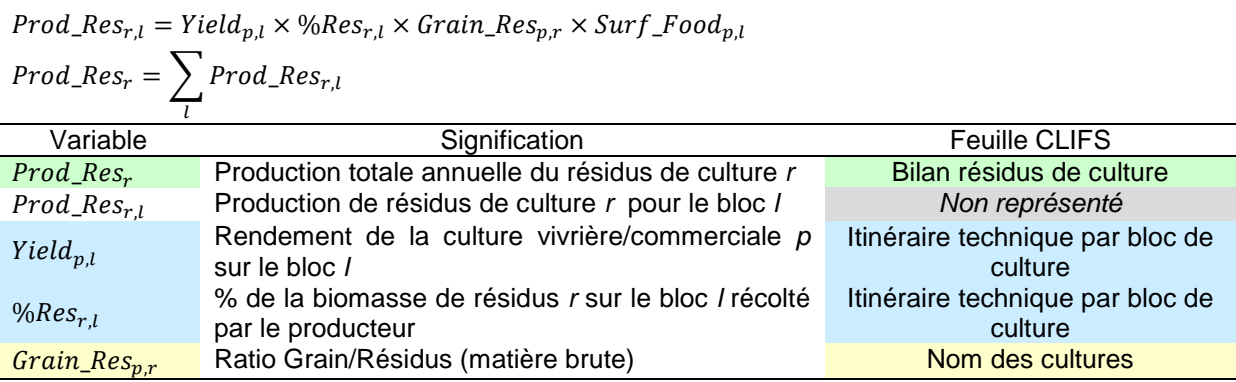

## *Eq.21.2. Consommation annuelle par résidus de culture*

 Pour l'alimentation animale : le résidus de culture *r* deviant un fourrage *f* [\(D.2\)](#page-17-0) Par commodité l'indice *f* a été remplacé par l'indice *r* dans les équations suivantes.

$$
Q\_Res_{r,m} = \sum_{b=1}^{7} Q_{r,m,b} \times Day_m \times n_b
$$

$$
Q\_Res_r = \sum_{m=1}^{12} Q\_Res_{r,m}
$$

 $\triangleright$  Pour la fumure organique  $\overline{M}$   $\overline{M}$   $\overline{R}$   $\overline{R}$   $\overline{S}$   $\overline{Q}$   $\overline{M}$   $\overline{R}$   $\overline{R}$   $\overline{S}$   $\overline{u}$ ,  $\overline{R}$   $\overline{S}$   $\overline{u}$ ,  $\overline{R}$   $\overline{S}$   $\overline{u}$ ,  $\overline{R}$   $\overline{S}$   $\overline{u}$ ,  $\overline{R}$   $\overline{S}$   $\overline{u}$ ,  $\overline{R}$ 

$$
Q\_Man\_Res_r = \sum_{u,b*} Q\_Man\_Res_{u,*}
$$
  
> Total

 $Q\_Tot\_Res_r = Q\_Res_r + Q\_Man\_Res_r$ 

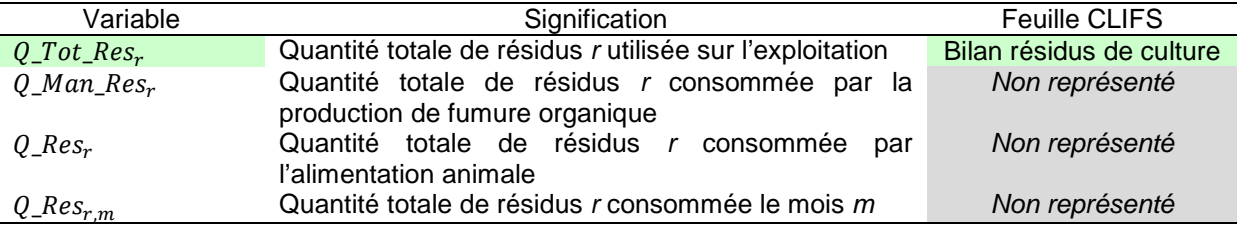

#### *Eq.21.3. Bilan annuel par résidus de culture*

 $Bal\_Res_r = Q\_Res_r - Prod\_Res_r$ 

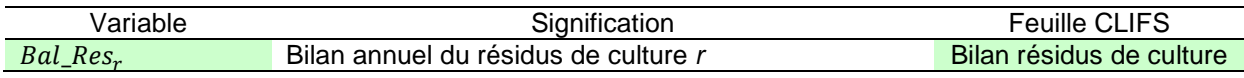

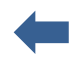

#### **Eq.22. Bilan des productions vivrières et commerciales**

#### *Eq.22.1. Quantités produites*

$$
Prod\_FM_p = \sum_{l} Yield_{p,l} \times surf\_Food_{p,l}
$$

## *Eq.22.2. Quantités annuelles consommées*

*Eq.22.2.1. Consommation familiale*

 $Q\_Food_p = Q\_Pers\_Food_p \times Family\_Size$ 

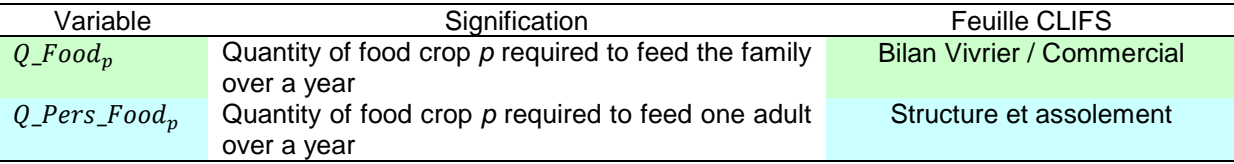

#### *Eq.22.2.2. Consommation animale*

Quand elle est utilisée pour l'alimentation animale la production de culture *p* est considérée comme un concentré *c* [\(E.4.2](#page-29-0) ; [E.5](#page-31-0) ; [E.6](#page-33-0) ; [E.7\)](#page-35-0). Elle peut être utilisée directement ou comme composant du concentré créé *cf* [\(E.3\)](#page-26-0).

- Reproductrices (ruminants)
	- Utilisation directe de *p*

$$
Q_{\perp}Fem_{p,m} = \sum_{b} \sum_{k} Q_{\perp}fem_{c,k,b} \times n_{\perp}fem_{b,m,k} \times Day_{m}
$$

Composant de *cf*

$$
Q_{\perp}Fem_{p,m} = \sum_{k} \sum_{k} Q_{\perp}fem_{cf,k,b} \times n_{\perp}fem_{b,m,k} \times (Q_{c,cf} \div 100) \times Day_m
$$
  

$$
Q_{\perp}Fem_p = \sum_{m=1}^{12} Q_{\perp}Fem_{p,m}
$$

- Animaux en croissance (ruminants)
	- Utilisation directe de *p*

$$
Q\_Grow_{c,m} = \sum_{b} Q\_Grow_{c,m,b} \times n\_grow_{a,b} \times Day_m
$$

Composant de *cf*

$$
Q\_Grow_{c,m} = \sum_{b} Q\_Grow_{cf,m,b} \times n\_grow_{a,b} \times (Q_{c,cf} \div 100) \times Day_m
$$
  

$$
Q\_Grow_c = \sum_{m=1}^{12} Q\_Grow_{c,m}
$$

- Animaux à l'engraissement (ruminants)
	- Utilisation directe de *p*

$$
Q\_Fat_p = \sum_b Q\_Fat_{c,b} \times n\_fat_{a,b} \times Dur\_Fat_{a,b}
$$

Composant de *cf*

$$
Q_{\perp}Fat_p = \sum_b Q_{\perp}Fat_{cf, b} \times n_{\perp}fat_{a, b} \times (Q_{c, cf} \div 100) \times Dur_{\perp}Fat_{a, b}
$$

Porcs et volaille

$$
Qtot\_mono_p = \sum_b Qtot\_mono_{p,b}
$$

 $\triangleleft$  Total ( $p = c$ )

 $Q\_Conc_p = Q\_Fem_p + Q\_Grow_p + Q\_Fat_p + Qtot\_mono_p$ 

# *Eq.22.2.3 Bilan annuel des productions vivrières et commerciales*

 $Bal\_FM_p = Prod\_FM_p - Q\_Food_p - Q\_Conc_p$ 

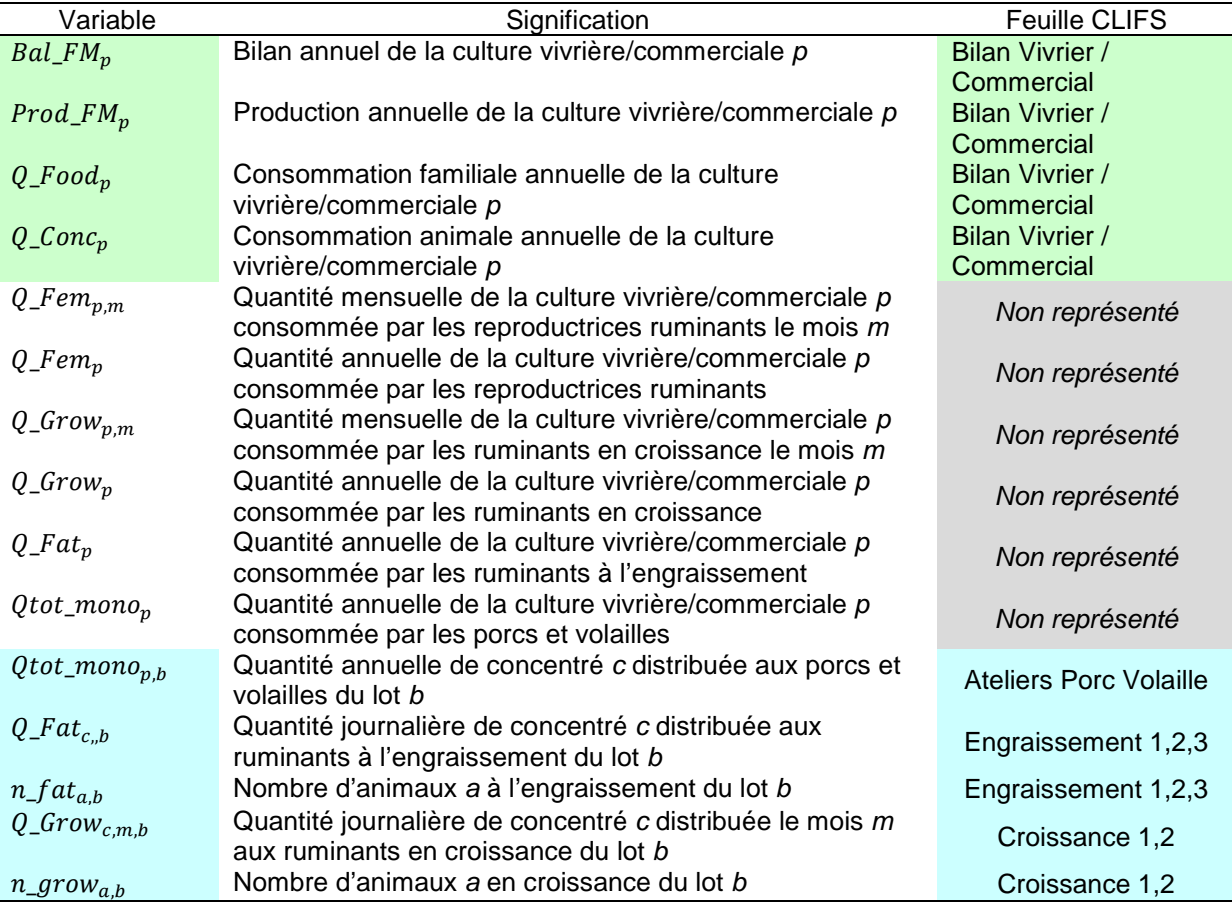

# **Eq.23. Bilan des fumures organiques**

# *Eq.23.1. Production de fumure organique*

 $\mathit{Prod\_Manure}_u = \sum \limits_{i} \mathit{Prod\_Manure}_{u,b*}$ b∗

# *Eq.23.2. Consommation de fumure organique*

$$
Q\_Manure_u = \sum_l Q\_Manure_{u,l} \times Surf_l
$$

# *Eq.23.3. Bilan par fumure organique*

 $Bal\_Manure_u = Prod\_Manure_u - Q\_Manure_u$ 

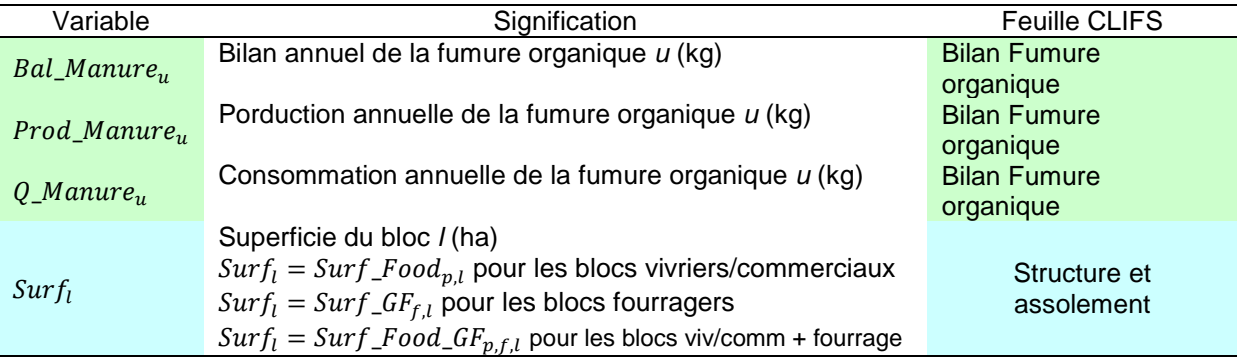

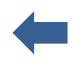

# **Eq.24. Charges**

Les équations calculant les montants par hectare à partir des montants totaux ne sont pas présentées dans cette section.

La surface totale considérée est la surface physique  $(Surf\_Tot)$  et on la surface développée présentée en [F.1.](#page-48-0)<sup>[9](#page-81-0)</sup>

# *Eq.24.1. Charges des ateliers d'élevage*

- Achats de fourrages (excepté les résidus de culture)
	- **Fourrage vert**  $TotalCost\_GF = \sum_{\mu} Def\_GF_{f}$ f  $\times$  UPurch\_GF<sub>f</sub>  $Foin$ If  $Bal\_HF_h < 0$  Then  $Cost\_HF_h = -1 \times Bal\_HF_h \times UPurch\_HF_h$  Else  $Cost\_HF_h = 0$  $TotalCost\_HF = \sum\limits_{k} Cost\_HF_{h}$ ℎ **Ensilage** If  $Bal\_SF_s < 0$  Then  $Cost\_SF_s = -1 \times Bal\_SF_s \times UPurch\_SF_s$  Else  $Cost\_SF_s = 0$  $TotalCost\_SF = \sum Cost\_SF_s$ S
	- **Total**  $TotalCost\_Forage = TotalCost\_GF + TotalCost\_HF + TotalCost\_SF$

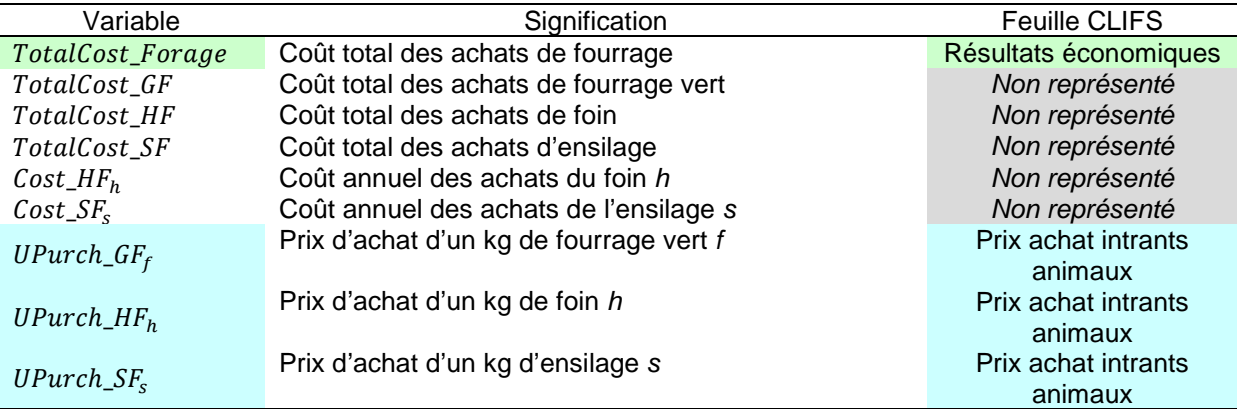

Achat de concentrés

Les concentrés proviennent (i) de produits achetés hors de l'exploitation ou (ii) de productions internes à l'exploitation. Ces dernières peuvent être dédiées uniquement à l'alimentation animale ou avoir un usage mixte (consommation familiale et animale) comme le maïs.

Les calculs dépendent du type de produit et des bilans :

 Concentré acheté en dehors de l'exploitation  $Cost\_Conc_c = Q\_Conc_c \times UPurch\_Conc_c$ 

<span id="page-81-0"></span><sup>&</sup>lt;sup>9</sup> Idem pour les produits et les marges.

- Concentré produit sur l'exploitation à partir de la culture *p*
	- Pas de consommation familiale  $Cost\_Conc_p = Bal\_FM_p \times UPurch\_Conc_p$
	- Consomation familiale SI  $Prod\_FM_p - Q\_Food_p < 0$  ALORS  $Cost\_Conc_p = Q\_Conc_p \times UPurch\_Conc_p$

SI  $Prod\_FM_p - Q\_Food_p \ge 0$  ALORS  $Cost\_Conc_p = Bal\_FM_p \times UPurch\_Conc_p$ 

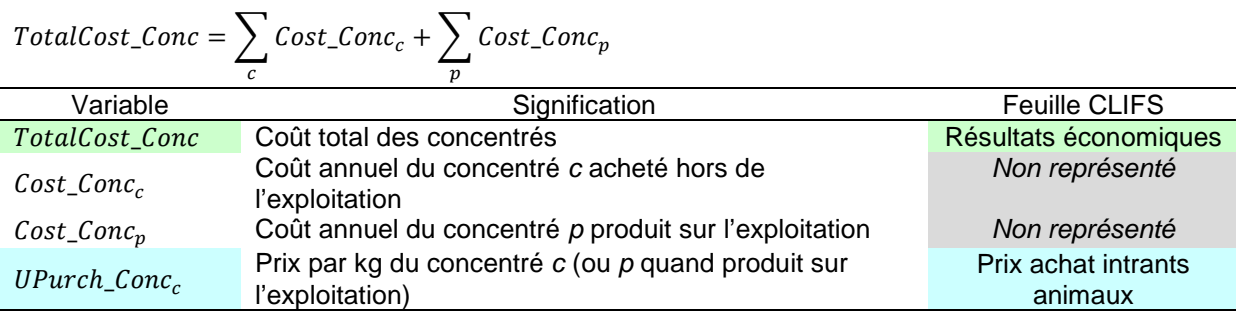

#### Achats de résidus de culture

# SI  $Bal\_Res_r < 0$  ALORS  $Cost\_Res_r = -1 \times Bal\_Res_r \times UPurch\_Res_r$  SINON  $Cost\_Res_r = 0$

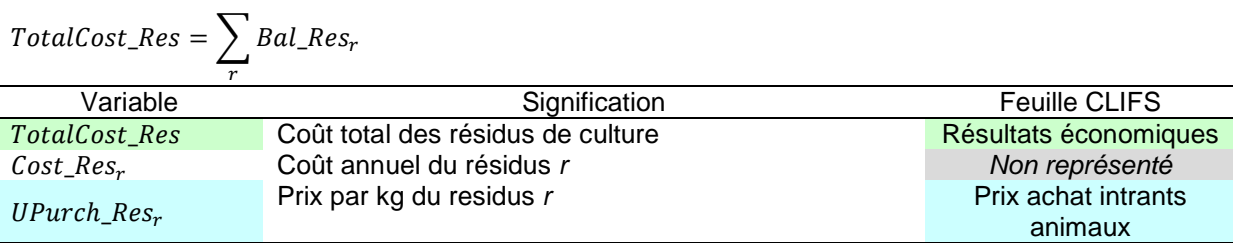

Achat d'animaux

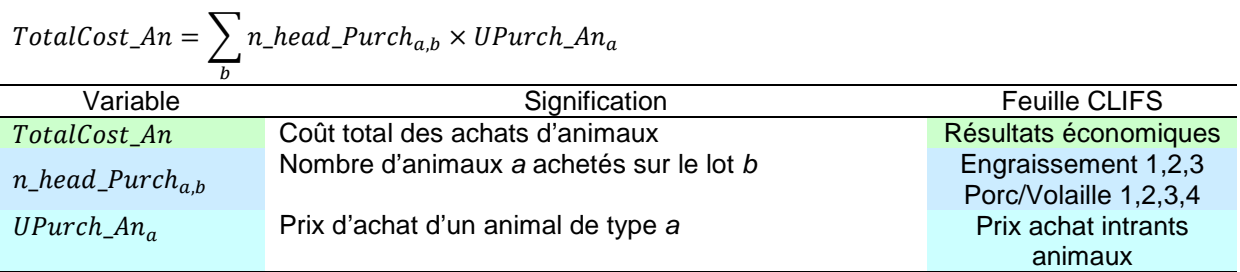

Coûts vétérinaires

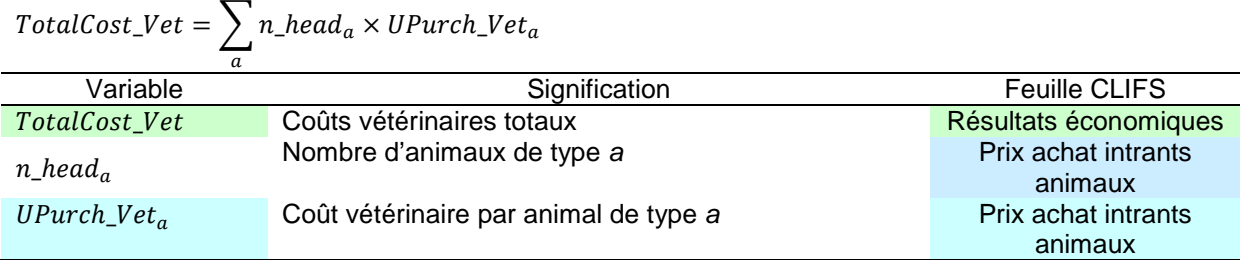

## Charges totales liées à l'élevage (consommations intermédaires)

 $TotalCost\_Live = TotalCost\_Forage + TotalCost\_Conc + TotalCost\_Res + TotalCost\_An +$  $TotalCost\_Net + TotalCost\_HLab\_Live + OtherCost\_Live$ 

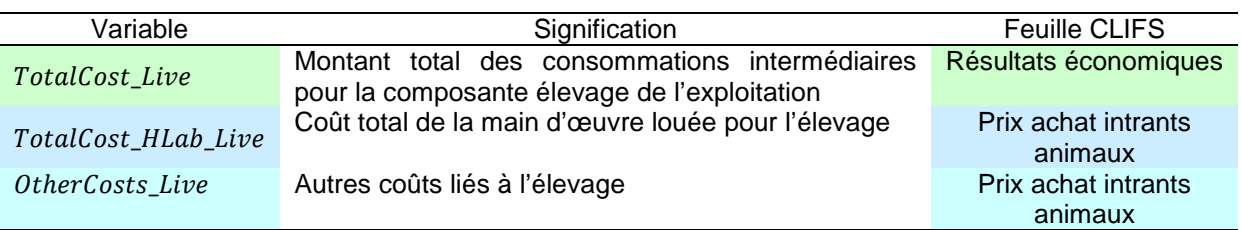

# *Eq.24.2. Charges des ateliers végétaux[10](#page-83-0)*

## ❖ Semences

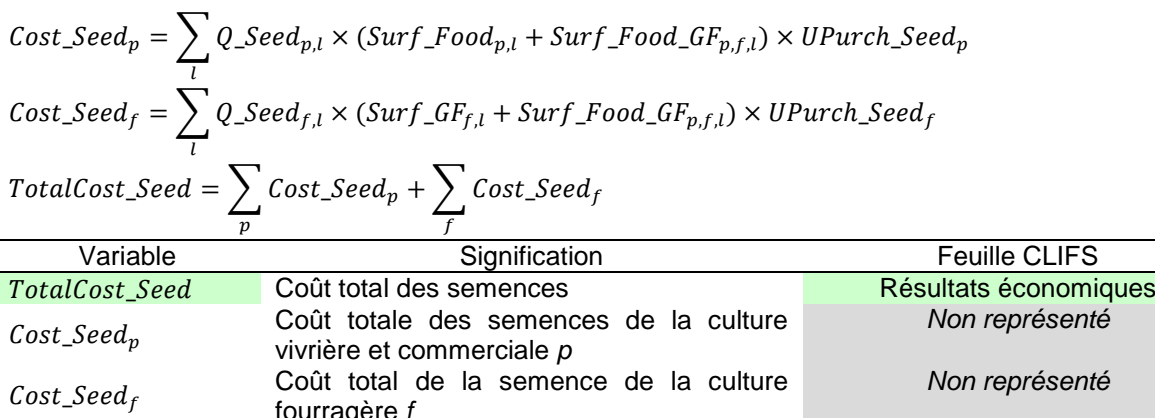

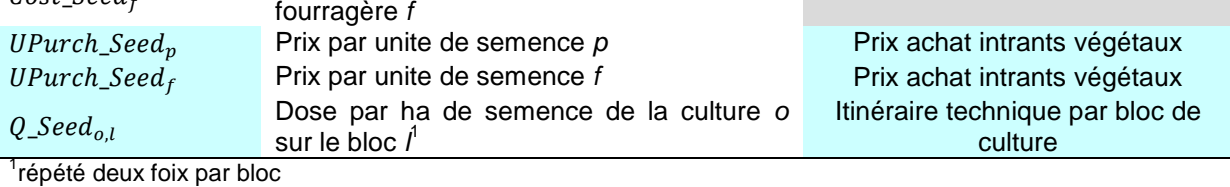

## Fumure organique

SI Bal\_Manure<sub>u</sub> < 0 ALORS  $Cost\_Manure_u = -1 \times Bal\_Manure_u \times UPurch\_Manure_u$ SINON  $Cost\_M$ anur $e_u = 0$ 

 $\begin{aligned} TotalCost\_Manure = \sum^{\infty} Cost\_Manure_u \end{aligned}$ 

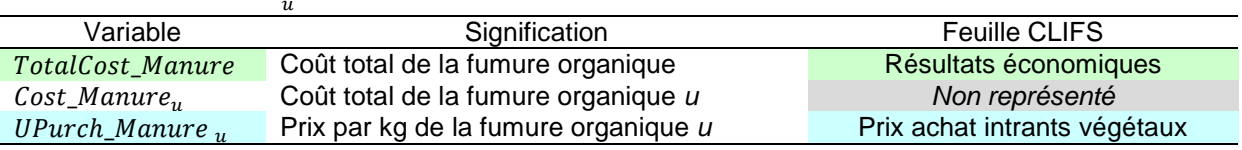

<span id="page-83-0"></span><sup>&</sup>lt;sup>10</sup> Pour simplifier les calculs les charges liées aux cultures fourragères ont été incluses dans la composante végétale de l'exploitation mais elles auraient pu de même être imputées à la composante élevage.

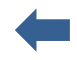

# Engrais minéraux

 $\textit{Cost\_Mineral}_i = \sum Q\_Mineral_{i,l} \times (\textit{Surf\_Food}_{p,l})$  $\iota$  $+$  Surf\_GF<sub>f,l</sub>  $+$  Surf\_Food\_GF<sub>p,f,l</sub>)  $\times$  UPurch\_Mineral  $TotalCost\_M {\small In} {\small eral} = \sum_{\perp} Cost\_M {\small In} {\small eral}$ 

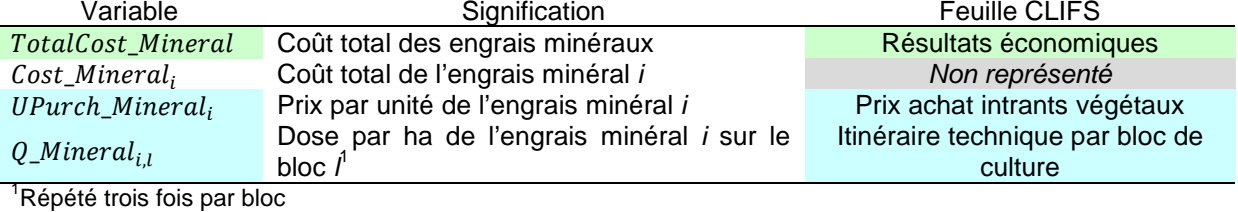

Pesticides

Cost\_Pesticide<sub>d</sub> = 
$$
\sum_{l} Q_{\text{Pesticide}_{d,l}} \times (Surf_{\text{Food}_{p,l} + Surf_{\text{GF}_{f,l} + Surf_{\text{Food}_{\text{GF}_{p,f,l}}}) \times UPurch_{\text{Pesticide}_{d}}
$$
  
That *Best* Distiside<sub>d</sub>

 $TotalCost\_Pesticide = \sum_{d} Cost\_Pesticide_{d}$ 

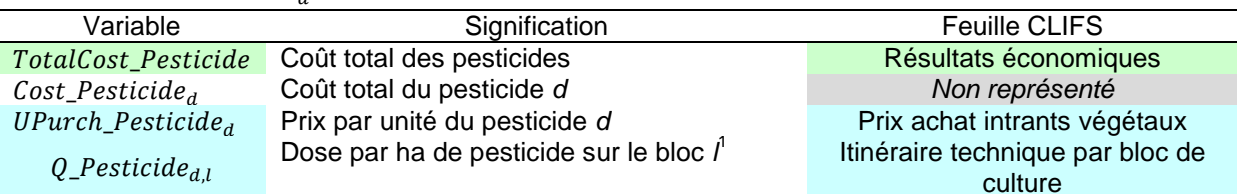

Répété trois fois par bloc

Location d'équipement

| Cost_Machin <sub>y</sub> = $\sum_{l} Q_{Machin_{y,l}} \times (Surf_{Pood_{p,l} + Surf_{qon} + Surf_{pon} + Surf_{pon} + Surf_{pon} + Surf_{pon} + Surf_{pon} + Surf_{pon} + Surf_{pon} + Surf_{pon} + Surf_{pon} + Surf_{pon} + Surf_{pon} + Surf_{pon} + Surf_{pon} + kurf_{pon} + kurf_{pon} + Kurf_{pon} + Kurf_{pon} +$ |
|----------------------------------------------------------------------------------------------------|
|----------------------------------------------------------------------------------------------------|

 $Q_M$ achin<sub>y,l</sub>

de culture de culture de culture de culture de culture de culture de culture de culture de culture de culture de culture de culture de culture de culture de culture de culture de culture de culture de culture de culture de

## Emploi de main d'oeuvre saisonnière

bloc *l*

$$
Cost\_Labour_w = \sum_{l} Q\_Labour_{w,l} \times (Surf\_Food_{p,l} + Surf\_GF_{f,l} + Surf\_Food\_GF_{p,f,l}) \times UPurch\_Labour_w
$$
  

$$
TotalCost\_Labour = \sum_{l} Cost\_Labour_w
$$

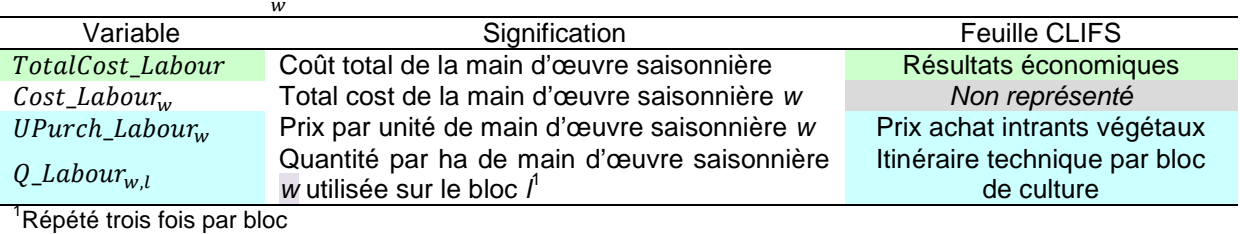

# ❖ Irrigation

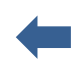

 $Cost\_Irrig_l = Q\_Irrig_l \times UPurch\_m3 + Surf_l \times Cost\_Irrig\_Ha$  $TotalCost\_Irrig = \sum Cost\_Irrig_l$  $\iota$ 

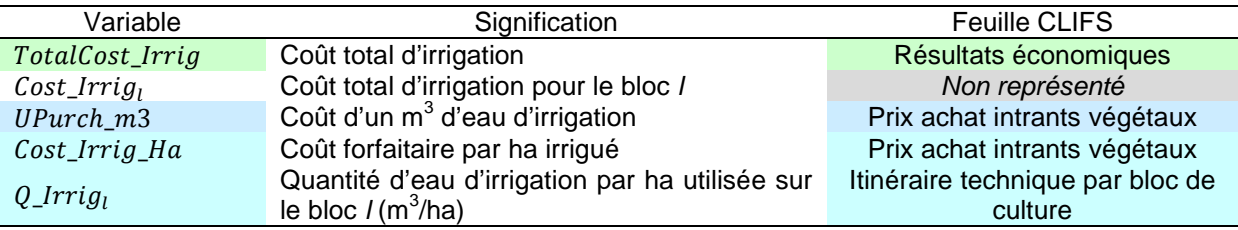

Charges totales de cultures (consomations intermédiaires)

 $TotalCost\_Group = TotalCost\_Seed + TotalCost\_Manure + TotalCost\_Mineral + TotalCost\_Pesticide$ + TotalCost\_Machin + TotalCost\_Labour + TotalCost\_Irrig + OtherCosts\_Crop

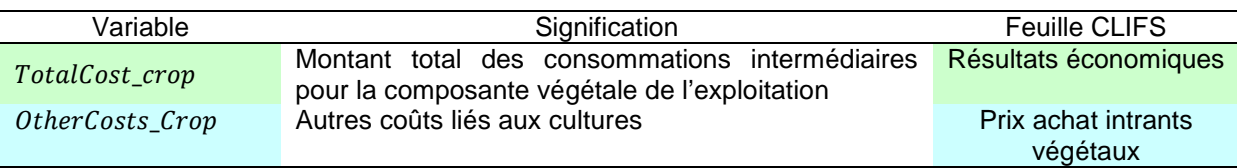

# *Eq.24.3. Charges fixes*

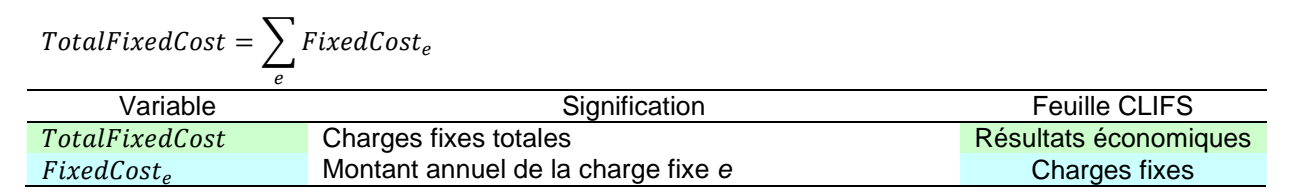

# *Eq.24.4. Achats de produits vivriers*

Ce poste n'est pas inclus dans le calcul des charges de production *per se*, mais il est présenté dans les résultats économiques comme évaluation de la capacité de l'exploitation à couvrir les besoins vivriers de la famille tels que définis en [E.9.1.](#page-38-0) Le montant monétaire nécessaire pour combler un éventuel déficit est calculé comme suit. Pratiquement ce montant serait à prélever sur la marge nette de l'exploitatin.

SI  $Prod_{FM_p} - Q_{Food_p} < 0$ ALORS  $Cost\_Food_p = -1 \times (Prod\_FM_p - Q\_Food_p) \times UPurch\_Food_p$ SINON  $Cost\_Food_p = 0$ 

$$
TotalCost\_Food = \sum_{p} Cost\_Food_{p}
$$

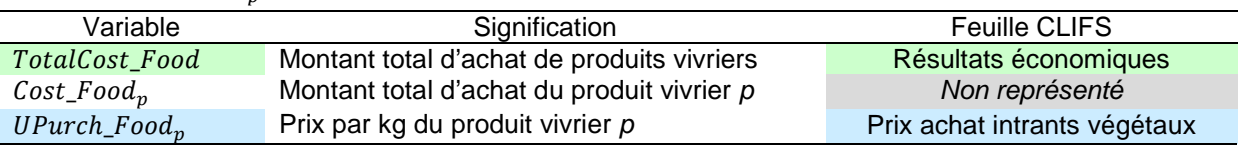

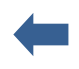

# **Eq.25. Produits**

TotalLive\_Proceed  $=$   $\,$   $\,$   $\,$  AnnualMilk\_Sale $_{b}$  + AnnualMeat\_Sale + AnnualLigg\_Sale + AnnualManure\_S  $\boldsymbol{b}$ 

 $TotalProp\_Proceed = AnnualFM\_Sale + AnnualForage\_Sale + AnnualRes\_Sale$ 

 $Total\_Proceed = TotalLive\_Proceed + TotalGroup\_Proceed$ 

% Live\_Proceed =  $100 * TotalLive\_Proceed \div Total\_Proceed$ 

%  $\%$   $\text{Crop\_Proceed} = 100 * \text{TotalCrop\_Proceed} \div \text{Total\_Proceed}$ 

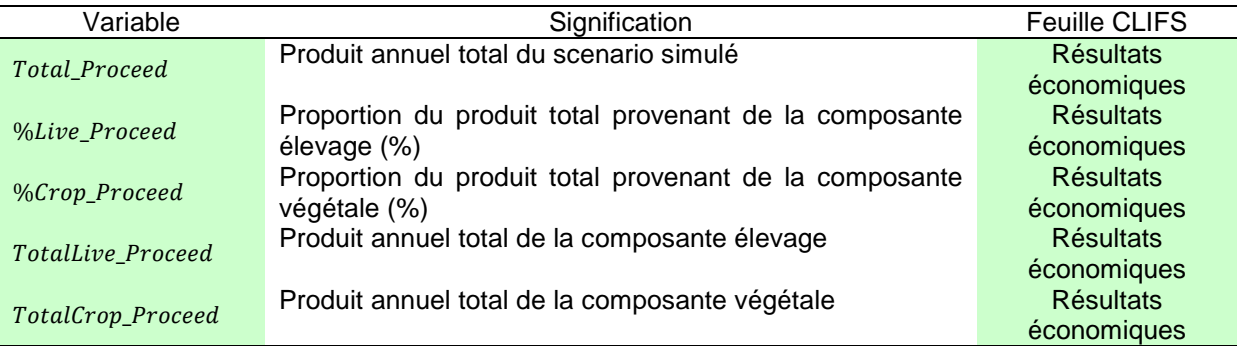

Voir aussi tableau page suivante.

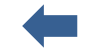

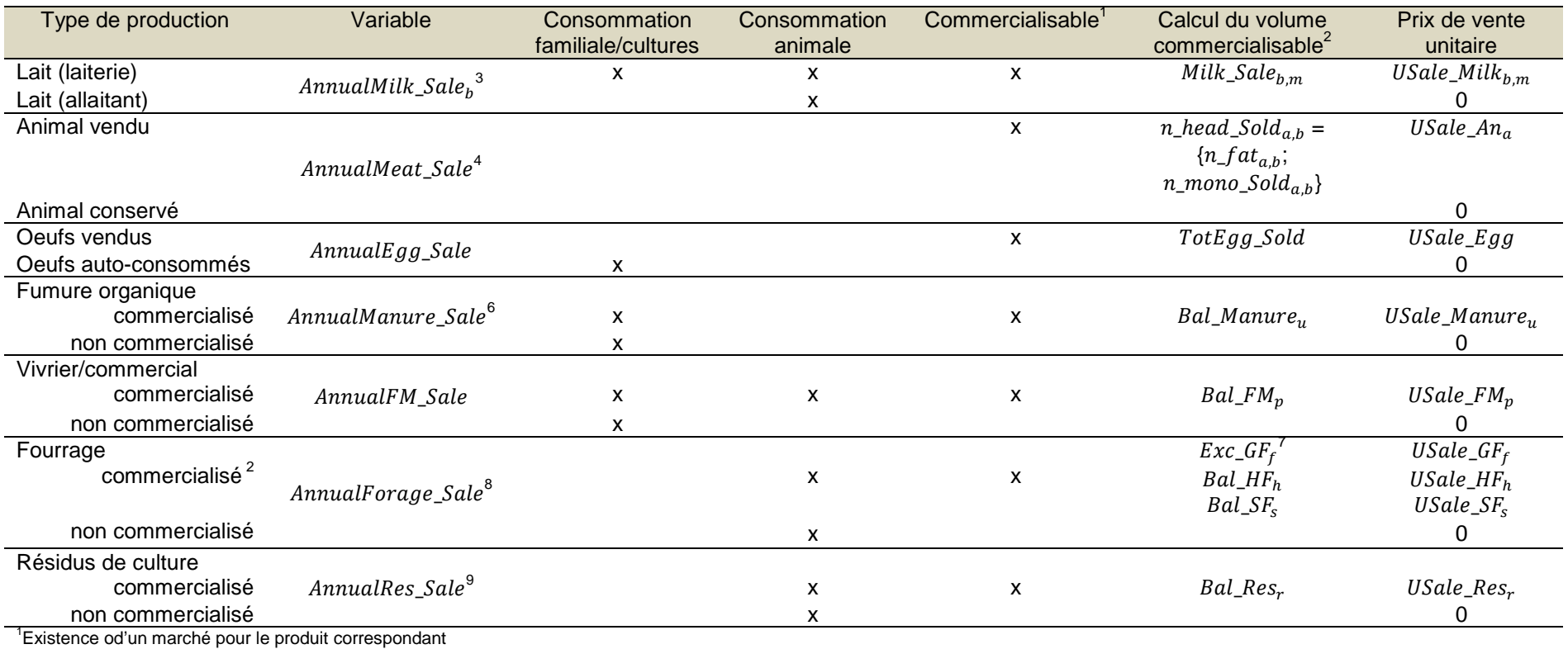

<sup>2</sup> Si valeur positive

 $^3$  Pour les deux lots de reproductrices :  ${\it AnnualMilk\_Sale}_b = \sum_{m=1}^{12}Milk\_Sale_{b,m} \times USale\_Milk_{b,m}$ 

<sup>4</sup> Pour les lots de ruminants à l'engraissement et pour les monogastriques : AnnualMeat\_Sale =  $\sum_{a,b} n$ \_head\_Sold<sub>a,b</sub> × USale\_An<sub>a</sub>

<sup>5</sup> AnnualManure\_Sale =  $\sum_{u}$ Bal\_Manure<sub>u</sub> × USale\_Manure<sub>u</sub>

 $\delta$  AnnualFM\_Sale =  $\sum_p Bal\_FM_p \times USale\_FM_p$ 

 ${}^{7}Exc_{-}GF_{f}=\sum_{m=1}^{12} Bal_{-}GF_{f,m}$  with  $Bal_{-}GF_{f,m}>0$ 

 $^8$ AnnualForag $e_{Sale}=\sum_{f} Exc_{GF_{f}}\times Usale_{GF_{f}}+\sum_{h} Bal\_HF_{h}\times Usale\_HF_{h}+\sum_{s} Bal\_SF_{s}\times Usale\_SF_{s}$ 

 $\Omega$ <sup>9</sup> AnnualRes\_Sale =  $\sum_{r}$  Bal\_Res<sub>r</sub>  $\times$  USale\_Res<sub>r</sub>

# **Eq.26. Marges**

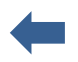

 $Live\_GP = \textit{TotalLive\_Proceed} - \textit{TotalCost\_Live}$ 

 $Crop\_GP = TotalCrop\_Proceed - TotalCost\_Crop$ 

 $Total\_GP = Live\_GP + Crop\_GP$ 

 $\label{eq:total_Net} Total\_NetProfit = Total\_GP - TotalFixedCost$ 

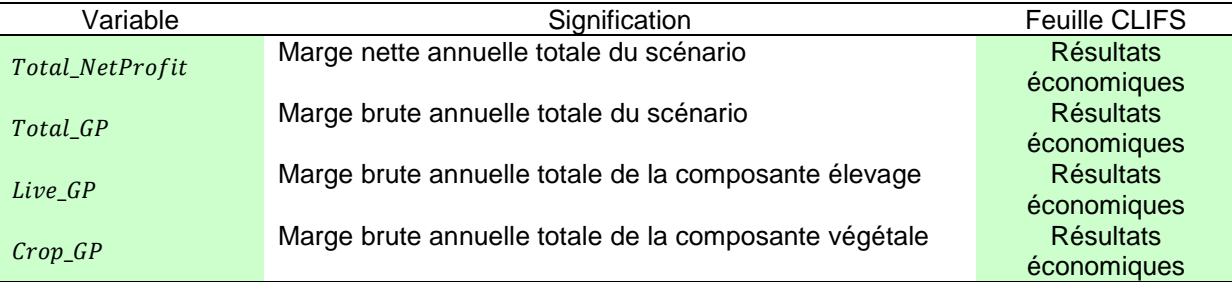